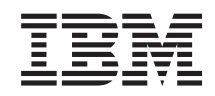

# System i Networking Dynamic Host Configuration Protocol

*verze 6 vydání 1*

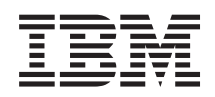

# System i Networking Dynamic Host Configuration Protocol

*verze 6 vydání 1*

#### **Poznámka**

| |

Před použitím těchto informací a produktu, ke kterému se vztahují, si nezapomeňte přečíst informace uvedené v části ["Poznámky",](#page-56-0) na stránce 51.

Toto vydání se týká verze 6, vydání 1, modifikace 0 produktu IBM i5/OS (číslo produktu 5761-SS1) a všech následujících vydání a modifikací, dokud nebude v nových vydáních uvedeno jinak. Tuto verzi nelze provozovat na všech modelech RISC (reduced instruction set computer) ani na modelech CISC. |

# **Obsah**

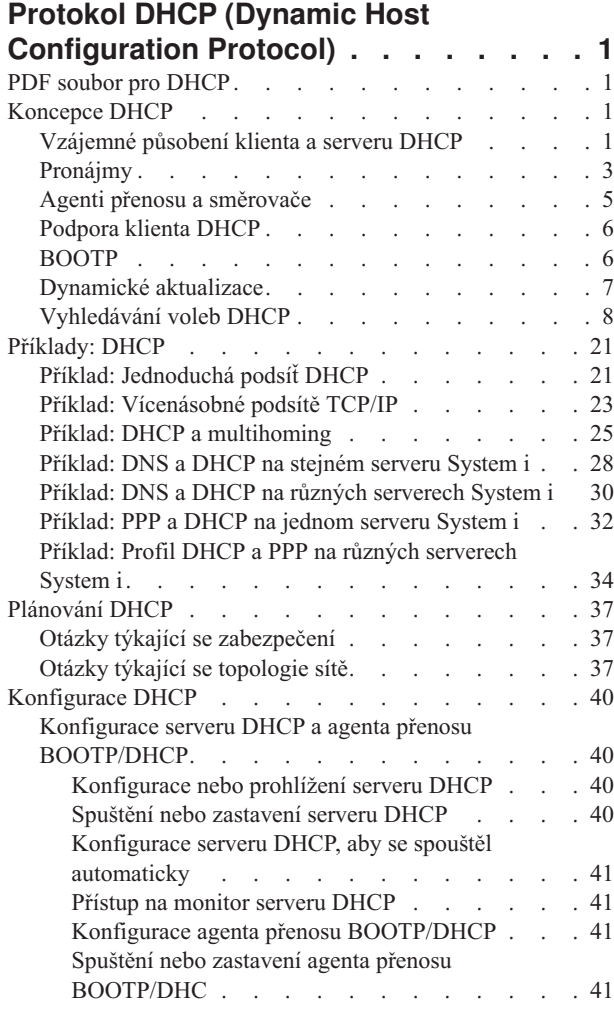

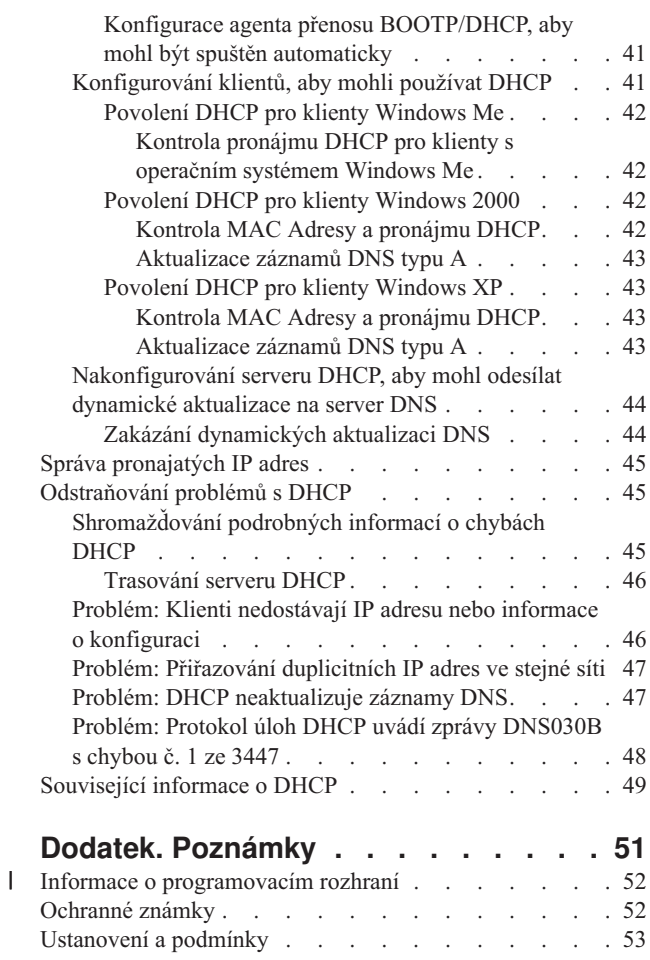

# <span id="page-6-0"></span>**Protokol DHCP (Dynamic Host Configuration Protocol)**

DHCP (Dynamic Host Configuration Protocol) je standard TCP/IP, který centrální server používá při správě IP adres a jiných podrobností konfigurace pro celou síť.

Server DHCP odpovídá na požadavky klientů a dynamicky jim přiřazuje vlastnosti.

# **PDF soubor pro DHCP**

Tyto informace si můžete zobrazit a vytisknout v PDF formátu.

Chcete-li si prohlédnout nebo stáhnout PDF verzi tohoto dokumentu, vyberte odkaz DHCP (přibližně 1399 KB).

### **Jak uložit soubor ve formátu PDF**

Chcete-li uložit soubor PDF na svou pracovní stanici za účelem prohlížení nebo tisku, postupujte takto:

- 1. Klepněte pravým tlačítkem myši na odkaz PDF ve Vašem prohlížeči.
- 2. Klepněte na volbu pro uložení PDF do místního počítače.
- 3. Přejděte do adresáře, do kterého chcete PDF uložit.
- 4. Klepněte na **Uložit**.

### **Stažení aplikace Adobe Reader**

Pro prohlížení a tisk souboru ve formátu PDF potřebujete mít na Vašem počítači nainstalovaný programAdobe Reader. Bezplatnou kopii tohoto programu si můžete stáhnout z webových stráne[kAdobe](http://www.adobe.com/products/acrobat/readstep.html)

(www.adobe.com/products/acrobat/readstep.html) .

#### **Související odkazy**

["Související](#page-54-0) informace o DHCP" na stránce 49

Červené knihy IBM a webové stránky obsahují informace, které souvisejí s tématy DHCP. Kterýkoli z těchto souborů ve formátu PDF si můžete zobrazit a vytisknout.

# **Koncepce DHCP**

DHCP umožňuje dynamickou konfiguraci klienta automatizovanou metodou. Níže najdete některé koncepce vztahující se k DHCP, které Vám pomohou DHCP lépe porozumět.

# **Vzájemné působení klienta a serveru DHCP**

Vzájemné působení mezi klienty Dynamic Host Configuration Protocol (DHCP) a servery umožňuje klientovi, aby od serveru DHCP obdržel svou IP adresu a odpovídající informaci o konfiguraci.

Tento proces probíhá v řadě kroků, které jsou zobrazeny na následujícím obrázku.

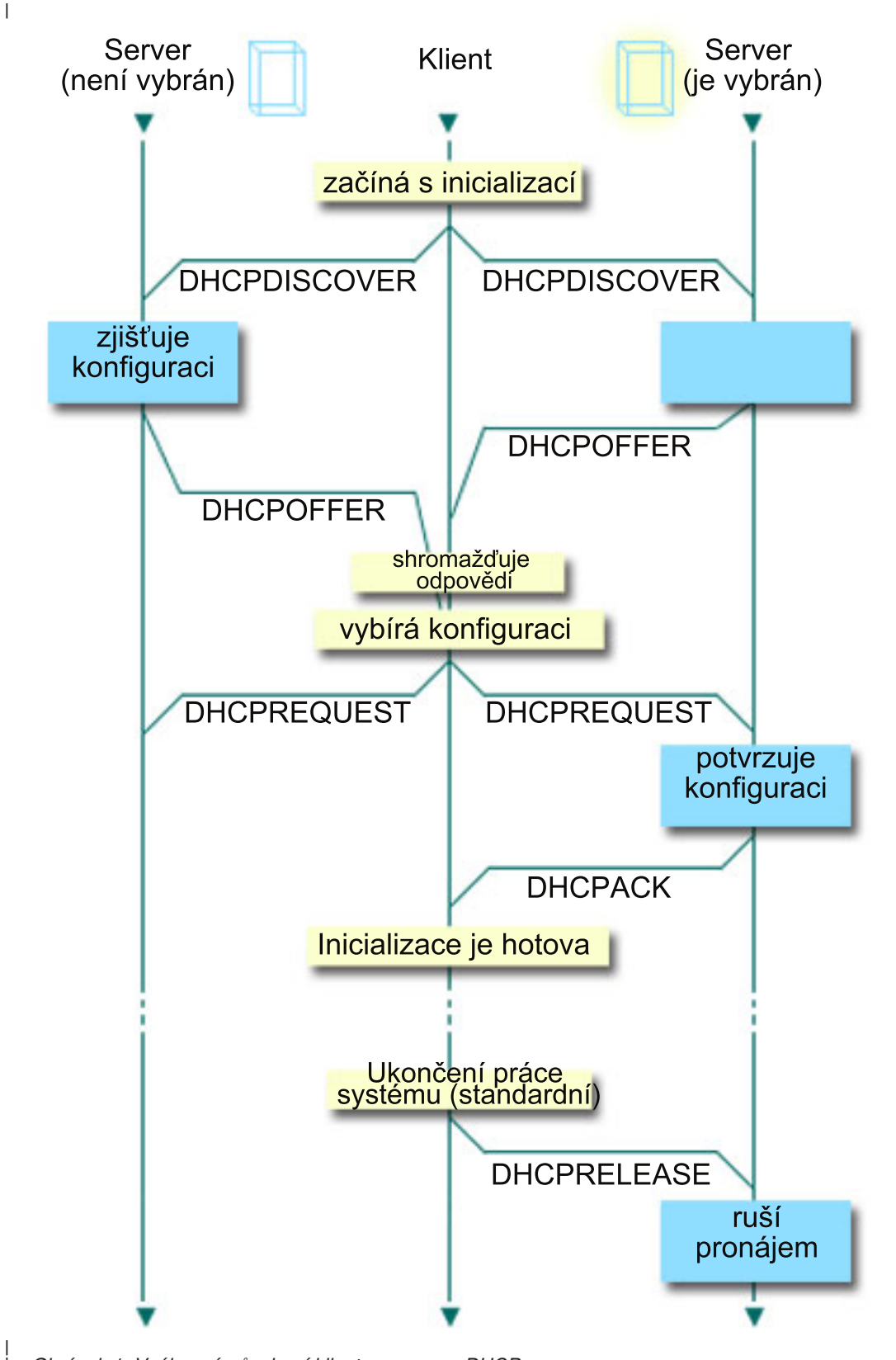

*Obrázek 1. Vzájemné působení klienta a serveru DHCP*

| |

#### **Klient požaduje informace o DHCP: DHCPDISCOVER**

Nejdříve klient odešle zprávu DHCPDISCOVER požadující IP adresu. Zpráva DHCPDISCOVER obsahuje identifikátor, který je pro tohoto klienta jedinečný (typicky MAC adresa). Zpráva může také obsahovat jiné

<span id="page-8-0"></span>požadavky, jako požadované volby (například maska podsítě, server jmen domény, jméno domény nebo statickou přenosovou cestu). Zpráva je odeslána jako vysílání. Pokud síť obsahuje směrovače, mohou být tyto směrovače konfigurovány tak, aby poslaly pakety DHCPDISCOVER na servery DHCP v připojených sítích.

#### **Server DHCP nabízí informace klientovi: DHCPOFFER**

Kterýkoli server DHCP, který přijímá zprávu DHCPDISCOVER, může zaslat v odpovědi zprávu DHCPOFFER. DHCP nemusí odeslat zpět klientovi zprávu DHCPOFFER z různých důvodů: nejobvyklejším důvodem je, že všechny dostupné adresy jsou právě pronajaty, podsíť není zkonfigurována nebo klient není podporován. Pokud server DHCP odesílá v odpovědi zprávu DHCPOFFER, potom DHCPOFFER bude obsahovat dostupnou IP adresu a všechny ostatní informace o konfiguraci, která je definována v nastavení DHCP.

#### **Klient přijímá nabídku serveru DHCP: DHCPREQUEST**

Klient přijímá zprávy DHCPOFFER ze serverů DHCP, které odpovídají na zprávy DHCPDISCOVER. Klient porovná nabídky s nastavením, které požadoval, a potom vybere server, který chce použít. Odešle zprávu DHCPREQUEST, čímž přijme nabídku, a označí server, který vybral. Tato zpráva je vyslána do celé sítě a sdělí všem serverům DHCP, který server byl vybrán.

#### **Server DHCP potvrdí klienta a pronajme IP adresu: DHCPACK**

Pokud server přijme zprávu DHCPREQUEST, označí adresu jako pronajatou. Servery, které nejsou vybrány, vrátí nabízené adresy do dostupného společného fondu. Vybraný server odešle klientovi potvrzení (DHCPACK), které obsahuje další informace o konfiguraci.

Klient nyní může používat IP adresu a parametry konfigurace. Klient bude používat tato nastavení, dokud nevyprší pronájem, nebo dokud klient neodešle serveru zprávu DHCPRELEASE a neukončí tak sám pronájem.

#### **Klient se pokouší obnovit pronájem: DHCPREQUEST, DHCPACK**

Klient začne obnovovat pronájem, když uplyne polovina doby pronájmu. Klient požaduje obnovu pomocí zprávy DHCPREQUEST, kterou odešle serveru. Pokud server žádost přijme, odešle klientovi zprávu DHCPACK. Pokud server na žádost neodpoví, může klient nadále používat IP adresu a informace o konfiguraci, dokud nevyprší pronájem. Dokud je pronájem aktivní, server ani klient nemusí procházet procesem DHCPDISCOVER a DHCPREQUEST. Když pronájem vyprší, musí klient začít znovu s procesem DHCPDISCOVER.

#### **Klient ukončí pronájem: DHCPRELEASE**

Klient ukončí pronájem zprávou DHCPRELEASE, kterou odešle serveru DHCP. Server vrátí klientovu IP adresu do dostupného společného fondu adres.

#### **Související pojmy**

"Agenti přenosu a [směrovače"](#page-10-0) na stránce 5

Agenta přenosu a směrovače DHCP můžete také používat pro účinný a bezpečný přenosu dat po síti.

"Pronájmy"

Když server DHCP odešle klientovi informace o konfiguraci, jsou tyto informace odeslány společně s dobou pronájmu. Tou se rozumí doba, po kterou klient může používat IP adresu, která mu byla přiřazena. Doba trvání pronájmu může být měněna podle Vašich specifických požadavků.

### **Pronájmy**

Když server DHCP odešle klientovi informace o konfiguraci, jsou tyto informace odeslány společně s dobou pronájmu. Tou se rozumí doba, po kterou klient může používat IP adresu, která mu byla přiřazena. Doba trvání pronájmu může být měněna podle Vašich specifických požadavků.

Během doby pronájmu nemůže server DHCP přiřadit tuto IP adresu žádným jiným klientům. Účelem pronájmu je omezit dobu, po kterou může klient používat IP adresu. Pronájem zabraňuje nepoužívaným klientům zabírat IP adresy v případě, že existuje více klientů než adres. Také umožňuje administrátorovi provádět změny v konfiguraci všech klientů na síti po omezenou dobu. Když pronájem skončí, bude klient požadovat od DHCP nový pronájem. Pokud se změnila konfigurační data, budou klientovi v tomto okamžiku odeslána nová data.

### **Obnova pronájmu**

Klient začne obnovovat pronájem, když uplyne polovina doby pronájmu. Například u 24hodinového pronájmu se klient pokusí obnovit pronájem po 12 hodinách. Klient požaduje obnovu pomocí zprávy DHCPREQUEST, kterou odešle serveru. Požadavek na obnovu obsahuje aktuální IP adresu a informace o konfiguraci klienta.

Pokud server přijme požadavek, odešle klientovi zpět zprávu DHCPACK. Pokud server na žádost neodpoví, může klient nadále používat IP adresu a informace o konfiguraci, dokud nevyprší pronájem. Jestliže pronájem je aktivní, server ani klient nemusí procházet procesem DHCPDISCOVER a DHCPREQUEST. Když pronájem vyprší, musí klient začít znovu s procesem DHCPDISCOVER.

Pokud je server nedostupný, může klient nadále používat přiřazenou adresu až do vypršení doby pronájmu. Ve výše uvedeném příkladu má klient 12 hodin do ukončení pronájmu od doby, kdy se poprvé pokusil obnovit pronájem. Během 12hodinového výpadku nemohou noví uživatelé dostat nové pronájmy, ale současně nevyprší pronájem u žádného počítače, který byl v době zahájení výpadku zapnutý.

### **Určení doby trvání pronájmu**

Předvolená doba pronájmu u serveru DHCP je 24 hodin. Při nastavování doby pronájmu na serveru DHCP zvažte své cíle, servery využití prostoru a uspořádání služeb pro server DHCP. Následující otázky vám mohou pomoci při rozhodování o vhodné době pronájmu.

#### **Máte více uživatelů než adres?**

Pokud ano, měla by být doba pronájmu tak krátká, aby klienti nemuseli čekat na vypršení nepoužívaných pronájmů.

#### **Znáte minimum času, který potřebujete k podpoře?**

Pokud je váš typický uživatel přihlášen minimálně jednu hodinu, naznačuje to, že doba pronájmu by měla být minimálně jednu hodinu.

#### **Jaký přenos zpráv DHCP dokáže vaše síť zvládnout?**

Pokud máte velký počet klientů nebo pomalé komunikační linky, po kterých jsou přenášeny pakety DHCP, může provoz sítě působit problémy. Čím kratší je doba pronájmu, tím větši je provoz na síti a zátížení sítě kvůli požadavkům na obnovu ve Vaší síti.

#### **Jakým druhem servisního plánu disponujete a do jaké míry může váš server zvládnout výpadek?**

Zvažte jakoukoliv obvyklou údržbu a její možný vliv na výpadek. Pokud je doba pronájmu nejméně dvojnásobně delší než výpadek serveru, potom běžící klienti neztratí své pronájmy. Pokud máte dobrou představu o nejdelším možném výpadku serveru, můžete se takovým problémům vyhnout.

#### **V jakém síťovém prostředí je server DHCP? Co dělá typický klient?**

Zvažte, co dělá klient v síti, kterou obsluhuje server DHCP. Například, když máte prostředí, ve kterém jsou zejména mobilní klienti a připojují se k síti v různých časech a kontrolují svoji elektronickou poštu obvykle jednou nebo dvakrát denně, stačí Vám relativně krátká doba pronájmu. V tomto případě nemusí být nutné mít pro každého klienta nastavenou jednu IP adresu. Když omezíte dobu pronájmu, můžete při podpoře mobilních klientů použít méně IP adres.

Pokud ale máte kancelářské prostředí, kde většina zaměstnanců má primární pracovní stanice na pevném místě, může být vhodnější doba pronájmu 24 hodin. V tomto prostředí může být také nezbytné mít dostupnou IP adresu pro každého klienta, který se v pracovní době připojuje k síti. V tomto případě, když si zadáte kratší dobu pronájmu, server DHCP jedná s klientem o obnově pronájmu mnohem častěji, což způsobuje přetížení provozu sítě.

#### **Jak často se mění konfigurace sítě?**

Pokud se topologie sítě mění poměrně často, bylo by lepší zvolit kratší dobu pronájmu. Dlouhá doba pronájmu může být nevýhodná v případech, kdy potřebujete změnit parametry konfigurace. Délka pronájmu může ovlivnit to, zda budete muset restartovat každého postiženého klienta nebo zda vám postačí čekat po určitou dobu, než se obnoví pronájmy.

<span id="page-10-0"></span>Pokud se topologie Vaší sítě mění zřídka a máte dostatek adres IP ve společném fondu adres, můžete nakonfigurovat DHCP tak, aby používal nekonečný pronájem - pronájem který nikdy nevyprší. Nekonečné pronájmy se však nedoporučují. Pokud použijete nekonečný pronájem, je IP adresa pronajata klientovi na nekonečně dlouhou dobu. Tito klienti nemusí po obdržení nekonečného pronájmu procházet procesem obnovy pronájmu. Jakmile je klientovi přiřazen nekonečný pronájem, nemůže být tato adresa přiřazena jinému klientovi. Proto, když chcete později tomuto klientovi přiřadit novou IP adresu nebo pronajmout klientovu IP adresu jinému klientovi, mohou nastat problémy.

Můžete mít v síti klienty, jako je například souborový server, kteří budou vždy dostávat stejnou IP adresu. Místo nekonečného pronájmu přiřaďte klientovi určitou adresu a nastavte mu dlouhou dobu pronájmu. Klient si ji sice musí pronajmout na danou dobu, ale server DHCP rezervuje tuto IP adresu pouze pro tohoto klienta. Když potom například dostanete nový souborový server, stačí změnit pouze identifikátor klienta (MAC adresu) a server DHCP přidělí novému souborovému serveru stejnou adresu. Pokud jste zadali nekonečný pronájem, server DHCP nemůže tuto adresu znovu vydat, dokud tento pronájem není explicitně smazán.

#### **Související pojmy**

"Otázky týkající se [topologie](#page-42-0) sítě" na stránce 37

Při plánování nastavení (DHCP) musíte zvážit několik faktorů jako je topologie sítě, zařízení v síti (například směrovače) a jak chcete v DHCP podporovat své klienty.

#### **Související odkazy**

["Vzájemné](#page-6-0) působení klienta a serveru DHCP" na stránce 1

Vzájemné působení mezi klienty Dynamic Host Configuration Protocol (DHCP) a servery umožňuje klientovi, aby od serveru DHCP obdržel svou IP adresu a odpovídající informaci o konfiguraci.

## **Agenti přenosu a směrovače**

Agenta přenosu a směrovače DHCP můžete také používat pro účinný a bezpečný přenosu dat po síti.

Klienti DHCP zpočátku vysílají pakety DHCPDISCOVER, protože nevědí, ke které síti jsou připojeni. V některých sítích nemusí být server DHCP ve stejné síti LAN jako klient. Proto je nutné přeposlat klientovy vyslané pakety DHCP do sítě LAN, kde je umístěn server DHCP. Některé směrovače jsou konfigurovány tak, aby přeposílaly pakety DHCP. Pokud Váš směrovač podporuje přeposílání paketů DHCP, přeposílá je do sítě LAN, kde je umístěn server DHCP. Přesto mnoho směrovačů nepodporuje odesílání paketů, které mají cílovou IP adresu adresu plošného vysílání (pakety DHCP). V tomto případě musí mít síť LAN agenta přenosu Bootstrap protokolu (BOOTP)/DHCP, který přesměruje pakety DHCP do sítě LAN se serverem DHCP. Viz "Příklad: Profil DHCP a PPP na různých [serverech](#page-39-0) System i" na [stránce](#page-39-0) 34 ukázka sítě, která používá agenta přenosu a směrovač.

V každém případě protože je server DHCP v samostatné síti, budou muset mít Vaši klienti IP adresu směrovače, který spojuje Vaši klientskou síť se sítí, která byla specifikována serverem DHCP ve volbě směrovače (Volba 3).

Pokud podle tohoto scénáře nepoužijete agenta přenosu BOOTP/DHCP, budete muset kvůli obsluze těchto klientů přidat server DHCP k druhé síti LAN. Při rozhodování o tom, kolik serverů DHCP je třeba mít v síti, vám pomůže vyhledat si téma"Otázky týkající se [topologie](#page-42-0) sítě" na stránce 37.

#### **Související pojmy**

"Otázky týkající se [topologie](#page-42-0) sítě" na stránce 37

Při plánování nastavení (DHCP) musíte zvážit několik faktorů jako je topologie sítě, zařízení v síti (například směrovače) a jak chcete v DHCP podporovat své klienty.

#### **Související úlohy**

"Konfigurace serveru DHCP a agenta přenosu [BOOTP/DHCP"](#page-45-0) na stránce 40 Použijte následující informace pro práci se serverem DHCP a agentem přenosu BOOTP/DHCP jako je konfigurování, spuštění, ukončení serveru DHCP nebo agenta přenosu BOOTP/DHCP.

#### **Související odkazy**

["Vzájemné](#page-6-0) působení klienta a serveru DHCP" na stránce 1

Vzájemné působení mezi klienty Dynamic Host Configuration Protocol (DHCP) a servery umožňuje klientovi, aby od serveru DHCP obdržel svou IP adresu a odpovídající informaci o konfiguraci.

# <span id="page-11-0"></span>**Podpora klienta DHCP**

Pomocí serveru DHCP můžete spravovat každého klienta v síti namísto správy všech klientů jako velké skupiny (podsíť).

Tato metoda nastavení DHCP umožňuje klientům identifikovaným serverem DHCP přijmout IP adresu a informace o konfiguraci.

Lidé často uvažují o používání DHCP kvůli přidělování IP adres ze společného fondu adres podsítí klientů. Když používáte podsítě, může každý klient, který požaduje ze sítě informace o DHCP, obdržet IP adresu ze společného fondu adres, kromě adres které administrátor DHCP explicitně vyloučil. Server DHCP je však také schopen opačné činnosti omezit službu DHCP pouze na určité klienty.

Server DHCP může omezit službu na úrovni individuálního klienta nebo podle typu klienta (BOOTP nebo DHCP).

Při omezení služby na úrovni individuálního klienta musíte v konfiguraci DHCP individuálně identifikovat každého síťového klienta. Každý klient je identifikován podle ID klienta (obvykle jejich MAC adresa). Pouze ti klienti, kteří jsou identifikováni v konfiguraci DHCP, dostanou od serveru DHCP IP adresu a informace o konfiguraci. Pokud klient není uveden v konfiguraci DHCP, je mu odepřena služba serveru DHCP. Tato metoda zabraňuje neznámým hostitelům získávat od serveru DHCP IP adresy a informace o konfiguraci.

Pokud chcete mít ještě větší kontrolu nad síťovými klienty a informacemi o konfiguraci, které tito klienti získávají, můžete nastavit klienty DHCP tak, aby získávali statickou IP adresu namísto IP adresy ze společného fondu adres. Pokud nastavíte klienta tak, aby získával definovanou IP adresu, měl by tento klient být jediným klientem, který může obdržet tuto IP adresu, abyste se vyhnuli dublování adres. Pokud používáte dynamické přidělování IP adres, bude přiřazování IP adres klientům spravovat server DHCP.

V širším smyslu může server DHCP omezit službu klientovi podle typu klienta (BOOTP nebo DHCP). Server DHCP může odmítnout službu pro klienty BOOTP.

#### **Související pojmy**

#### "BOOTP"

Protokol BOOTP (Bootstrap Protocol) je hostitelský konfigurační protokol, který byl používán před tím, než byl vyvinut protokol DHCP Dynamic Host Configuration Protocol. Podpora BOOTP je součástí DHCP.

"Otázky týkající se [topologie](#page-42-0) sítě" na stránce 37

Při plánování nastavení (DHCP) musíte zvážit několik faktorů jako je topologie sítě, zařízení v síti (například směrovače) a jak chcete v DHCP podporovat své klienty.

# **BOOTP**

Protokol BOOTP (Bootstrap Protocol) je hostitelský konfigurační protokol, který byl používán před tím, než byl vyvinut protokol DHCP Dynamic Host Configuration Protocol. Podpora BOOTP je součástí DHCP.

V protokolu BOOTP jsou klienti identifikování podle MAC adresy a je jim přiřazena specifická IP adresa. V podstatě se dá říci, že každý klient v síti je mapován na IP adresu. Protokol BOOTP nemá žádné dynamické přiřazení adresy: Každý klient v síti musí být identifikován v konfiguraci BOOTP a klienti mohou od BOOTP serveru přijímat pouze omezené množství informací o konfiguraci.

Vzhledem k tomu, že DHCP je založen na BOOTP, server DHCP může podporovat klienty BOOTP. Pokud nyní používáte BOOTP, můžete DHCP nastavit a používat, aniž by to mělo vliv na Vaše klienty BOOTP. Abyste mohli úspěšně podporovat klienty BOOTP, musíte zadat IP adresu serveru BOOTP a volbu jména zaváděcího souboru (volba 67), a zapnout podporu BOOTP pro celý systém nebo různé podsítě.

Použití DHCP při podpoře klientů BOOTP je nadřazeno nad použitím serveru BOOTP. Dokonce i když používáte DHCP pro podporu klientů BOOTP, každý klient BOOTP je v podstatě přimapován k jediné IP adrese a tuto adresu nemůže použít jiný klient. V tomto případě je však výhodou používání DHCP to, že není třeba konfigurovat prosté mapování klientů BOOTP na IP adresy. Server DHCP bude stále dynamicky přiřazovat IP adresy klientovi BOOTP ze <span id="page-12-0"></span>společného fondu adres. Jakmile je klientovi BOOTP přiřazena IP adresa, pak je tato adresa trvale vyhrazena tomuto klientovi, dokud vyhrazenou adresu explicitně nevymažete. Nakonec můžete uvažovat o konverzi klientů BOOTP na DHCP kvůli snadnější hostitelské správě konfigurace.

#### **Související pojmy**

["Podpora](#page-11-0) klienta DHCP" na stránce 6

Pomocí serveru DHCP můžete spravovat každého klienta v síti namísto správy všech klientů jako velké skupiny (podsíť).

BOOTP

"Otázky týkající se [topologie](#page-42-0) sítě" na stránce 37

Při plánování nastavení (DHCP) musíte zvážit několik faktorů jako je topologie sítě, zařízení v síti (například směrovače) a jak chcete v DHCP podporovat své klienty.

# **Dynamické aktualizace**

Konfiguraci serveru DHCP můžete nastavit tak, aby spolupracoval se serverem DNS tak, aby dynamicky aktualizoval informaci o klientovi v DNS, když DHCP přiřazuje klientovi IP adresu.

DNS je systém distribuované databáze pro správu hostitelských jmen a jim přiřazených IP adres. Pomocí DNS mohou uživatelé vyhledat hostitele pomocí jednoduchých jmen jako např. www.example.com a nemusí použít IP adresu  $(xxxxxxxxxxxxxx).$ 

V minulosti byla všechna data DNS uložena ve statických databázích. Všechny zdrojové soubory DNS musel vytvářet a udržovat administrátor. Nyní mohou být servery DNS provozující BIND 8 konfigurovány tak, aby při dynamické aktualizaci zónových dat přijímaly požadavky z jiných zdrojů.

Server DHCP můžete konfigurovat tak, aby odesílal aktualizované požadavky na server DNS pokaždé, když přiřazuje novou adresu hostiteli. Tento automatizovaný proces snižuje náročnost správy serveru DNS v rychle rostoucích nebo měnících se sítích TCP/IP a v sítích, kde hostitelé často mění umístění. Když klient, který používá DHCP, obdrží IP adresu, jsou tato data ihned odeslána serveru DNS. Pomocí této metody může DNS pokračovat v úspěšném řešení dotazů pro hostitele, dokonce i když se jejich IP adresy mění.

Můžete konfigurovat DHCP, tak aby aktualizoval záznamy mapování adres (A), záznamy PTR (reverse-lookup pointer) nebo oba typy záznamů namísto klienta. Záznam A mapuje klientovo DNS jméno na IP adresu. Záznam PTR mapuje hostitelovu IP adresu na hostitelské jméno. Když se změní adresa klienta, DHCP může automaticky poslat aktualizaci na DNS server tak, aby ostatní hostitelé v síti mohli vyhledat klienta pomocí dotazů DNS na jeho nové IP adrese. Pro každý dynamicky aktualizovaný záznam je napsán připojený textový záznam (TXT), který umožňuje určit, že záznam byl zapsán pomocí DHCP.

**Poznámka:** Pokud nastavíte DHCP tak, aby aktualizoval pouze záznamy PTR, musíte konfigurovat DNS a umožnit klientům aktualizaci, aby každý klient mohl aktualizovat svůj záznam A.

Dynamické zóny jsou zabezpečeny pomocí seznamu autorizovaných zdrojů, kterým je umožněno odesílat aktualizace. DNS před aktualizací zdrojových záznamů ověří, zda došlé pakety požadavků přicházejí od autorizovaného zdroje.

Dynamické aktualizace mezi DNS a DHCP mohou být provedeny na jednom serveru System i, na různých System i nebo v jiných systémech, které umožňují dynamické aktualizace.

#### **Související pojmy**

DNS (Systém jmen domény)

"Otázky týkající se [topologie](#page-42-0) sítě" na stránce 37

Při plánování nastavení (DHCP) musíte zvážit několik faktorů jako je topologie sítě, zařízení v síti (například směrovače) a jak chcete v DHCP podporovat své klienty.

"Problém: DHCP [neaktualizuje](#page-52-0) záznamy DNS" na stránce 47

Server System i DHCP je schopen dynamicky aktualizovat zdrojové záznamy DNS. Server DHCP používá při

<span id="page-13-0"></span>určování odpovídajícího dynamického serveru, který má aktualizovat, programovací prostředí a funkce pro rozlišení jména. Tyto informace můžete použít při odstraňování problémů při chybách dynamické aktualizace.

#### **Související úlohy**

["Nakonfigurování](#page-49-0) serveru DHCP, aby mohl odesílat dynamické aktualizace na server DNS" na stránce 44 Server DHCP může být nakonfigurován tak, aby odesílal požadavky aktualizace na server DNS pokaždé, když přiřazuje novou adresu hostiteli. Tento automatizovaný proces snižuje náročnost správy serveru DNS v rychle rostoucích nebo měnících se sítích TCP/IP a v sítích, kde hostitelé často mění umístění.

Konfigurace serveru DNS, aby mohl přijímat dynamické aktualizace

#### **Související odkazy**

Záznamy zdroje DNS (Systém jmen domény)

# **Vyhledávání voleb DHCP**

Dynamic Host Configuration Protocol (DHCP) má mnoho konfiguračních voleb, které mohou být odeslány klientovi v případě požadavků na informace od serveru DHCP. Můžete použít vyhledávací nástroj pro zobrazení všech voleb DHCP.

Volby DHCP definují dodatečná konfigurační data, která server DHCP předává klientovi společně s IP adresou. Typické volby zahrnují masku podsítě, jméno domény, IP adresy směrovače, IP adresy serveru DNS a statické přenosové cesty.

Standardní volby DHCP založené na definicích v RFC 2132: Volby DHCP a dodatky výrobce k BOOTP, jsou popsány v následující tabulce. Uživatelsky přizpůsobené volby můžete také konfigurovat pomocí obrazovky DHCP Volby v System i Navigator.

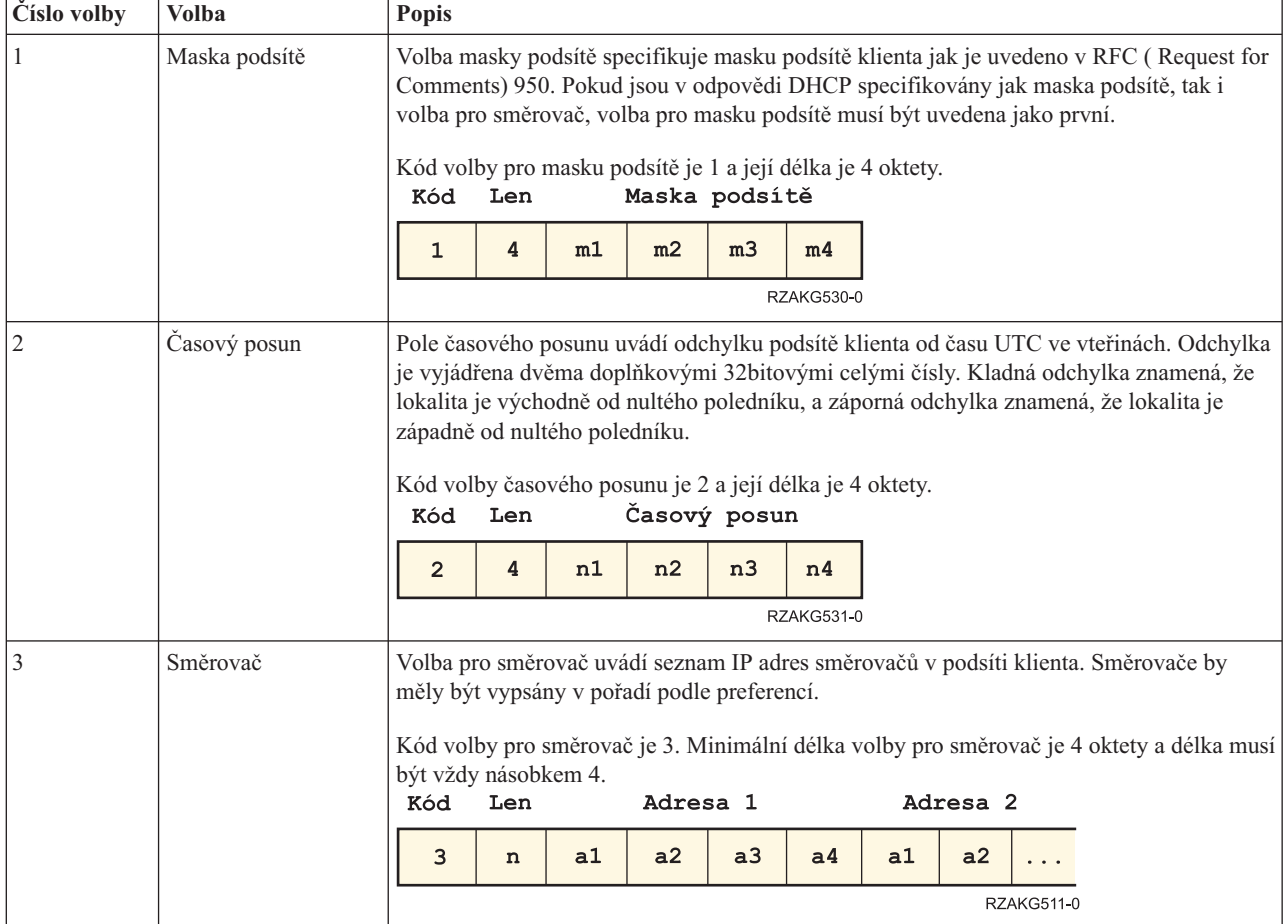

*Tabulka 1. Standardní volby DHCP*

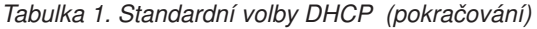

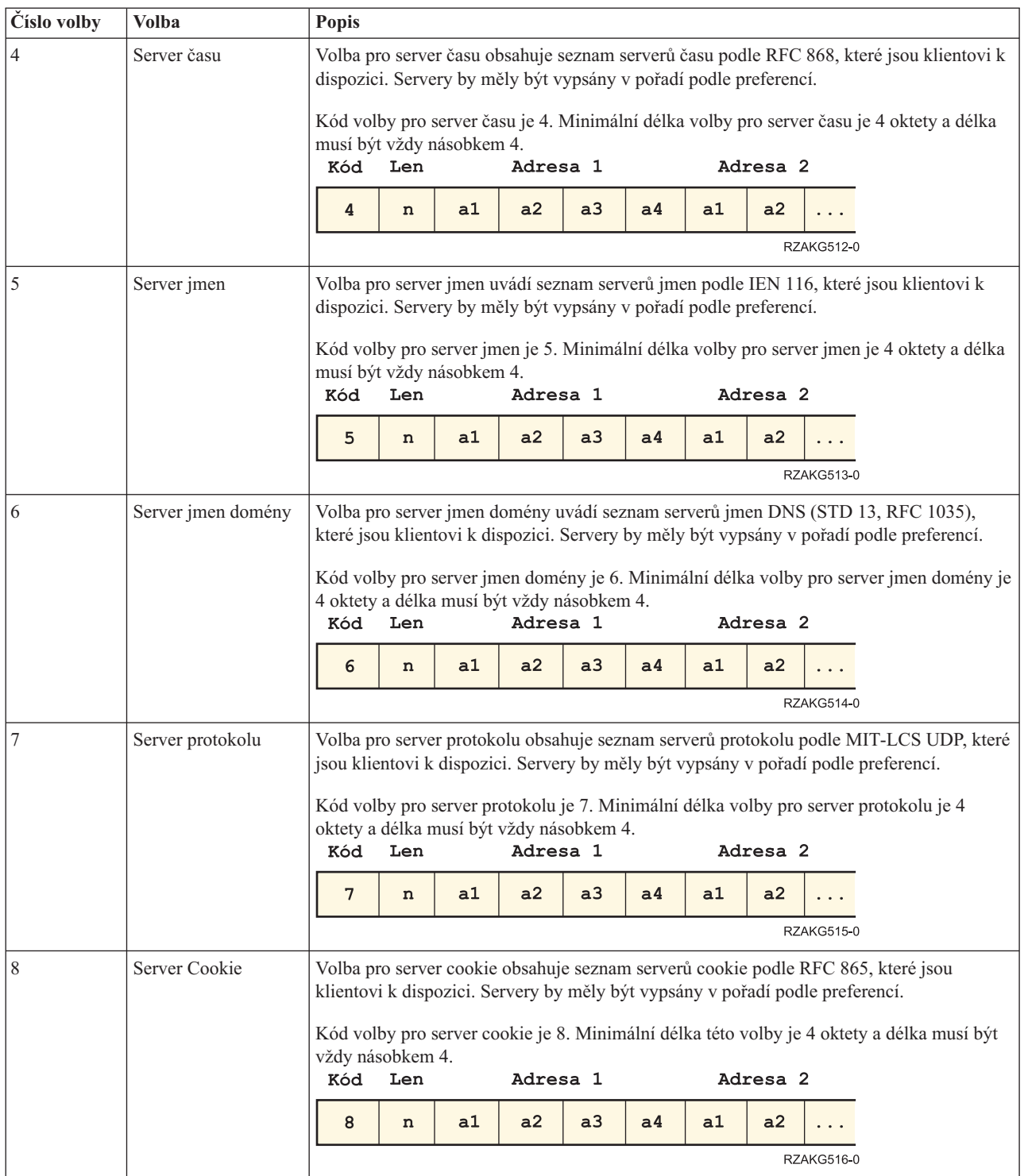

#### *Tabulka 1. Standardní volby DHCP (pokračování)*

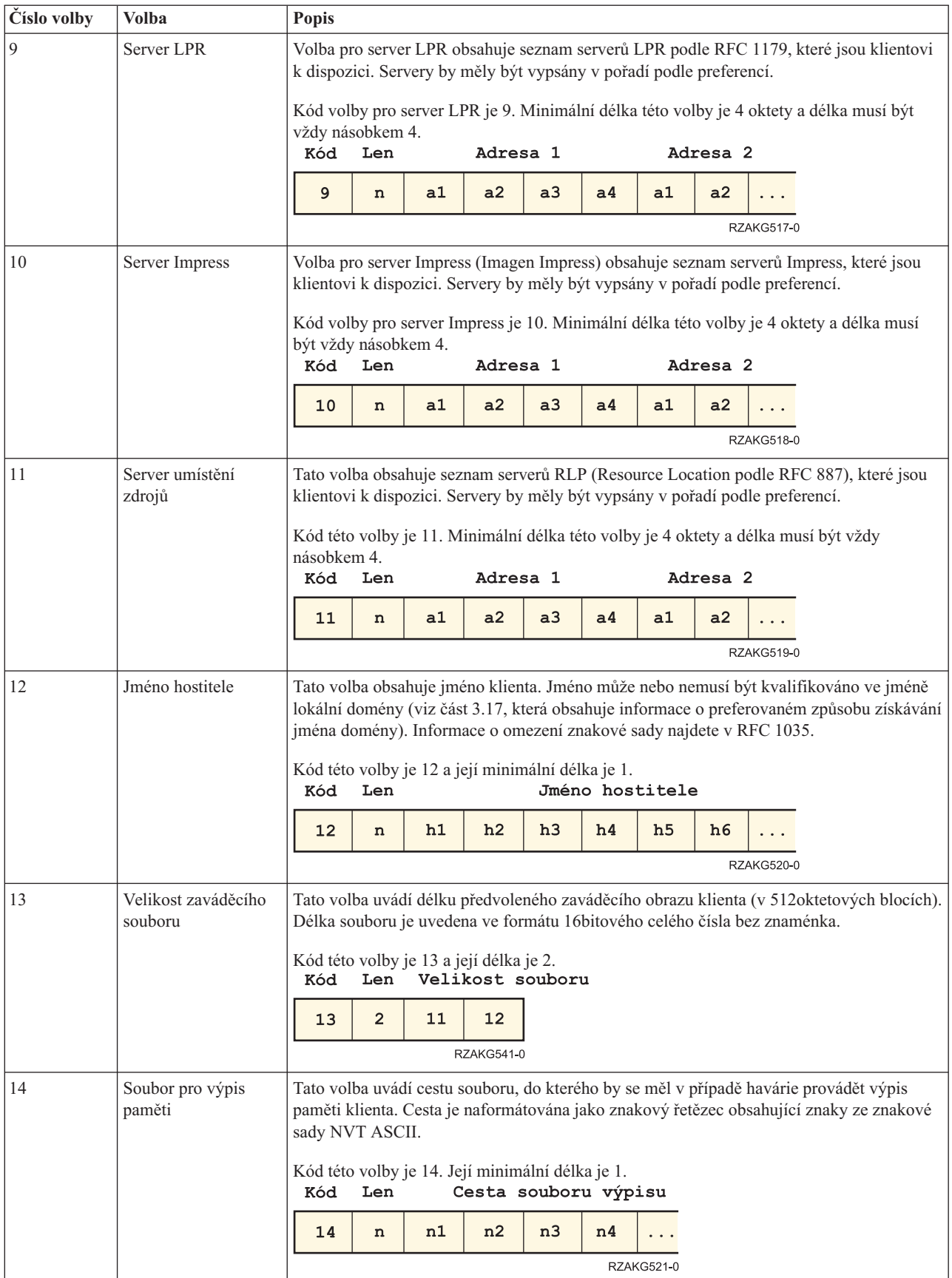

|                                              | <b>Popis</b>                                                                                                    |              |     |    |                                                                      |                                                                                    |                                                                                                    |                                                                                                    |  |
|----------------------------------------------|----------------------------------------------------------------------------------------------------|--------------|-----|----|----------------------------------------------------------------------|------------------------------------------------------------------------------------|----------------------------------------------------------------------------------------------------|----------------------------------------------------------------------------------------------------|--|
| Jméno domény                                 |                                                                                                    |              |     |    |                                                                      |                                                                                    |                                                                                                    | Tato volba uvádí jméno domény, které by měl klient používat při zpracování hostitelských                                                                                                    |  |
|                                              | Kód                                                                                                    | Len          |     |    |                                                                      |                                                                                    |                                                                                                    |                                                                                                    |  |
|                                              | 15                                                                                                    | n            | d1  | d2 | d3                                                                   | d4                                                                                 |                                                                                                    |                                                                                                    |  |
|                                              |                                                                                                    |              |     |    |                                                                      |                                                                                    |                                                                                                    |                                                                                                    |  |
|                                              |                                                                                                    |              |     |    |                                                                      |                                                                                    |                                                                                                    |                                                                                                    |  |
|                                              | Kód                                                                                                    | Len          |     |    |                                                                      |                                                                                    |                                                                                                    |                                                                                                    |  |
|                                              | 16                                                                                                    | n            | a1  | a2 | a3                                                                   | a4                                                                                 |                                                                                                    |                                                                                                    |  |
|                                              |                                                                                                    |              |     |    |                                                                      |                                                                                    |                                                                                                    |                                                                                                    |  |
| Cesta ke kořenovému<br>serveru               |                                                                                                    |              |     |    |                                                                      |                                                                                    |                                                                                                    |                                                                                                    |  |
|                                              | Kód                                                                                                    | Len          |     |    |                                                                      |                                                                                    |                                                                                                    |                                                                                                    |  |
|                                              | 17                                                                                                    | n            | n1  | n2 | n3                                                                   | n4                                                                                 |                                                                                                    |                                                                                                    |  |
|                                              |                                                                                                    |              |     |    |                                                                      |                                                                                    |                                                                                                    |                                                                                                    |  |
| rozšíření                                    | Řetězec, který udává soubor, jejž je možné načíst pomocí TFTP a jenž obsahuje informaci,<br>kterou je možno interpretovat stejně jako 64 oktetové pole rozšířené dodavatelem v rámci<br>odezvy BOOTP, ale s následujícími výjimkami:<br>· Délka souboru není omezená.<br>· všechny odkazy na příznak 18 (tj. instance pole Cesty rozšíření BOOTP) v souboru jsou<br>ignorovány |              |     |    |                                                                      |                                                                                    |                                                                                                    |                                                                                                    |  |
|                                              | Kód                                                                                                    | Len          |     |    |                                                                      |                                                                                    |                                                                                                    |                                                                                                    |  |
|                                              | 18                                                                                                    | n            | n1  | n2 | n <sub>3</sub>                                                       | n <sub>4</sub>                                                                     |                                                                                                    |                                                                                                    |  |
|                                              |                                                                                                    |              |     |    |                                                                      |                                                                                    |                                                                                                    |                                                                                                    |  |
| Směrování pomocí IP                          | Tato volba uvádí, zda klient může nakonfigurovat svou vrstvu IP pro směrování paketů.<br>Hodnota 0 znamená zakázat směrování IP, hodnota 1 znamená povolit směrování IP.                                                                                                    |              |     |    |                                                                      |                                                                                    |                                                                                                    |                                                                                                    |  |
|                                              | Kód této volby je 19 a její délka je 1.<br>Len Hodnota<br>Kód                                                                                                    |              |     |    |                                                                      |                                                                                    |                                                                                                    |                                                                                                    |  |
|                                              | 19                                                                                                    | $\mathbf{1}$ | 0/1 |    |                                                                      |                                                                                    |                                                                                                    |                                                                                                    |  |
|                                              |                                                                                                    |              |     |    |                                                                      |                                                                                    |                                                                                                    |                                                                                                    |  |
| Směrování na<br>nelokální zdrojový<br>systém | Tato volba uvádí, zda klient může nakonfigurovat svou vrstvu IP tak, aby umožňovala<br>směrování datagramů s nelokálními zdrojovými přenosovými cestami. Hodnota 0 znamená<br>zakázat směrování takových datagramů, hodnota 1 znamená povolit směrování.                                                                                                    |              |     |    |                                                                      |                                                                                    |                                                                                                    |                                                                                                    |  |
|                                              | Kód                                                                                                    |              |     |    |                                                                      |                                                                                    |                                                                                                    |                                                                                                    |  |
|                                              | 20                                                                                                    | 1            | 0/1 |    |                                                                      |                                                                                    |                                                                                                    |                                                                                                    |  |
|                                              | Odkládací server<br>Cesta k souboru                                                                                                    |              |     |    | jmen prostřednictvím DNS.<br>RZAKG544-0<br>Len Hodnota<br>RZAKG545-0 | Kód této volby je 16 a její délka je 4.<br>Kód této volby je 20 a její délka je 1. | Kód této volby je 15. Její minimální délka je 1.<br>Jméno domény<br>Kód této volby je 17. Její minimální délka je 1.<br>Kód této volby je 18. Její minimální délka je 1. | <b>RZAKG522-0</b><br>Zde je uvedena IP adresa odkládacího serveru klienta.<br>Odložit adresu serveru<br><b>RZAKG523-0</b><br>Tato volba uvádí název cesty, která obsahuje kořenový disk klienta. Cesta je naformátována<br>jako znakový řetězec obsahující znaky ze znakové sady NVT ASCII.<br>Jméno cestu kořenového disku<br><b>RZAKG524-0</b><br>Přípona jména cesty<br><b>RZAKG525-0</b> |  |

*Tabulka 1. Standardní volby DHCP (pokračování)*

*Tabulka 1. Standardní volby DHCP (pokračování)*

| Číslo volby | Volba                                                                                                    | <b>Popis</b>                                                                                                    |                                                                                                    |            |                                                                                                    |    |                |                |                |                |            |                                                                                         |  |
|-------------|----------------------------------------------------------------------------------------------------|----------------------------------------------------------------------------------------------------|----------------------------------------------------------------------------------------------------|------------|----------------------------------------------------------------------------------------------------|----|----------------|----------------|----------------|----------------|------------|-----------------------------------------------------------------------------------------|--|
| 21          | Filtr zásady                                                                                                    |                                                                                                    | Tato volba uvádí filtry zásad pro směrování na nelokální zdrojový systém. Filtry se skládají<br>ze seznamu IP adres a masek, které uvádějí páry cíl/maska, pomocí kterých se mají filtrovat<br>příchozí směrování na zdrojový systém. |            |                                                                                                    |    |                |                |                |                |            |                                                                                         |  |
|             |                                                                                                    |                                                                                                    |                                                                                                    |            | Každý datagram směrování na zdrojový systém, jehož následná adresa neodpovídá<br>jednomu z filtrů, bude klientem vyřazen. |    |                |                |                |                |            |                                                                                         |  |
|             |                                                                                                    | Kód                                                                                                    | Len                                                                                                    |            | Adresa <sub>1</sub>                                                                                                    |    |                |                |                | Maska 1        |            | Kód toto volby je 21. Minimální délka této volby je 8 a délka musí být vždy násobkem 8. |  |
|             |                                                                                                    | 21                                                                                                    | $\mathbf n$                                                                                                    | a1         | a2                                                                                                    | a3 | a <sub>4</sub> | m1             | m2             | m <sub>3</sub> | m4         |                                                                                         |  |
|             |                                                                                                    | Adresa <sub>2</sub><br>Maska 2                                                                                                    |                                                                                                    |            |                                                                                                    |    |                |                |                |                |            |                                                                                         |  |
|             |                                                                                                    | a1                                                                                                    | a2                                                                                                    | a3         | a4                                                                                                    | m1 | m2             | m <sub>3</sub> | m <sub>4</sub> |                |            |                                                                                         |  |
|             |                                                                                                    |                                                                                                    |                                                                                                    |            |                                                                                                    |    |                |                |                |                | RZAKG510-0 |                                                                                         |  |
| 22          | Maximální velikost<br>opětovného skládání<br>datagramu                                                                                                    | Tato volba uvádí maximální velikost datagramu, který může klient připravit k opětovnému<br>složení. Velikost je uvedena ve tvaru 16bitového celého čísla bez uvedení znaménka.<br>Minimální přípustná hodnota je 576.                                |                                                                                                    |            |                                                                                                    |    |                |                |                |                |            |                                                                                         |  |
|             |                                                                                                    | Kód této volby je 22 a její délka je 2.<br>Velikost<br>Len<br>Kód                                                                                                    |                                                                                                    |            |                                                                                                    |    |                |                |                |                |            |                                                                                         |  |
|             |                                                                                                    | $\overline{2}$<br>s <sub>2</sub><br>22<br>s1                                                                                                    |                                                                                                    |            |                                                                                                    |    |                |                |                |                |            |                                                                                         |  |
|             |                                                                                                    |                                                                                                    |                                                                                                    |            | RZAKG542-0                                                                                                    |    |                |                |                |                |            |                                                                                         |  |
| 23          | Předvolená doba<br>platnosti IP                                                                                                    | 255.                                                                                                    |                                                                                                    |            | Tato volba uvádí předvolenou dobu platnosti, kterou by měl klient používat u odchozích                                    |    |                |                |                |                |            | datagramů. Doba platnosti TTL je uvedena v oktetovém formátu a její hodnota je mezi 1 a |  |
|             |                                                                                                    | Kód této volby je 23 a její délka je 1.<br>Len<br>TTL<br>Kód                                                                                                    |                                                                                                    |            |                                                                                                    |    |                |                |                |                |            |                                                                                         |  |
|             |                                                                                                    | 23                                                                                                    | 1                                                                                                    | ttl        |                                                                                                    |    |                |                |                |                |            |                                                                                         |  |
|             |                                                                                                    |                                                                                                    |                                                                                                    | RZAKG546-0 |                                                                                                    |    |                |                |                |                |            |                                                                                         |  |
| 24          | Časový limit stárnutí<br>MTU cesty                                                                                                    | Tato volba uvádí časový limit (ve vteřinách), který se používá při stárnutí hodnot MTU<br>cesty zjištěných mechanismem, jenž byl nadefinován ve standardu RFC 1191. Časový limit<br>je uveden ve tvaru 32bitového celého čísla bez uvedení znaménka. |                                                                                                    |            |                                                                                                    |    |                |                |                |                |            |                                                                                         |  |
|             |                                                                                                    | Kód této volby je 24 a její délka je 4.<br>Časový limit<br>Kód<br>Len                                                                                                    |                                                                                                    |            |                                                                                                    |    |                |                |                |                |            |                                                                                         |  |
|             |                                                                                                    | 24                                                                                                    | 4                                                                                                    | t1         | t2                                                                                                    | t3 | t4             |                |                |                |            |                                                                                         |  |
|             |                                                                                                    | <b>RZAKG532-0</b>                                                                                                    |                                                                                                    |            |                                                                                                    |    |                |                |                |                |            |                                                                                         |  |
| 25          | Tato volba uvádí tabulku velikostí MTU, která se používá při zjišťování MTU cest podle<br>Tabulka MTU cesty<br>definice ve standardu RFC 1191. Tabulka je naformátována jako seznam 16bitových celých<br>čísel bez uvedení znaménka, seřazených od nejmenšího po největší. Minimální hodnota<br>MTU nesmí být menší než 68. |                                                                                                    |                                                                                                    |            |                                                                                                    |    |                |                |                |                |            |                                                                                         |  |
|             |                                                                                                    | Kód této volby je 25. Její minimální délka je 2 a délka musí být násobkem 2.<br>Velikost 1 Velikost 2<br>Kód<br>Len                                                                                                    |                                                                                                    |            |                                                                                                    |    |                |                |                |                |            |                                                                                         |  |
|             |                                                                                                    | 25                                                                                                    | n                                                                                                    | s1         | s2                                                                                                    | s1 | s2             | .              |                |                |            |                                                                                         |  |
|             |                                                                                                    |                                                                                                    |                                                                                                    |            |                                                                                                    |    |                | RZAKG526-0     |                |                |            |                                                                                         |  |

| Číslo volby | <b>Volba</b>                    | <b>Popis</b>                                                                                                    |  |  |  |  |  |  |  |
|-------------|---------------------------------|----------------------------------------------------------------------------------------------------|--|--|--|--|--|--|--|
| 26          | Rozhraní MTU                    | Tato volba uvádí MTU, které se má na tomto rozhraní používat. MTU je zadána jako<br>16bitové celé číslo bez uvedení znaménka. Minimální přípustná hodnota MTU je 68.                                                                                                    |  |  |  |  |  |  |  |
|             |                                 | Kód této volby je 26 a její délka je 2.<br>Kód<br>Len<br>MTU                                                                                                    |  |  |  |  |  |  |  |
|             |                                 | $\overline{2}$<br>26<br>m1<br>m <sub>2</sub>                                                                                                    |  |  |  |  |  |  |  |
|             |                                 | <b>RZAKG543-0</b>                                                                                                    |  |  |  |  |  |  |  |
| 27          | Všechny podsítě jsou<br>lokální | Tato volba uvádí, zda klient může předpokládat, že všechny podsítě sítě IP, ke které je<br>klient připojen, používají stejnou MTU jako podsíť té sítě, ke které je klient přímo připojen.<br>Hodnota 1 znamená, že všechny podsítě sdílejí stejnou MTU. Hodnota 0 znamená, že<br>klient by mohl předpokládat, že některé podsítě přímo připojené sítě mohou mít menší<br>MTU. |  |  |  |  |  |  |  |
|             |                                 | Kód této volby je 27 a její délka je 1.<br>Len Hodnota<br>Kód                                                                                                    |  |  |  |  |  |  |  |
|             |                                 | 1<br>0/1<br>27<br>RZAKG547-0                                                                                                    |  |  |  |  |  |  |  |
| 28          | Adresa plošného<br>vysílání     | Tato volba uvádí adresu plošného vysílání, která se používá v podsíti klienta. Přípustné<br>hodnoty adres vysílání jsou uvedeny v části 3.2.1.3 standardu RFC 2132.                                                                                                    |  |  |  |  |  |  |  |
|             |                                 | Kód této volby je 28 a její délka je 4.<br>Len<br>Adresa plošného vysílání<br>Kód                                                                                                    |  |  |  |  |  |  |  |
|             |                                 | b2<br>b3<br>4<br>b1<br>b4<br>28                                                                                                    |  |  |  |  |  |  |  |
|             |                                 | <b>RZAKG533-0</b>                                                                                                    |  |  |  |  |  |  |  |
| 29          | Provést zjištění<br>masky       | Tato volba uvádí, zda klient může provádět zjišťování masky podsítě pomocí ICMP.<br>Hodnota 0 znamená, že klient by neměl provádět zjišťování masky. Hodnota 1 znamená, že<br>klient by mohl provádět zjišťování masky.                                                                                                    |  |  |  |  |  |  |  |
|             |                                 | Kód této volby je 29 a její délka je 1.<br>Len Hodnota<br>Kód                                                                                                    |  |  |  |  |  |  |  |
|             |                                 | $\mathbf{1}$<br>0/1<br>29<br><b>RZAKG548-0</b>                                                                                                    |  |  |  |  |  |  |  |
| 30          | Dodavatel masky                 | Tato volba uvádí, zda klient může odpovídat na požadavek na masku podsítě pomocí<br>ICMP. Hodnota 0 znamená, že klient by neměl odpovídat. Hodnota 1 znamená, že klient<br>může odpovídat.                                                                                                    |  |  |  |  |  |  |  |
|             |                                 | Kód této volby je 30 a její délka je 1.<br>Len Hodnota<br>Kód                                                                                                    |  |  |  |  |  |  |  |
|             |                                 | 0/1<br>1<br>30<br>RZAKG549-0                                                                                                    |  |  |  |  |  |  |  |

*Tabulka 1. Standardní volby DHCP (pokračování)*

| Číslo volby                                                                                                    | Volba                                   | <b>Popis</b>                                                                                                    |                   |                |                                                                                     |    |                |            |    |                       |            |                                                                                                    |  |  |
|----------------------------------------------------------------------------------------------------|-----------------------------------------|----------------------------------------------------------------------------------------------------|-------------------|----------------|-------------------------------------------------------------------------------------|----|----------------|------------|----|-----------------------|------------|----------------------------------------------------------------------------------------------------|--|--|
| 31                                                                                                    | Provést vyhledání<br>směrovače          | Tato volba uvádí, zda klient může vyžadovat směrovače pomocí mechanismu vyhledávání<br>směrovačů nadefinovaným ve standardu RFC 1256. Hodnota 0 znamená, že klient by<br>neměl provádět vyhledávání směrovače. Hodnota 1 znamená, že klient může provádět<br>vyhledávání směrovače. |                   |                |                                                                                     |    |                |            |    |                       |            |                                                                                                    |  |  |
|                                                                                                    |                                         | Kód této volby je 31 a její délka je 1.<br>Len Hodnota<br>Kód                                                                                                    |                   |                |                                                                                     |    |                |            |    |                       |            |                                                                                                    |  |  |
|                                                                                                    |                                         | 31                                                                                                    | 1                 | 0/1            |                                                                                     |    |                |            |    |                       |            |                                                                                                    |  |  |
|                                                                                                    |                                         |                                                                                                    | <b>RZAKG550-0</b> |                |                                                                                     |    |                |            |    |                       |            |                                                                                                    |  |  |
| 32                                                                                                    | Volba adresy pro<br>vyžádání směrovače  | Tato volba uvádí adresu, na kterou by měl klient přenést požadavky na vyžádání<br>směrovače.                                                                                                    |                   |                |                                                                                     |    |                |            |    |                       |            |                                                                                                    |  |  |
|                                                                                                    |                                         | Kód                                                                                                    | Len               |                | Kód této volby je 32 a její délka je 4.<br>Adresa                                   |    |                |            |    |                       |            |                                                                                                    |  |  |
|                                                                                                    |                                         | 32                                                                                                    | 4                 | a1             | a2                                                                                  | a3 | a <sub>4</sub> |            |    |                       |            |                                                                                                    |  |  |
|                                                                                                    |                                         |                                                                                                    |                   |                |                                                                                     |    | RZAKG534-0     |            |    |                       |            |                                                                                                    |  |  |
| 33                                                                                                    | Statická přenosová<br>cesta             | Tato volba uvádí seznam statických přenosových cest, které by měl klient nainstalovat do<br>své směrovací tabulky. Pokud je uvedeno ke stejnému cíli více přenosových cest, jsou<br>uvedeny v sestupném pořadí priorit.                                                             |                   |                |                                                                                     |    |                |            |    |                       |            |                                                                                                    |  |  |
| Přenosové cesty se skládají se seznamu párů IP adres. První adresa je cílová adresa a druhá<br>adresa je směrovačem k cíli. |                                         |                                                                                                    |                   |                |                                                                                     |    |                |            |    |                       |            |                                                                                                    |  |  |
|                                                                                                    |                                         | Předvolená přenosová cesta (0.0.0.0) je neplatným cílem statické přenosové cesty.                                                                                                    |                   |                |                                                                                     |    |                |            |    |                       |            |                                                                                                    |  |  |
|                                                                                                    |                                         | Kód                                                                                                    | Len               |                | Místo určení 1                                                                      |    |                |            |    | Směrovač <sub>1</sub> |            | Kód této volby je 33. Minimální délka této volby je 8 a délka musí být vždy násobkem 8.                                                                                           |  |  |
|                                                                                                    |                                         | 33                                                                                                    | n                 | d1             | d2                                                                                  | d3 | d4             | r1         | r2 | r3                    | r4         |                                                                                                    |  |  |
|                                                                                                    |                                         |                                                                                                    |                   | Místo určení 2 |                                                                                     |    |                | Směrovač 2 |    |                       |            |                                                                                                    |  |  |
|                                                                                                    |                                         | d1                                                                                                    | d2                | d3             | d4                                                                                  | r1 | r2             | r3         | r4 |                       |            |                                                                                                    |  |  |
|                                                                                                    |                                         |                                                                                                    |                   |                |                                                                                     |    |                |            |    |                       | RZAKG509-0 |                                                                                                    |  |  |
| 34                                                                                                    | Zapouzdření<br>koncového návěští        |                                                                                                    |                   |                | Tato volba uvádí, zda klient může vyjednávat používání koncového návěští (RFC 893), |    |                |            |    |                       |            | pokud používá protokol ARP. Hodnota 0 znamená, že klient by se neměl pokoušet používat<br>koncová návěští. Hodnota 1 znamená, že klient se může pokusit používat koncová návěští. |  |  |
|                                                                                                    |                                         | Kód této volby je 34 a její délka je 1.<br>Len Hodnota<br>Kód                                                                                                    |                   |                |                                                                                     |    |                |            |    |                       |            |                                                                                                    |  |  |
|                                                                                                    | $\mathbf{1}$<br>0/1<br>34<br>RZAKG573-0 |                                                                                                    |                   |                |                                                                                     |    |                |            |    |                       |            |                                                                                                    |  |  |
| 35                                                                                                    | Časový limit paměti<br>cache ARP        | Tato volba uvádí časový limit záznamů paměti cache ARP ve vteřinách. Časový limit se<br>uvádí ve tvaru 32bitového celého čísla bez uvedení znaménka.                                                                                                    |                   |                |                                                                                     |    |                |            |    |                       |            |                                                                                                    |  |  |
| Kód této volby je 35 a její délka je 4.<br>Čas<br>Kód<br>Len                                                                |                                         |                                                                                                    |                   |                |                                                                                     |    |                |            |    |                       |            |                                                                                                    |  |  |
|                                                                                                    |                                         | 35                                                                                                    | 4                 | t1             | t2                                                                                  | t3 | t4             |            |    |                       |            |                                                                                                    |  |  |
|                                                                                                    |                                         |                                                                                                    |                   |                |                                                                                     |    | RZAKG535-0     |            |    |                       |            |                                                                                                    |  |  |

*Tabulka 1. Standardní volby DHCP (pokračování)*

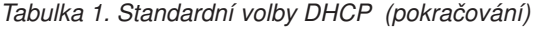

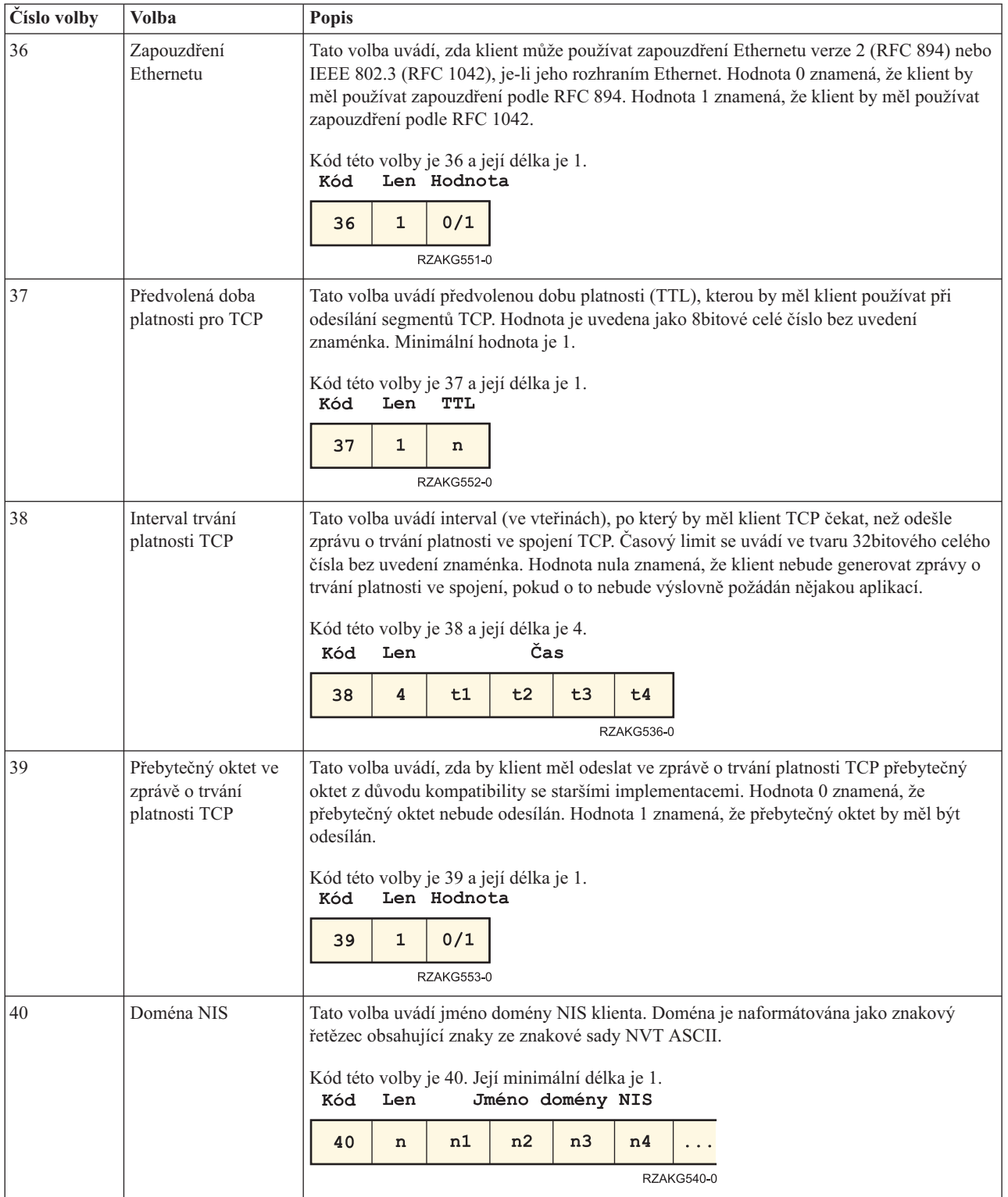

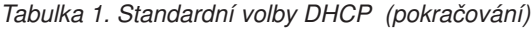

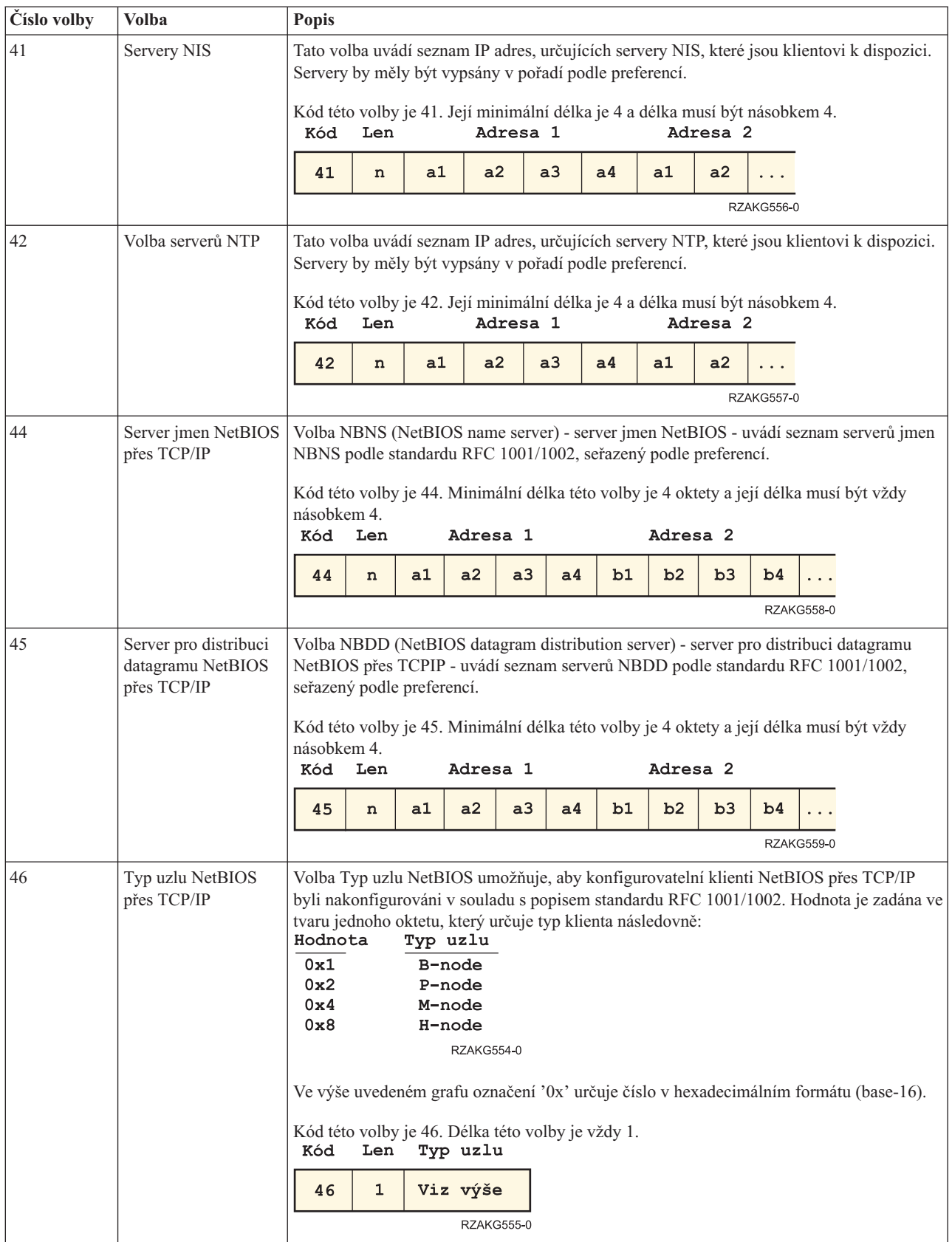

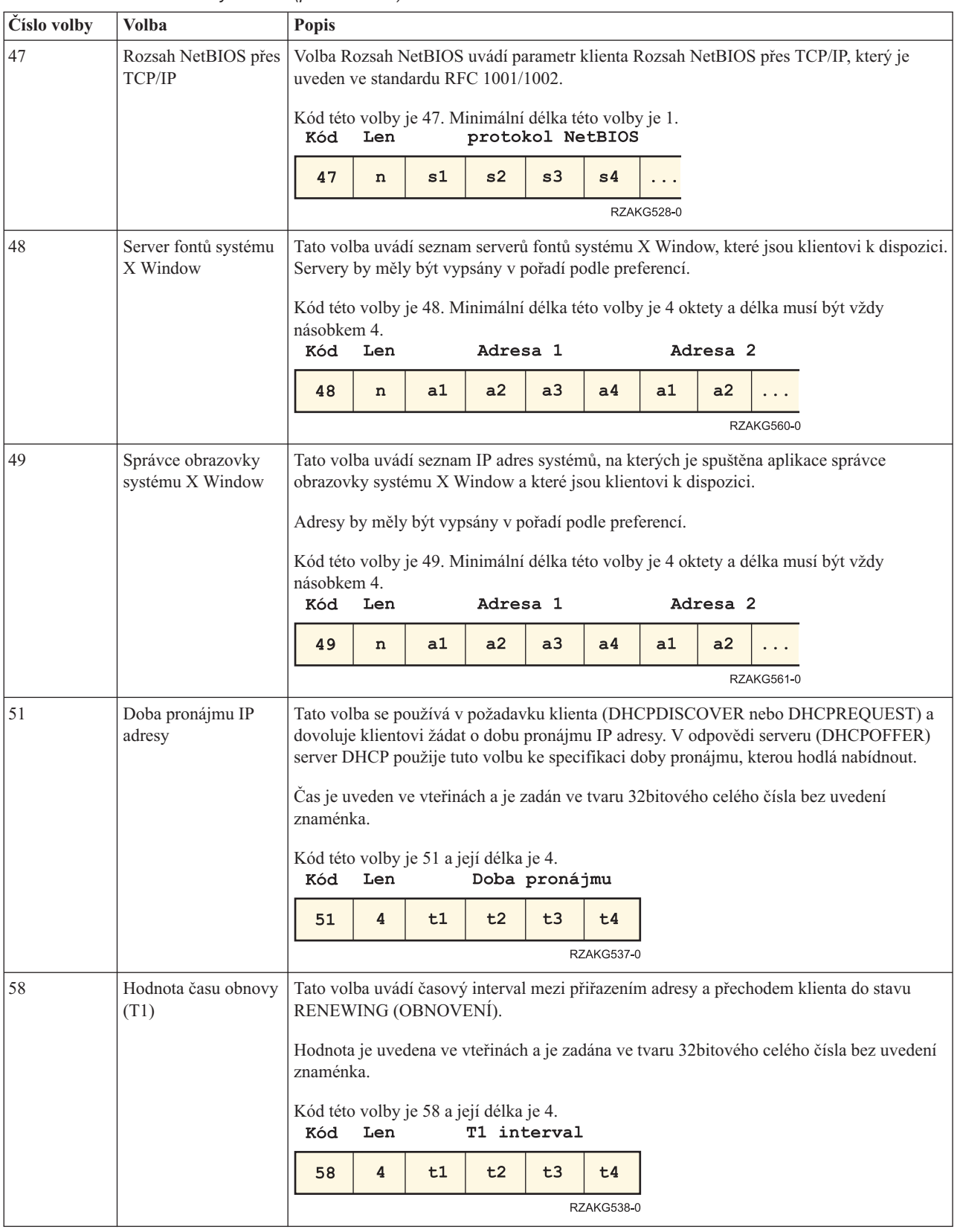

#### *Tabulka 1. Standardní volby DHCP (pokračování)*

| Číslo volby | Volba                                                                                                    | <b>Popis</b>                                                                               |                                                                                                    |    |                                                                                          |    |                   |                   |                     |                   |                                                                                         |
|-------------|----------------------------------------------------------------------------------------------------|--------------------------------------------------------------------------------------------|----------------------------------------------------------------------------------------------------|----|------------------------------------------------------------------------------------------|----|-------------------|-------------------|---------------------|-------------------|-----------------------------------------------------------------------------------------|
| 59          | Hodnota času<br>znovusvázání(T2)                                                                                                    |                                                                                            | Tato volba uvádí časový interval mezi přiřazením adresy a přechodem klienta do stavu<br>REBINDING (ZNOVUSVÁZÁNÍ).     |    |                                                                                          |    |                   |                   |                     |                   |                                                                                         |
|             |                                                                                                    |                                                                                            | Hodnota je uvedena ve vteřinách a je zadána ve tvaru 32bitového celého čísla bez uvedení<br>znaménka.                 |    |                                                                                          |    |                   |                   |                     |                   |                                                                                         |
|             |                                                                                                    | Kód                                                                                        | Kód této volby je 59 a její délka je 4.<br>T2 interval<br>Len                                                         |    |                                                                                          |    |                   |                   |                     |                   |                                                                                         |
|             |                                                                                                    | 59                                                                                         | 4                                                                                                    | t1 | t2                                                                                       | t3 | t4                |                   |                     |                   |                                                                                         |
|             |                                                                                                    |                                                                                            |                                                                                                    |    |                                                                                          |    | <b>RZAKG539-0</b> |                   |                     |                   |                                                                                         |
| 62          | Jméno domény<br>NetWare/IP                                                                                                    |                                                                                            | Uvádí jméno domény Netware/IP.                                                                                        |    |                                                                                          |    |                   |                   |                     |                   |                                                                                         |
| 63          | NetWare/IP                                                                                                    |                                                                                            | Uvádí podvolby NetWare, které potřebujete. Rozsah je 1 až 255. K zadání jména domény<br>NetWare/IP použijte volbu 62. |    |                                                                                          |    |                   |                   |                     |                   |                                                                                         |
| 64          | Jméno domény NIS                                                                                                    |                                                                                            |                                                                                                    |    | řetězec obsahující znaky ze znakové sady NVT ASCII.                                      |    |                   |                   |                     |                   | Tato volba uvádí jméno domény NIS+ klienta. Doména je naformátována jako znakový        |
|             |                                                                                                    | Kód této volby je 64. Její minimální délka je 1.<br>Jméno domény klienta NIS<br>Len<br>Kód |                                                                                                    |    |                                                                                          |    |                   |                   |                     |                   |                                                                                         |
|             |                                                                                                    | 64                                                                                         | n                                                                                                    | n1 | n2                                                                                       | n3 | n4                |                   |                     |                   |                                                                                         |
|             |                                                                                                    |                                                                                            |                                                                                                    |    |                                                                                          |    |                   | <b>RZAKG527-0</b> |                     |                   |                                                                                         |
| 65          | Servery NIS<br>Tato volba uvádí seznam IP adres, určujících servery NIS+, které jsou klientovi k dispozici.<br>Servery by měly být vypsány v pořadí podle preferencí. |                                                                                            |                                                                                                    |    |                                                                                          |    |                   |                   |                     |                   |                                                                                         |
|             |                                                                                                    | Kód                                                                                        | Len                                                                                                    |    | Kód této volby je 65. Její minimální délka je 4 a délka musí být násobkem 4.<br>Adresa 1 |    |                   |                   | Adresa <sub>2</sub> |                   |                                                                                         |
|             |                                                                                                    | 65                                                                                         | n                                                                                                    | a1 | a2                                                                                       | a3 | a4                | a1                | a2                  |                   |                                                                                         |
|             |                                                                                                    |                                                                                            |                                                                                                    |    |                                                                                          |    |                   |                   |                     | <b>RZAKG562-0</b> |                                                                                         |
| 66          | Tato volba se používá k identifikaci serveru TFTP, pokud se pole 'sname' v záhlaví DHCP<br>Jméno serveru<br>používá pro volby DHCP.                                   |                                                                                            |                                                                                                    |    |                                                                                          |    |                   |                   |                     |                   |                                                                                         |
|             |                                                                                                    | Kód této volby je 66 a její minimální délka je 1.<br>Kód<br>TFTP server<br>Len             |                                                                                                    |    |                                                                                          |    |                   |                   |                     |                   |                                                                                         |
|             |                                                                                                    | 66                                                                                         | n                                                                                                    | c1 | c2                                                                                       | c3 |                   |                   |                     |                   |                                                                                         |
|             |                                                                                                    | <b>RZAKG571-0</b>                                                                          |                                                                                                    |    |                                                                                          |    |                   |                   |                     |                   |                                                                                         |
| 67          | Jméno zaváděcího<br>souboru                                                                                                    |                                                                                            |                                                                                                    |    | DHCP používá pro volby DHCP.                                                             |    |                   |                   |                     |                   | Tato volba se používá k identifikaci zaváděcího souboru, pokud se pole 'file' v záhlaví |
|             |                                                                                                    | Kód                                                                                        | Len                                                                                                    |    | Kód této volby je 67 a její minimální délka je 1.<br>Jméno zaváděcího souboru            |    |                   |                   |                     |                   |                                                                                         |
|             |                                                                                                    | 67                                                                                         | n                                                                                                    | c1 | c2                                                                                       | c3 | $\cdots$          |                   |                     |                   |                                                                                         |
|             |                                                                                                    |                                                                                            |                                                                                                    |    |                                                                                          |    | <b>RZAKG572-0</b> |                   |                     |                   |                                                                                         |

*Tabulka 1. Standardní volby DHCP (pokračování)*

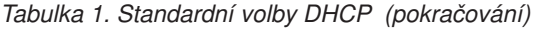

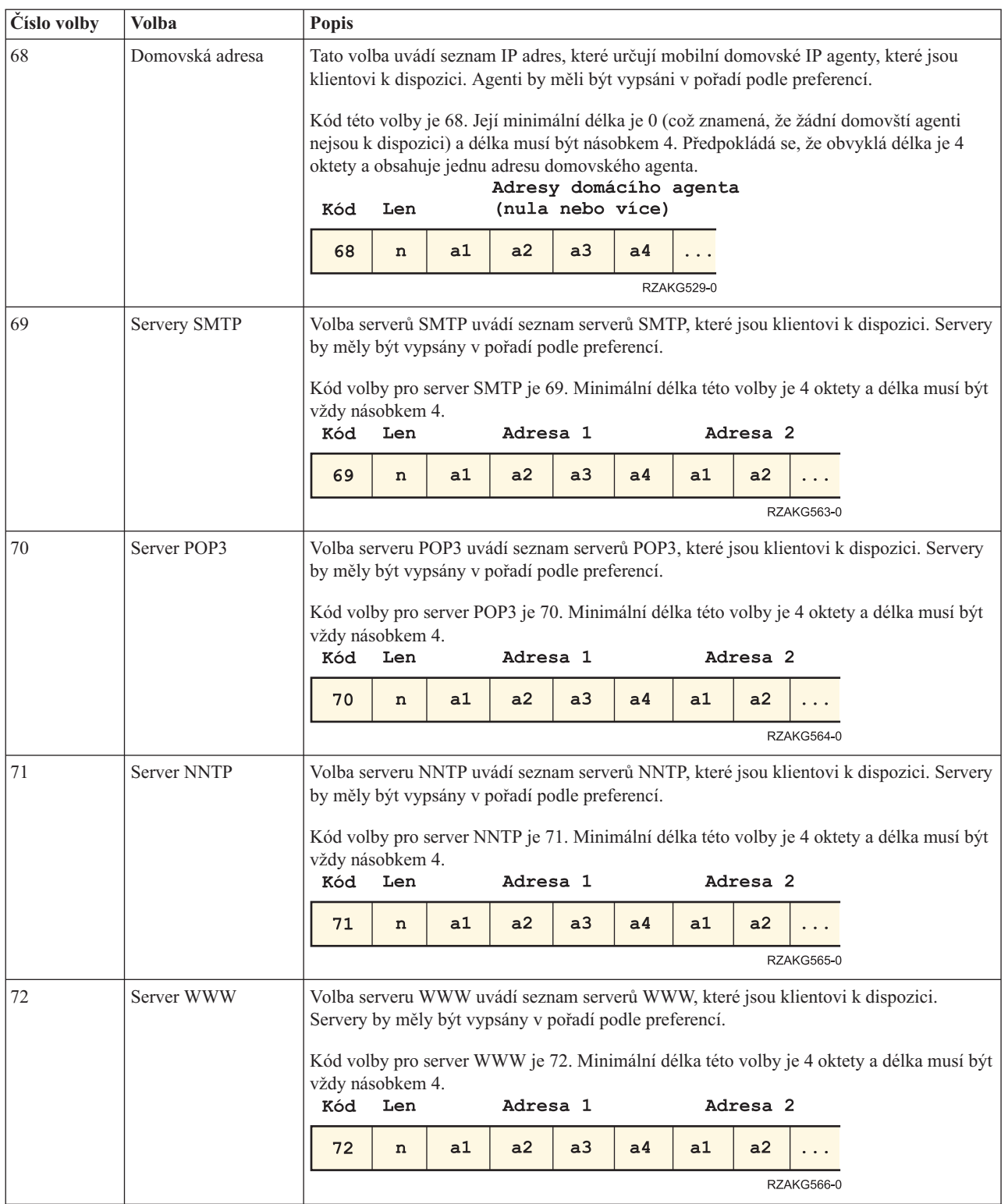

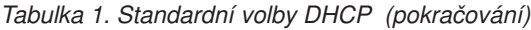

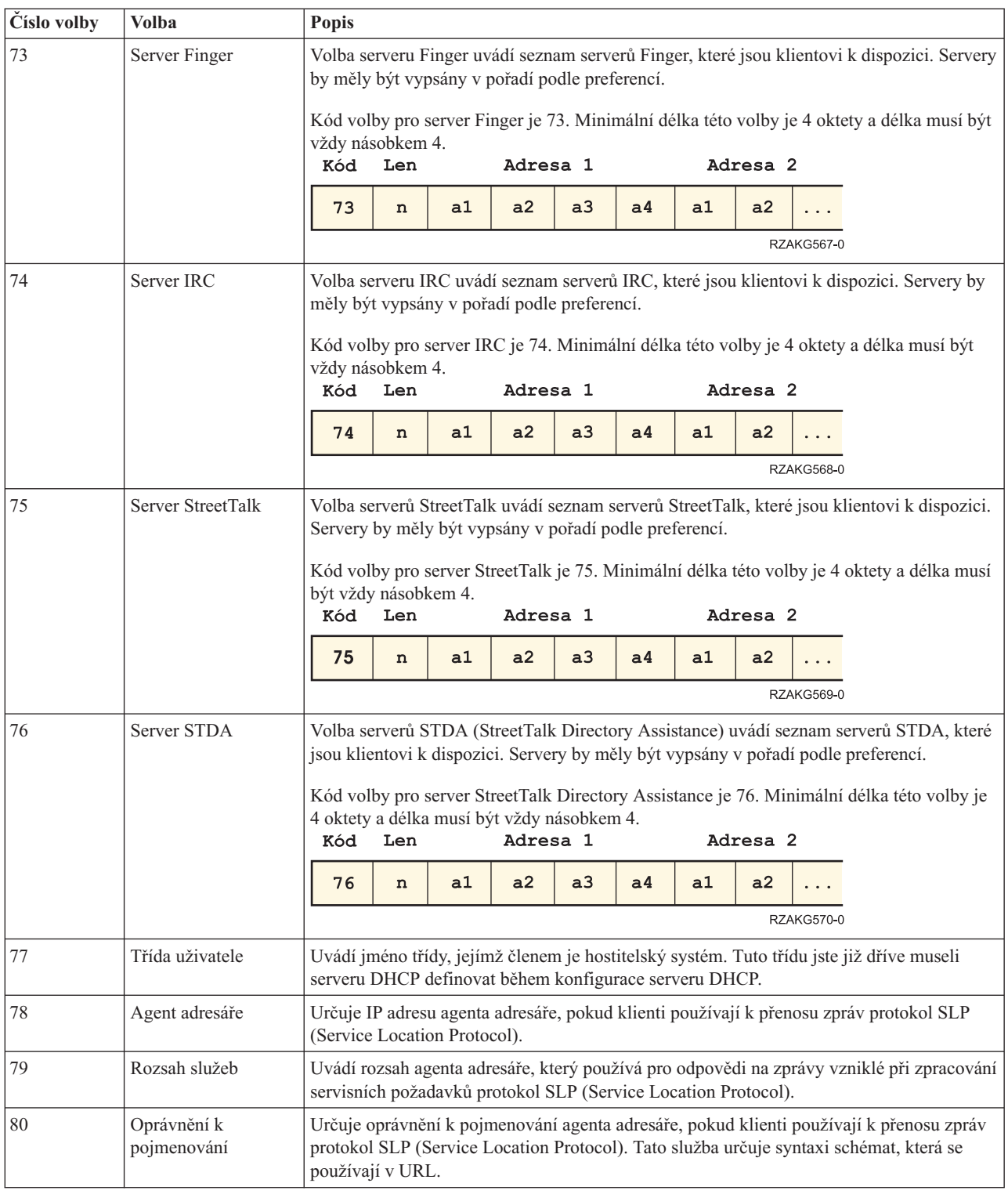

### **Související informace**

Volby DHCP a přípony [BOOTP](http://www.rfc-editor.org/rfc/rfc2132.txt) Vendor

# <span id="page-26-0"></span>**Příklady: DHCP**

Když si prohlédnete schémata a příklady toho, jak jsou uspořádány různé sítě, budete moci zjistit nejlepší volbu pro svou instalaci.

Sledování toho, jak někdo jiný používá určitou technologii, je často tím nejlepším způsobem, jak se o této technologii dovědět co nejvíce. Níže uvedené příklady ukazují, jak DHCP pracuje, jak je začleněn do nastavení jiných sítí a jak je možné jej připojit do některých z funkcí V5R4. Je to skvělé místo, kde začít, ať už jste v práci s DHCP začátečníkem, nebo zkušeným administrátorem.

#### **Související pojmy**

"Otázky týkající se [topologie](#page-42-0) sítě" na stránce 37

Při plánování nastavení (DHCP) musíte zvážit několik faktorů jako je topologie sítě, zařízení v síti (například směrovače) a jak chcete v DHCP podporovat své klienty.

# **Příklad: Jednoduchá podsíť DHCP**

Tento příklad vysvětluje, jak nastavit server System i jako server DHCP v jednoduché síti se čtyřmi PC klienty a tiskárnou na síti LAN.

V tomto příkladu server System i funguje jako server DHCP pro IP podsíť 10.1.1.0. Je připojen k síti LAN rozhraním 10.1.1.1.

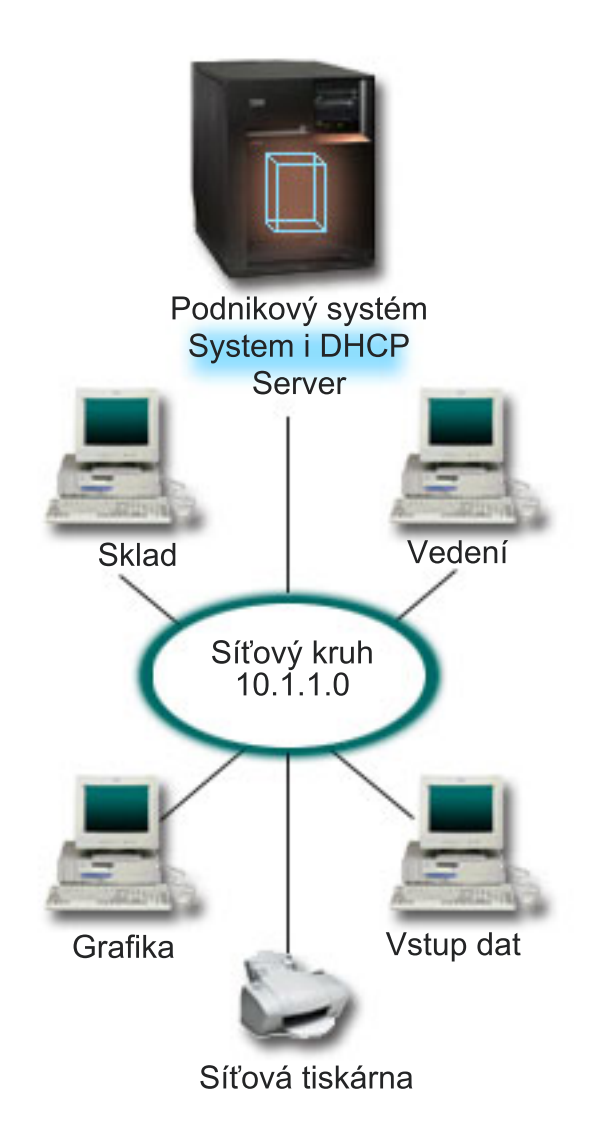

*Obrázek 2. Nastavení jednoduché sítě LAN pro server System i*

Když je v síti tak málo PC klientů, mohou administrátoři snadno zapisovat informace vztahující se ke každé IP adrese každého PC a tyto informace udržovat. (V tomto případě musí navštívit jen čtyři PC.) Nyní si představte, že ze čtyř PC se stane 200 PC. Nastavení IP informací pro každé PC by se stalo zdlouhavou úlohou, což by mohlo navíc vést k chybám v přesnosti. DHCP může proces připisování IP informací klientům zjednodušit. I kdyby měla podsíť 10.1.1.0 stovky klientů, administrátorovi by stačilo vytvořit na serveru pouze jednu zásadu DHCP. Podle této zásady by distribuovala IP informace každému klientovi.

Když budou PC klienti odesílat signály DHCPDISCOVER, server pošle odpovídající IP informace. V tomto příkladu má společnost také LAN tiskárnu, která dostává IP informace od DHCP. Protože ale závislost klientů PC na IP adres tiskárny zůstává stejná, musí to vzít síťový administrátor v úvahu při vytváření zásad. Jedním z řešení je přiřadit tiskárně stálou IP adresu. Pomocí serveru DHCP můžete definovat klienta, jako je LAN tiskárna, podle zásady pomocí MAC adresy. V definici klienta DHCP můžete klientovi přiřadit určité hodnoty, jako jsou IP adresy a adresy směrovačů.

Aby mohl klient komunikovat se sítí TCP/IP, musí mít alespoň IP adresu a masku podsítě. Klienti obdrží IP adresu od serveru DHCP a server DHCP pošle pomocí voleb konfigurace další informace o konfiguraci (například masku podsítě).

# <span id="page-28-0"></span>**Plánování nastavení DHCP pro jednoduchou síť LAN**

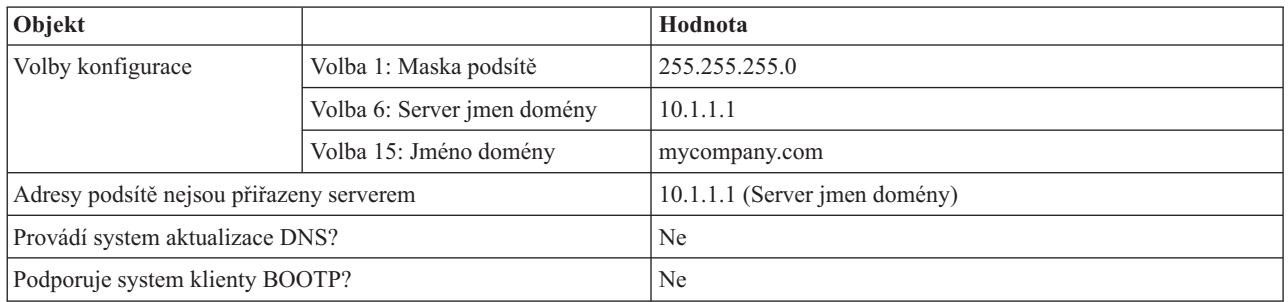

*Tabulka 2. Volby globální konfigurace (týká se všech klientů, které obsluhuje server DHCP)*

#### *Tabulka 3. Podsíť pro PC*

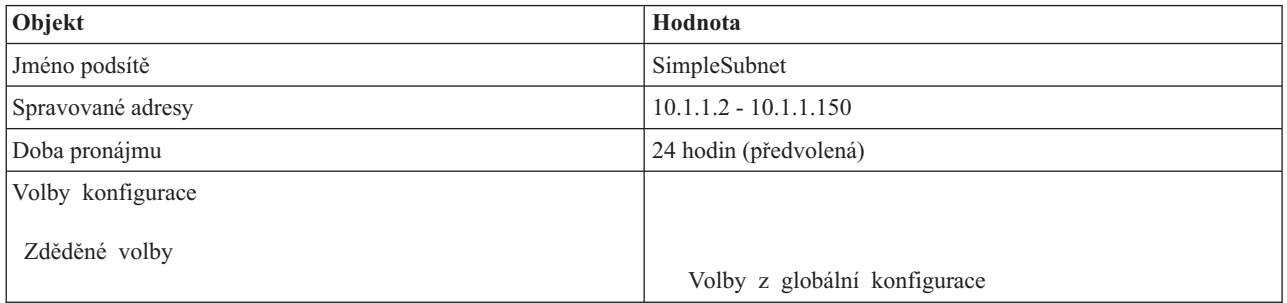

#### *Tabulka 4. Klient pro tiskárnu*

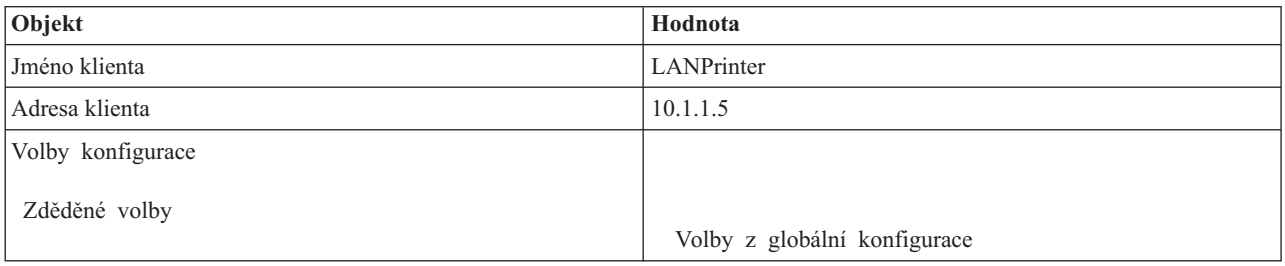

#### **Související odkazy**

"Příklad: Vícenásobné podsítě TCP/IP"

Tento příklad vysvětluje, jak nastavit server System i jako server DHCP se dvěma sítěmi LAN připojenými směrovačem s povoleným DHCP.

"Příklad: DHCP a [multihoming"](#page-30-0) na stránce 25

Tento příklad vysvětluje, jak nastavit server System i jako server DHCP pro síť LAN, která je připojena k Internetu pomocí internetového směrovače.

# **Příklad: Vícenásobné podsítě TCP/IP**

Tento příklad vysvětluje, jak nastavit server System i jako server DHCP se dvěma sítěmi LAN připojenými směrovačem s povoleným DHCP.

Tento příklad je podobný předchozímu příkladu jednoduché podsítě DHCP s výjimkou toho, že nyní již existuje další podsíť TCP/IP. Předpokládejme, že Office klienti a Data Entry klienti pracují na různých patrech firemní budovy a jsou odděleni směrovačem. Když administrátor chce, aby všichni klienti dostali IP informace prostřednictvím DHCP, musí řešit některé otázky, které se liší od otázek jednoduché podsítě DHCP. Následující obrázek ukazuje příklad uspořádání sítě se serverem System i DHCP připojeným ke dvěma sítím LAN, které používají mezi sítěmi směrovač. Na obrázku je v zájmu přehlednosti úmyslně zobrazen omezený počet klientů. Skutečná firma má většinou v každé podsíti

podstatně více klientů.

|

| | |

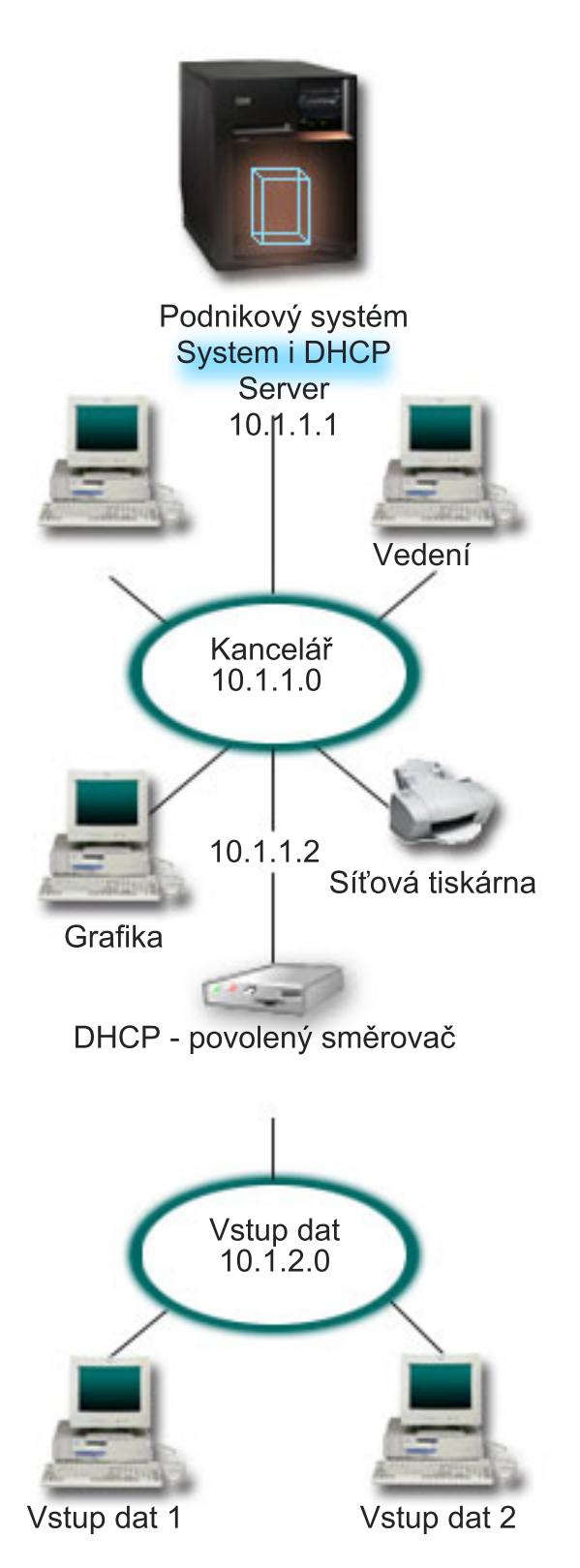

*Obrázek 3. Vícenásobné sítě LAN spojené prostřednictvím směrovače*

Směrovač, který spojuje obě sítě, musí být schopen přenášet pakety DHCPDISCOVER DISCOVER. Pokud toho není schopen, nebudou klienti Data Entry moci obdržet IP informace a vstupovat do sítě. V zásadě DHCP je také potřeba

<span id="page-30-0"></span>mít dvě definice podsítě - jednu pro podsíť Data Entry a jednu pro podsíť Office. Podsítě se budou lišit minimálně ve svých IP adresách a adresách směrovače. Podsíť Data Entry musí při komunikaci s podsítí Office obdržet adresu směrovače 10.1.2.2.

### **Plánování nastavení DHCP pro více sítí LAN**

*Tabulka 5. Volby globální konfigurace (týká se všech klientů, které obsluhuje server DHCP)*

| Objekt                          |                                          | Hodnota                       |  |  |  |  |
|---------------------------------|------------------------------------------|-------------------------------|--|--|--|--|
| Volby                           | Volba 1: Maska podsítě                   | 255.255.255.0                 |  |  |  |  |
| konfigurace                     | Volba 6: Server jmen domény              | 10.1.1.1                      |  |  |  |  |
|                                 | Volba 15: Jméno domény                   | mycompany.com                 |  |  |  |  |
|                                 | Adresy podsítě nejsou přiřazeny serverem | 10.1.1.1 (Server jmen domény) |  |  |  |  |
| Provádí system aktualizace DNS? |                                          | Ne                            |  |  |  |  |
|                                 | Podporuje system klienty BOOTP?          | Ne                            |  |  |  |  |

#### *Tabulka 6. Podsíť pro klienty Office*

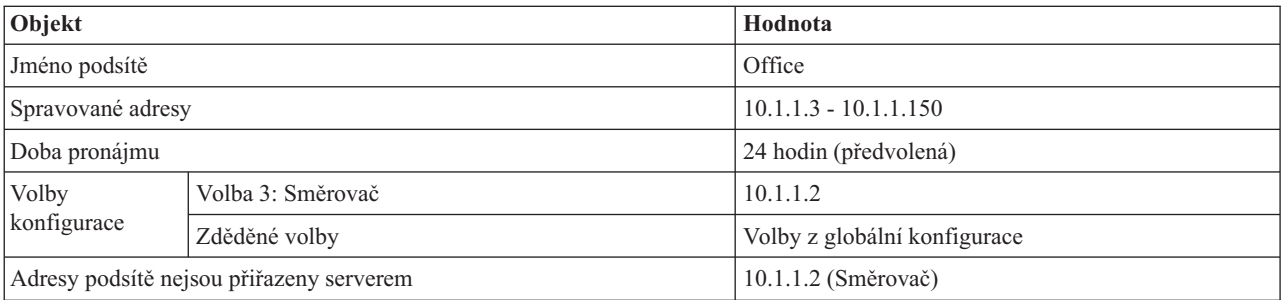

#### *Tabulka 7. Podsíť pro klienty Data Entry*

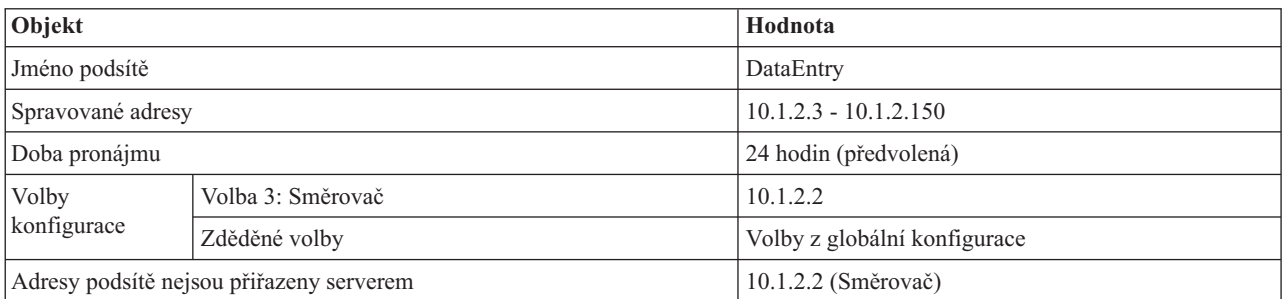

#### **Související odkazy**

"Příklad: [Jednoduchá](#page-26-0) podsíť DHCP" na stránce 21

Tento příklad vysvětluje, jak nastavit server System i jako server DHCP v jednoduché síti se čtyřmi PC klienty a tiskárnou na síti LAN.

# **Příklad: DHCP a multihoming**

Tento příklad vysvětluje, jak nastavit server System i jako server DHCP pro síť LAN, která je připojena k Internetu pomocí internetového směrovače.

Tento příklad se velmi podobá příkladu jednoduché podsítě DHCP. V tomto příkladu klienti Data Entry komunikují pouze mezi sebou a serverem System i. Získávají IP informace dynamicky od serveru System i DHCP.

Nová verze aplikace Data Entry však vyžaduje, aby síť komunikovala s Internetem, a společnost se proto rozhoduje poskytovat přístup k Internetu prostřednictvím internetového směrovače, jak je zobrazeno na následujícím obrázku. Kromě směrovače přidává administrátor také další rozhraní s IP adresou pro komunikaci s Internetem. Když je ke

stejnému adaptéru přiřazeno více IP adres, jedná se o server, systém je připojený k více sítím (multihoming).

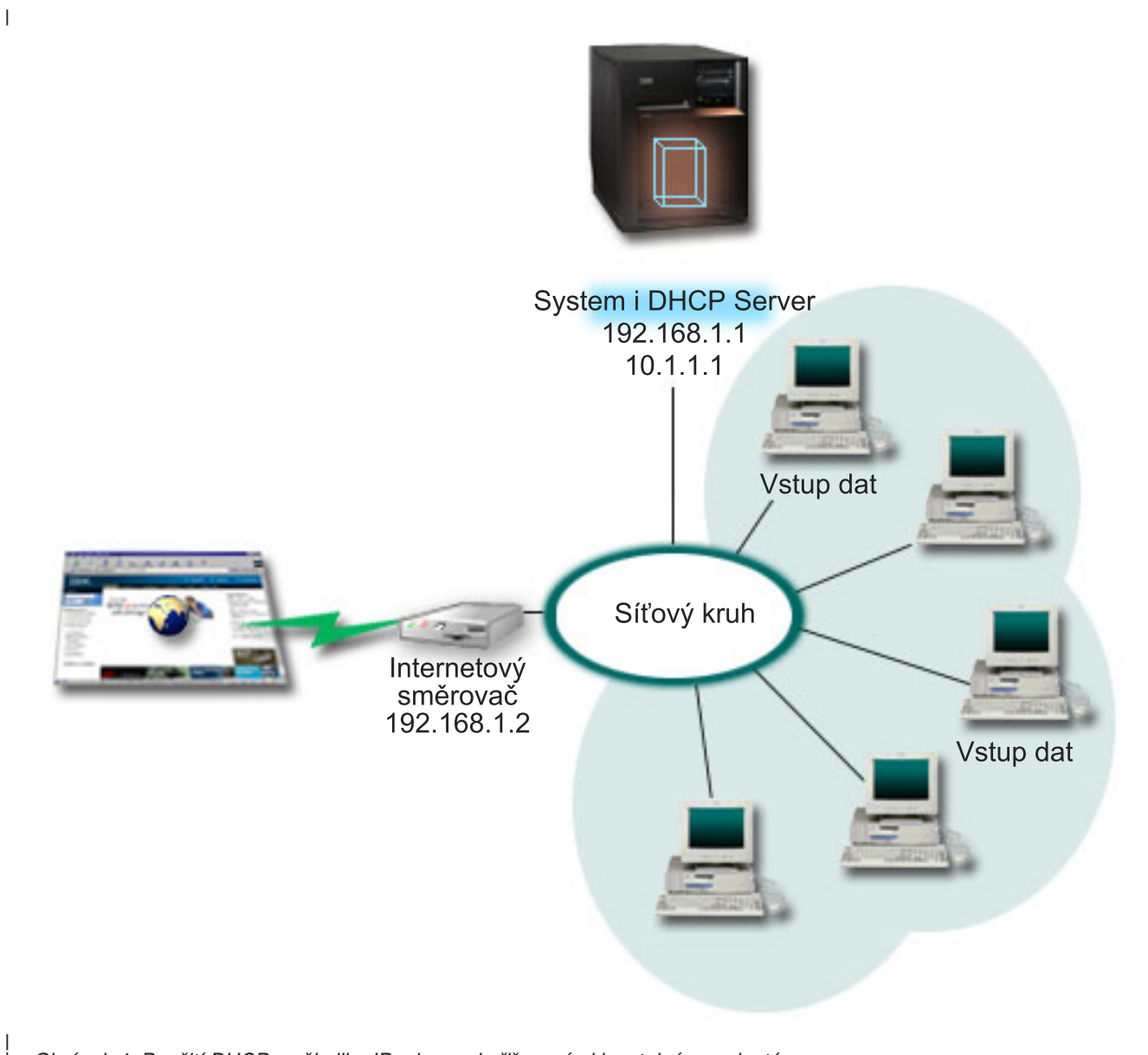

*Obrázek 4. Použití DHCP s několika IP adresami přiřazenými ke stejnému adaptéru*

**Poznámka:** Přestože je tento způsob připojení k Internetu možný, není nejbezpečnější. Vyhovuje účelům tohoto příkladu DHCP, ale při konfiguraci vlastního serveru byste měli vzít v úvahu také otázku zabezpečení.

Při nastavení DHCP je třeba také počítat s tím, že server System i je rozpoznatelný podle dvou různých adres. Abyste pochopili, jak nastavit správně DHCP pro tento scenář, je užitečné rozumět tomu, co se děje, když klient odesílá paket DHCPDISCOVER.

Když klient odešle paket DHCPDISCOVER, je paket poslán do síťového kruhu. Proto server System i DHCP nemůže rozhodnout, pro kterou IP adresu byl paket určen. Pokud by byl tento paket označen IP rozhraním 10.1.1.1 (používaným pro DHCP), klienti obdrží IP informace podle předpokladu. Je ale možné, že paket byl označen adresou 192.168.1.1 (připojenou k Internetu). Pokud by paket byl přijat na rozhraní 192.168.1.1, klient Data Entry by nedostal žádné IP informace.

| | Při nastavování DHCP v této situaci musíte vytvořit nejen podsíť DHCP Data Entry, ale také jednu podsíť pro Internet. Internetová strategie se skládá z podsítě bez dostupných adres. Nejjednodušším způsobem jak to provést, je definovat podsíť alespoň s jednou IP adresou (například 192.168.1.1) a potom stejnou IP adresu vyjmout. Pokud máte definovány dvě podsítě, můžete tyto dvě podsítě (nebo více) zkombinovat do skupiny podsítí. Pokud je paket DHCPDISCOVER označen rozhraním 192.168.1.1, podsíť Data Entry bude stále vydávat platné IP informace.

Aby tento scénář fungoval, musí strategie pro podsíť Data Entry poslat klientům adresu směrovače, aby měli přístup k Internetu. V tomto případě je adresa směrovače rozhraní System i 10.1.1.1. Pro obě rozhraní musíte nastavit volbu Postoupit datagram pomocí IP na ″zapnuto″, aby si mohla posílat pakety mezi sebou navzájem. Tento příklad využívá při označování jak interních, tak externích IP adres vyhrazené IP adresy. Pokud se na Vaši síť hodí tento scénář, budete pro Vaše Data Entry klienty potřebovat také překlad síťových adres (NAT), aby mohli komunikovat s Internetem.

Použití skupin podsítí pro řešení problému s označováním není omezeno jen na příklady týkající se vícenásobného připojení. Kdykoli jsou vícenásobná rozhraní připojena ke stejné síti, můžete narazit na stejný problém. Následující obrázek ukazuje, jak může mít server System i dvě fyzická připojení k síti Data Entry. Konfigurace této sítě vyžaduje podobnou zásadu skupin DHCP jako nastavení pro vícenásobné připojení, protože pakety DHCPDISCOVER DISCOVER mohou obdržet odpověď od rozhraní 192.168.1.1.

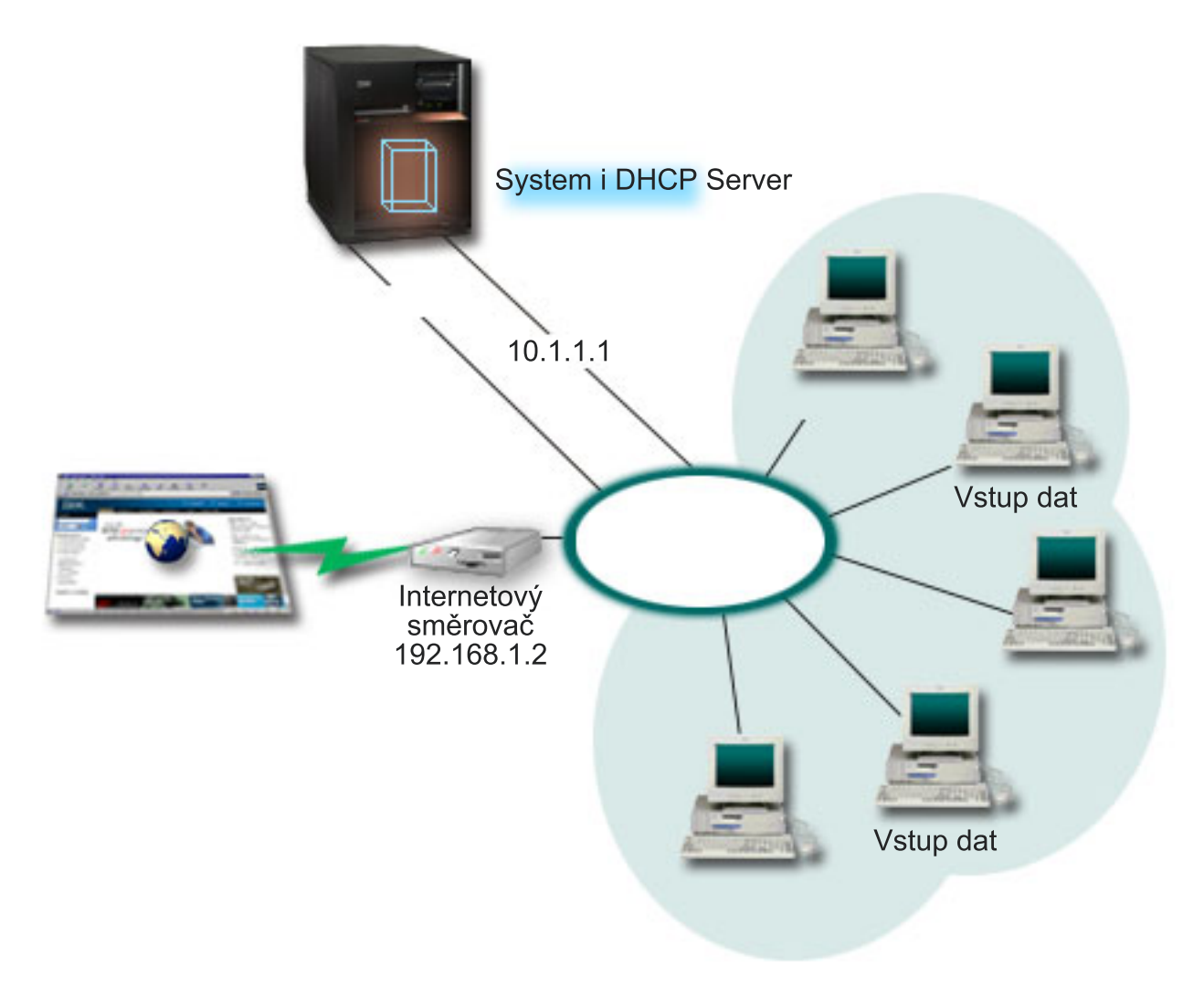

*Obrázek 5. Použití DHCP s několika rozhraními připojenými ke stejné síti*

|

| | |

## <span id="page-33-0"></span>**Plánování nastavení DHCP pro multihoming**

*Tabulka 8. Volby globální konfigurace (týká se všech klientů, které obsluhuje server DHCP)*

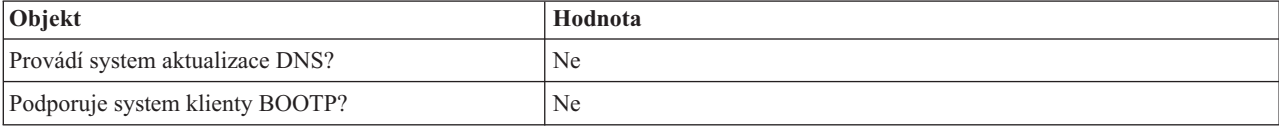

#### *Tabulka 9. Podsíť pro klienty Data Entry*

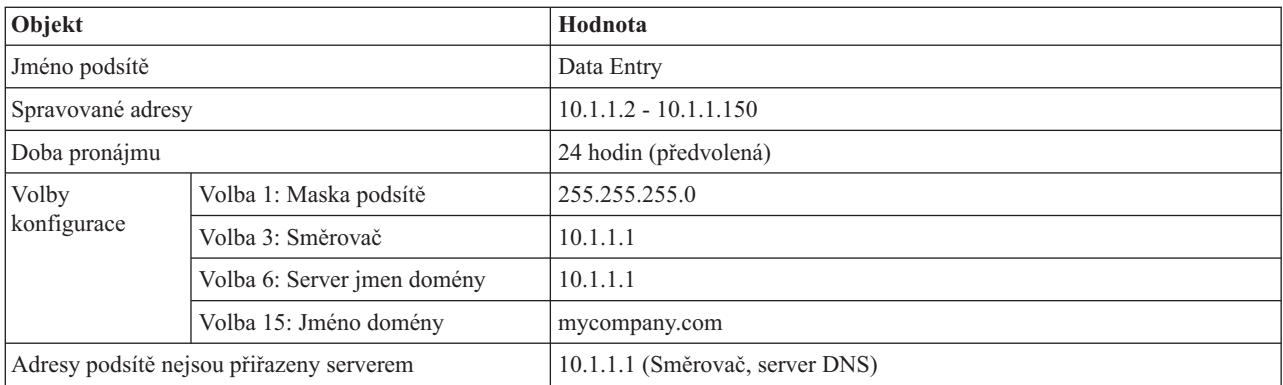

#### *Tabulka 10. Podsíť pro klienty Internetu (prázdná podsíť)*

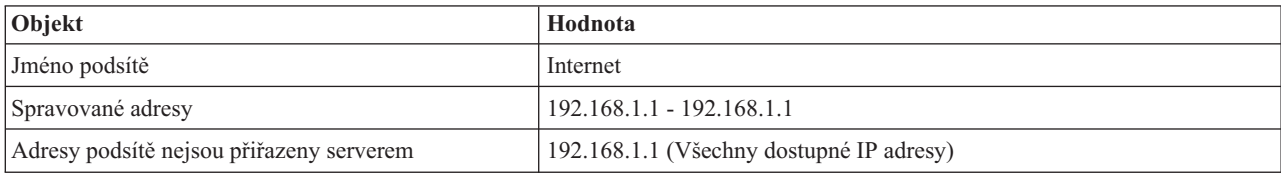

*Tabulka 11. Skupina podsítí pro všechny příchozí pakety DHCPDISCOVER*

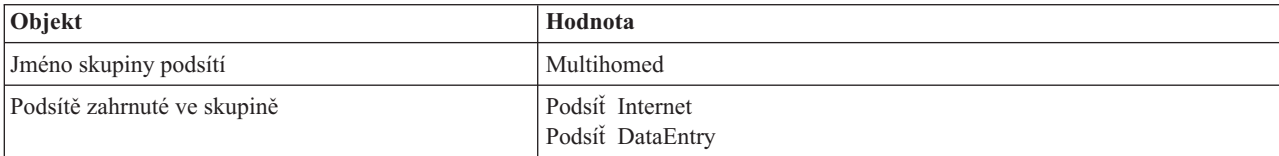

### **Další nastavení**

- v Nastavit volbu Postoupit datagram pomocí IP na ″zapnuto″ pro obě rozhraní.
- Nastavit NAT pro klienty Data Entry.

#### **Související odkazy**

"Příklad: [Jednoduchá](#page-26-0) podsíť DHCP" na stránce 21

Tento příklad vysvětluje, jak nastavit server System i jako server DHCP v jednoduché síti se čtyřmi PC klienty a tiskárnou na síti LAN.

# **Příklad: DNS a DHCP na stejném serveru System i**

Tento příklad vysvětluje, jak nastavit server System i jako server DHCP s dynamickými aktualizacemi DNS v jednoduché síti LAN.

Následující ilustrace popisuje, jak server System i může pro jednoduchou podsíť fungovat jako server DHCP a DNS. Předpokládejme, že v tomto pracovním prostředí klienti ze skladu, ze vstupu dat a z vedení vytvářejí dokumenty obsahující grafiku z grafického souborového serveru. Připojují se ke grafickému souborovému serveru pomocí síťové jednotky k jeho hostitelskému jménu.

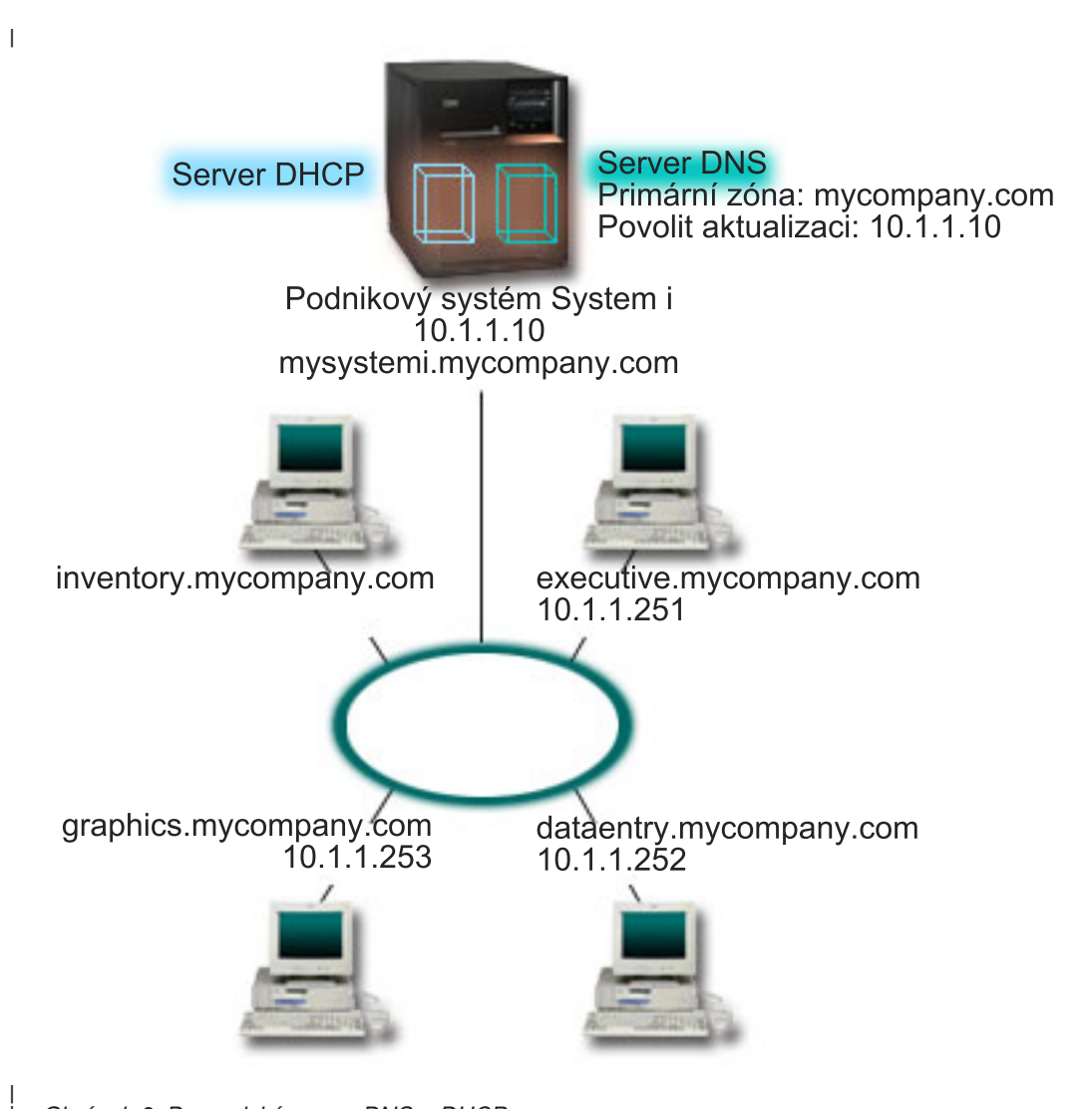

*Obrázek 6. Dynamický server DNS a DHCP*

| |

Předchozí verze DHCP a DNS byly na sobě nezávislé. Když server DHCP přiřadil klientovi novou IP adresu, musel administrátor ručně aktualizovat záznamy DNS. Kdyby se v tomto případě změnila IP adresa grafického souborového serveru, protože by byla přiřazena serverem DHCP, potom by závislí klienti nemohli mapovat síťovou jednotku na hostitelské jméno, protože záznamy DNS by obsahovaly předchozí IP adresu souborového serveru.

S novou verzí serveru DNS můžete dynamicky aktualizovat záznamy DNS v souvislosti s tím, jak se v DHCP mění střídavá adresa. Když například grafický souborový server obnoví pronájem a server DHCP mu připíše IP adresu 10.1.1.250, přiřazené záznamy DNS se aktualizují dynamicky. To umožní ostatním klientům dotazovat se serveru DNS na grafický souborový server podle hostitelského jména bez přerušení.

Můžete konfigurovat DHCP tak, aby aktualizoval zdrojové záznamy v záznamech (A) a záznamech PTR namísto klienta. Záznam A mapuje klientovo hostitelské jméno na IP adresu. Záznam PTR mapuje klientovu IP adresu na hostitelské jméno. Pro každý dynamicky aktualizovaný záznam je napsán připojený textový záznam (TXT), který umožňuje určit, že záznam byl zapsán pomocí DHCP. Můžete si vybrat, zda má DHCP aktualizovat záznamy A i PTR nebo pouze záznamy PTR. Více informací o tom, jak konfigurovat server DNS, aby akceptoval dynamické aktualizace najdete pod tématem Příklad: DNS a DHCP na stejném serveru System i v seznamu témat DNS.

<span id="page-35-0"></span>**Poznámka:** Pokud nastavíte DHCP tak, aby aktualizoval pouze záznamy PTR, musíte konfigurovat DNS a umožnit klientům aktualizaci, aby každý klient mohl aktualizovat svůj záznam A. Ne všichni klienti DHCP podporují vytváření vlastních požadavků na aktualizaci záznamu typu A. Před tím, než zvolíte tuto metodu, prostudujte si dokumentaci pro platformu klienta.

Pokud chcete umožnit aktualizace DNS, musíte pro server DHCP vytvořit klíč DNS. Klíč DNS poskytuje oprávnění serveru DHCP k aktualizaci záznamů DNS vycházející z IP adresy, kterou distribuoval. Potom v konfiguraci serveru DHCP zvolte úroveň, kde se mají aktualizace DNS provádět. Pokud například chcete, aby aktualizace DNS prováděly všechny podsítě, nastavte aktualizace na globální úrovni. Pokud chcete, aby aktualizace prováděla pouze jedna podsíť, potom nastavte pro aktualizaci jen tuto podsíť.

### **Plánování nastavení DHCP při použití dynamického DNS**

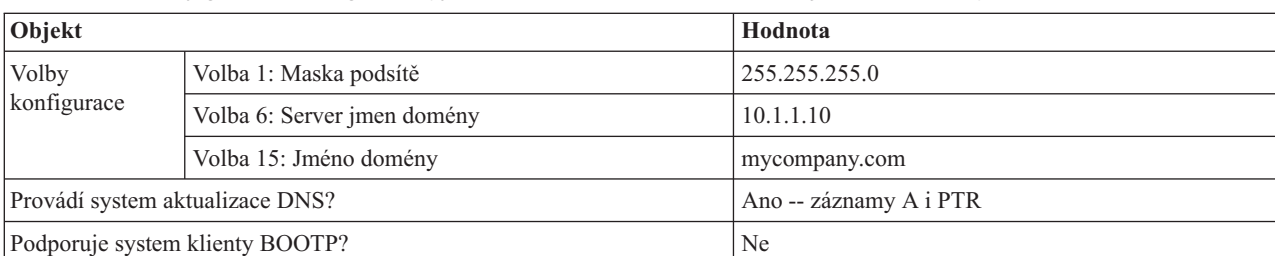

*Tabulka 12. Volby globální konfigurace (týká se všech klientů, které obsluhuje server DHCP)*

#### *Tabulka 13. Podsíť pro síťový kruh*

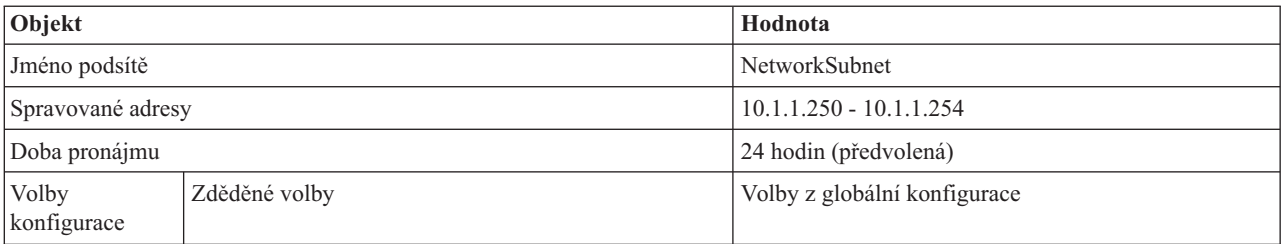

### **Další nastavení:**

Poskytnout DHCP oprávnění k odesílání aktualizací na server DNS. Příklad: DNS a DHCP na stejném serveru System i v seznamu témat DNS .

# **Příklad: DNS a DHCP na různých serverech System i**

Tento příklad vysvětluje, jak nastavit DHCP a DNS na dvou různých serverech System i , aby bylo možné provádět dynamické aktualizace po jednoduché síti LAN.

Následující obrázek ukazuje malou podsíť s DNS a DHCP spuštěnou na různých serverech System i . Server, na kterém je spuštěn DNS, bude konfigurován stejným způsobem, jako když byly DNS a DHCP na stejném serveru System i . Je však třeba provést několik dalších kroků a nakonfigurovat server DHCP tak, aby odesílal dynamické aktualizace.

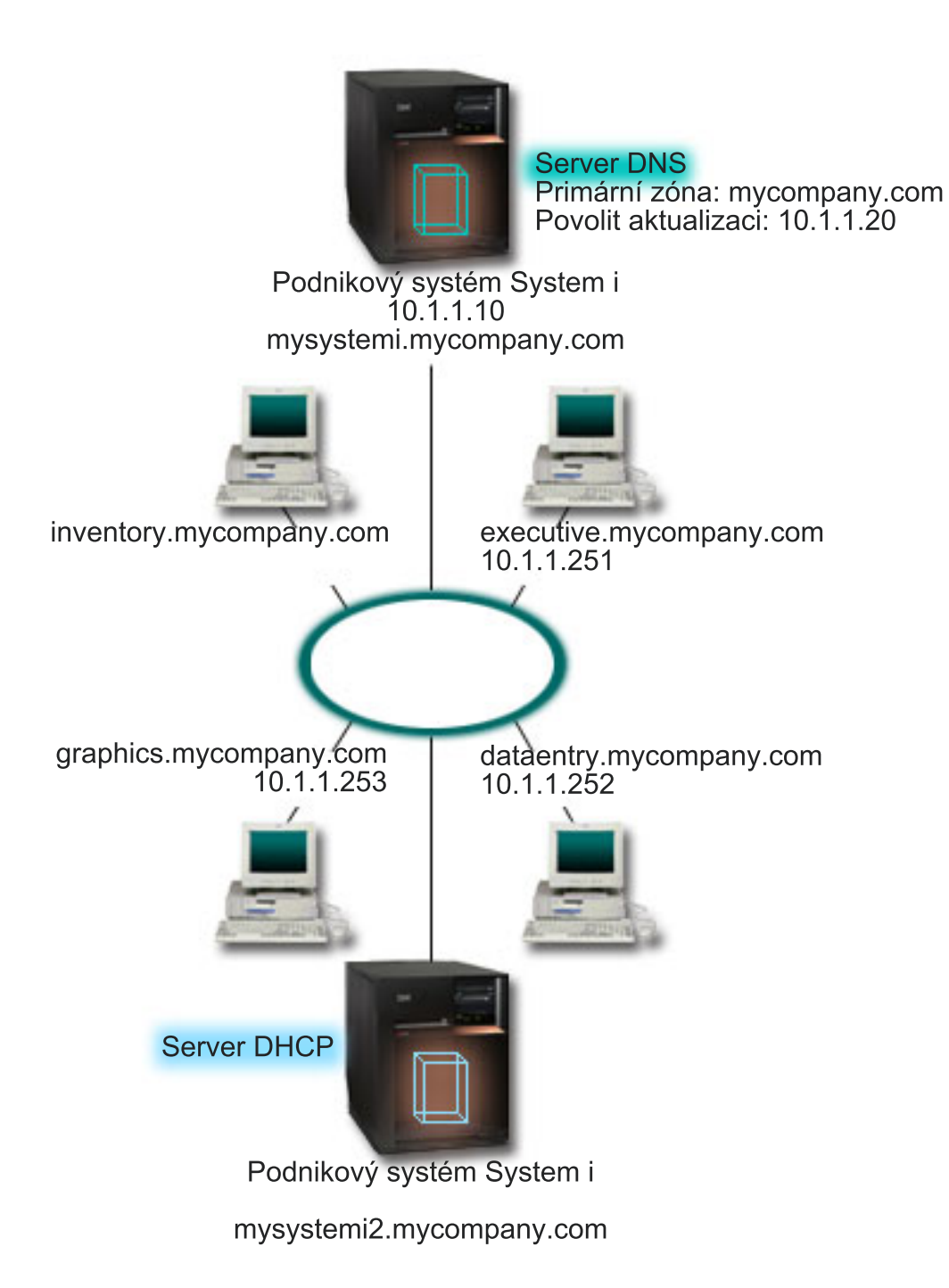

*Obrázek 7. DNS a DHCP na různých serverech System i*

### **Plánování nastavení DHCP při použití dynamického DNS**

Příklady globálních voleb konfigurace a nastavení podsítě naleznete v ["Příklad:](#page-33-0) DNS a DHCP na stejném serveru [System](#page-33-0) i" na stránce 28.

### **Další nastavení:**

**Instalace i5/OS DNS (Volba 31).**

<span id="page-37-0"></span>Nainstalujte i5/OS DNS (Volba31) na server System i , na kterém bude provozován DHCP, v tomto případě mysystemi. Tato volba obsahuje dynamickou aktualizaci API, která řídí proces aktualizace zdrojového záznamu. Pokyny pro instalaci najdete pod tématem Systémové požadavky DNS.

#### **Povolit serveru DHCP, aby odesílal aktualizace na server DNS**

Musíte udělit oprávnění serveru DHCP, aby odesílal aktualizace do serveru DNS. Můžete buď opakovat proces definice klíče dynamické aktualizace (Dynamic Update Key), nebo můžete soubor odeslat a umístit ho do správné cesty k adresáři.

Pokud chcete vytvořit klíč dynamické aktualizace na obou serverech System i , postupujte následovně:

- 1. V prostředí produtku System i Navigator rozbalte Váš systém  $\rightarrow$  Síť  $\rightarrow$  Servery  $\rightarrow$  DNS.
- 2. V levém podokně klepněte pravým tlačítkem myši na **DNS** a vyberte **Správa klíčů dynamické aktualizace**.
- 3. Na stránce Správa klíčů dynamické aktualizace vyberte **Přidat**.
- 4. Na stránce Správa klíčů dynamické aktualizace vyplňte následující pole:
	- v **Jméno klíče**: Zadejte jméno klíče, například mycompany.key. Jméno klíče musí být ukončeno tečkou.
	- v **Zóny dynamické aktualizace**: Zadejte jména zón, pro které bude tento klíč platný. Můžete zadat více zón.
	- v **Generovat klíč**: Vyberte metodu, kterou chcete použít při vytvoření tajného klíče.
- 5. Opakujte výše uvedené kroky, aby byl stejný klíč definován jak na serveru System i s DNS , tak i na serveru System i s DHCP.

**Související pojmy** Požadavky DNS (Systém jmen domény) **Související informace**

Aktualizace rozhraní DNS API

# **Příklad: PPP a DHCP na jednom serveru System i**

Tento příklad vysvětluje, jak nastavit server System i jako server DHCP pro LAN a klienta s připojením přes komutovanou linku.

Vzdálení klienti, jako například klienti s připojením přes komutovanou linku, často požadují přístup do sítě společnosti. Klienti s připojením přes komutovanou linku mohou získat přístup do server System i s PPP (Point-to-Point Protocol). Aby měl takový klient přístup k síti, potřebuje klient s připojením přes komutovanou linku stejné informace jako jakýkoliv klient s přímým připojením. Server System i DHCP může distribuovat informace o IP adrese tomuto klientovi PPP s připojením přes komutovanou linku, stejně jako jakémukoliv jinému klientovi s přímým připojením. Následující obrázek zobrazuje vzdáleného klienta, který se musí připojit přes komutovanou linku, do firemní sítě, aby mohl provést nějakou úlohu.

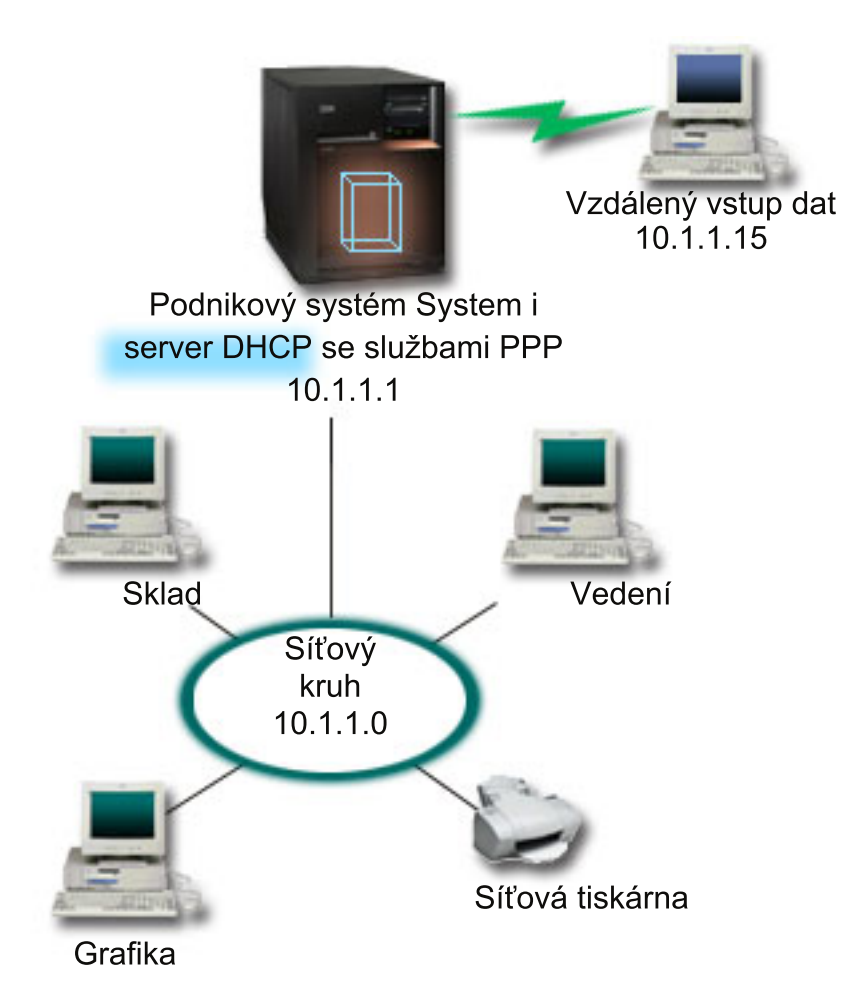

*Obrázek 8. PPP a DHCP na jednom serveru System i*

Aby se vzdálený zaměstnanec úspěšně připojil k síti společnosti, musí server System i použít kombinaci služeb RAS (Remote Access Services) a DHCP. Funkce RAS umožní přípojení na server System i přes komutovanou linku. Pokud je nastavení v pořádku, sdělí serveru DHCP v okamžiku, kdy pracovník zřídí spojení přes komutovanou linku, aby distribuoval zaměstnanci TCP/IP informace.

V tomto příkladu pokryje zásada jedné podsítě DHCP jak klienty připojující se k síti přímo, tak klienty připojující se přes komutovanou linku.

Pokud chcete, aby váš profil PPP byl odložen na DHCP za účelem distribuce IP, musíte tak učinit v profilu PPP. V nastavení TCP/IP v profilu připojení příjemce musíte nastavit metodu přiřazování vzdálených IP adres z Pevná na DHCP Aby klienti s připojením přes komutovanou linku mohli komunikovat s ostatními síťovými klienty, jako je například tiskárna LAN, musíte rovněž umožnit přesměrování IP v nastavení TCP/IP profilu a ve vlastnostech konfigurace TCP/IP (zásobníku). Pokud nastavíte přesměrování IP pouze v profilu PPP, server System i nepřesměruje IP pakety. Musíte nastavit přesměrování IP v profilu i v zásobníku.

Také IP adresa lokálního rozhraní v profilu PPP musí být IP adresou, která spadá pod definici podsítě na serveru DHCP. V tomto příkladu musí být IP adresa profilu PPP lokálního rozhraní 10.1.1.1. Tato adresa musí být vyjmuta ze společné oblasti adres serveru DHCP, aby nebyla přiřazena klientovi DHCP.

# <span id="page-39-0"></span>**Plánování nastavení DHCP pro klienty s přímým připojením a PPP klienty**

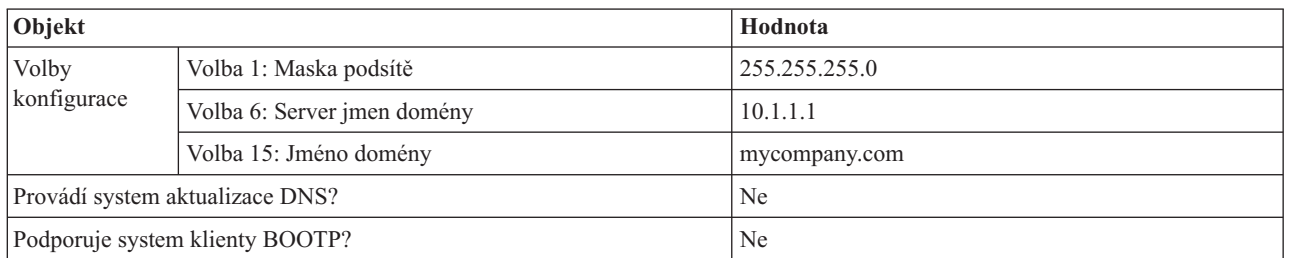

*Tabulka 14. Volby globální konfigurace (týká se všech klientů, které obsluhuje server DHCP)*

*Tabulka 15. Podsíť pro klienty s přímým připojením a klienty s připojením přes komutovanou linku*

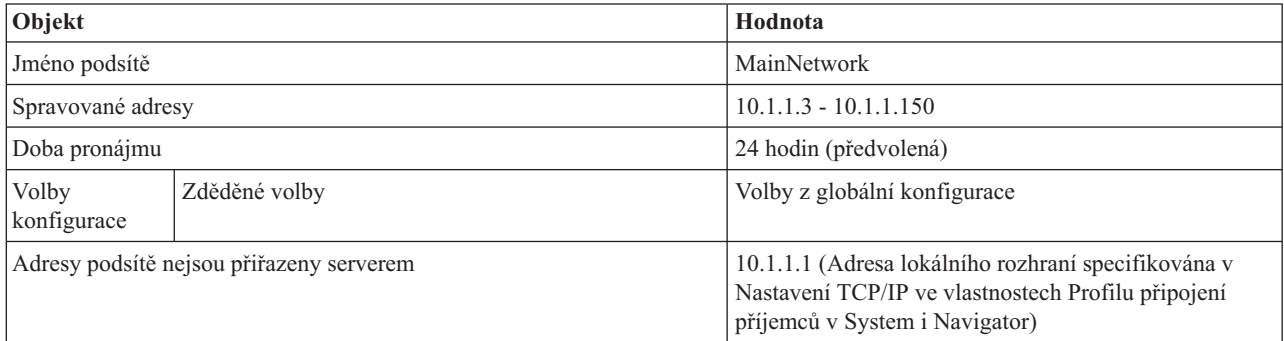

### **Další nastavení**

- v Nastavte metodu vzdálené IP adresy v profilu připojení příjemců PPP na DHCP.
	- 1. Povolte připojení klienta DHCP WAN k serveru DHCP nebo připojení pro přenos rámce pomocí položky RAS (Remote Access Services)z menu Služby v rámci produktu System i Navigator.
	- 2. Vyberte Použít DHCP pro metodu přiřazení IP adresy ve Vlastnostech nastavení TCP/IP Profilu připojení příjemce v System i Navigator.
- v Povolte vzdálenému systému přístup k jiným sítím ve Vlastnostech nastavení TCP/IP Profilu připojení příjemce v System i Navigator.
- v Povolte volbu Postoupit IP datagram ve Nastavení vlastností konfigurace TCP/IP v System i Navigator.

#### **Související odkazy**

"Příklad: Profil DHCP a PPP na různých serverech System i"

Tento příklad vysvětluje, jak nastavit dva servery System i jako server DHCP a agenta přenosu BOOTP/DHCP pro dvě sítě LAN a vzdálené klienty připojené přes komutovanou linku.

# **Příklad: Profil DHCP a PPP na různých serverech System i**

Tento příklad vysvětluje, jak nastavit dva servery System i jako server DHCP a agenta přenosu BOOTP/DHCP pro dvě sítě LAN a vzdálené klienty připojené přes komutovanou linku.

Příklad PPP a DHCP na jednom serveru System i nám ukazuje, jak použít PPP a DHCP na jednom serveru, aby klienti s připojením přes komutovanou linku měli přístup k síti. Ať už se jedná o fyzické uspořádání sítě nebo otázky bezpečnosti, mohlo by být vhodnější mít servery PPP a DHCP odděleny nebo mít vyhrazený PPP server bez služeb PPP. Následující obrázek představuje síť, která má klienty s připojením přes komutovanou linku, ale zásady PPP a DHCP jsou na různých serverech.

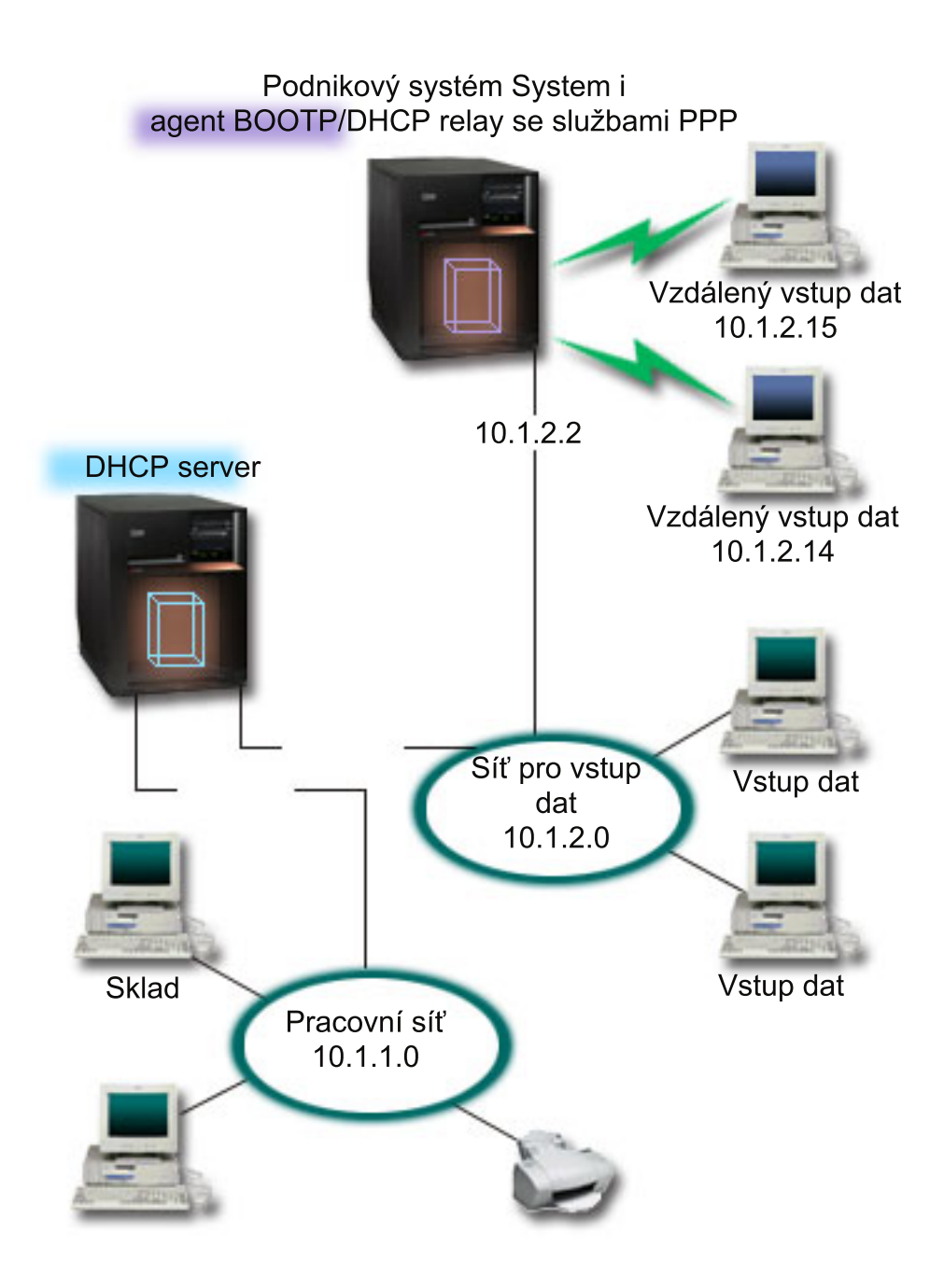

*Obrázek 9. Profil DHCP a PPP na různých serverech System i*

Vzdálení klienti Data entry se připojují k serveru System i PPP. Profil PPP na tomto serveru musí mít aktivní metodu vzdálené IP adresy DHCP tak, jako tomu bylo v příkladu o PPP a DHCP na jednom serveru System i. Profil PPP a vlstnosti zásobníku TCP/IP na serveru PPP musí mít přesměrování IP. Vzhledem k tomu, že se tento server chová jako agent přenosu DHCP, musí být navíc zapnut agent přenosu BOOTP/DHCP. To umožní serveru System i Remote Access předat pakety DHCPDISCOVER na server DHCP. Server DHCP potom odpoví a doručí informace TCP/IT klientovi s připojením přes komutovanou linku prostřednictvím serveru PPP.

Server DHCP je odpovědný za distribuci IP adres v síti 10.1.1.0 i v síti 10.1.2.0. Server DHCP V síti Data entry vydá IP adresy v rozsahu od 10.1.2.10 do 10.1.2.40 klientovi s připojením přes komutovanou linku nebo klientovi s přímým připojením k síti. Data Entry potřebují také adresu směrovače (volba 3) 10.1.2.1, aby mohli komunikovat s pracovní sítí (work network), a server System i DHCP musí mít povoleno směrování pomocí IP.

Také IP adresa lokálního rozhraní v profilu PPP musí být IP adresou, která spadá pod definici podsítě na serveru DHCP. V tomto příkladu musí být adresa profilu lokálního rozhraní PPP 10.1.2.2. Tato adresa musí být vyjmuta ze společné oblasti adres serveru DHCP, aby nebyla přiřazena klientovi DHCP.IP adresa lokálního rozhraní musí být adresou, na kterou může server DHCP odesílat pakety s odpověďmi.

### **Plánování nastavení DHCP pro DHCP s agentem přenosu DHCP**

*Tabulka 16. Volby globální konfigurace (týká se všech klientů, které obsluhuje server DHCP)*

| Objekt                          |                             | Hodnota       |
|---------------------------------|-----------------------------|---------------|
| <b>Volby</b>                    | Volba 1: Maska podsítě      | 255.255.255.0 |
| konfigurace                     | Volba 6: Server jmen domény | 10.1.1.1      |
|                                 | Volba 15: Jméno domény      | mycompany.com |
| Provádí system aktualizace DNS? |                             | Ne            |
| Podporuje system klienty BOOTP? |                             | Ne            |

*Tabulka 17. Podsíť pro pracovní síť*

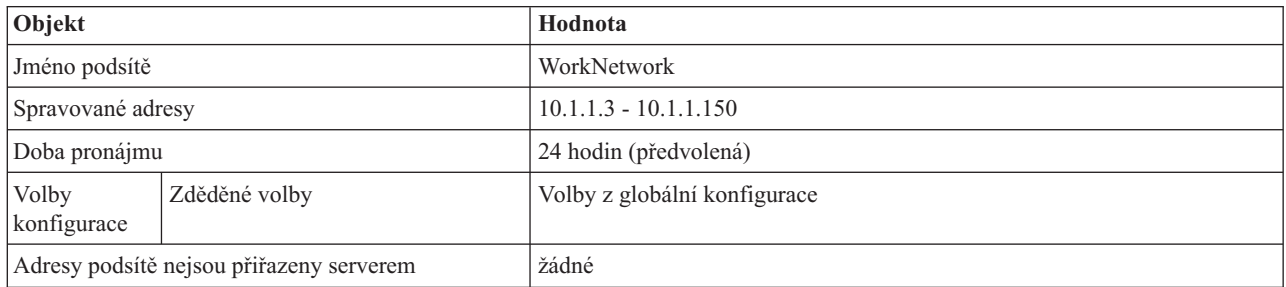

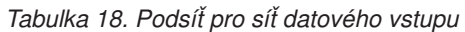

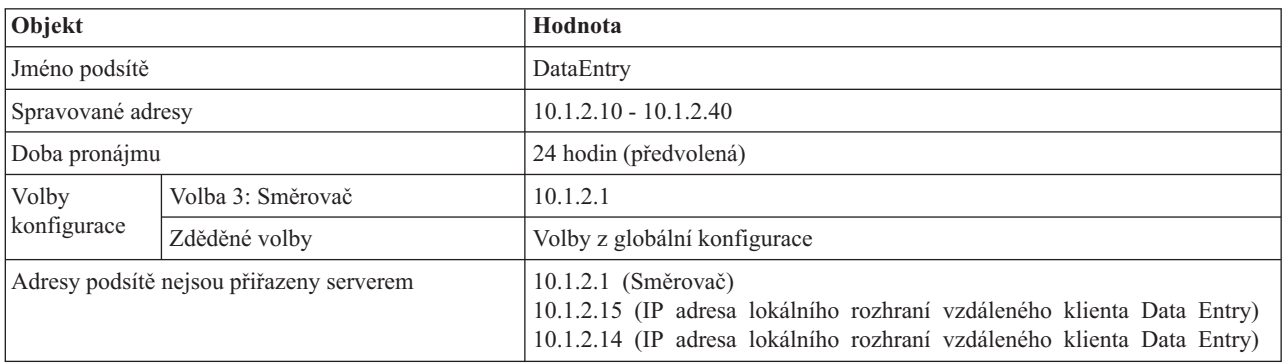

### **Další nastavení na serverové platformě System i se spuštěným PPP**

• Nastavte server BOOTP/DHCP relay agent TCP/IP.

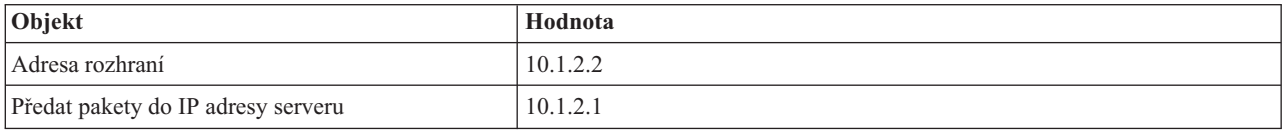

v Nastavte metodu vzdálené IP adresy v profilu připojení příjemců PPP na DHCP.

- 1. Povolte připojení klienta DHCP WAN k serveru DHCP nebo připojení pro přenos rámce pomocí položky RAS (Remote Access Services) z menu Služby v rámci produktu System i Navigator
- 2. Vyberte Použít DHCP pro metodu přiřazení IP adresy ve Vlastnostech nastavení TCP/IP Profilu připojení příjemce v System i Navigator
- <span id="page-42-0"></span>v Povolte vzdálenému systému přístup k jiným sítím (Směrování IP) ve Vlastnostech nastavení TCP/IP Profilu připojení příjemce v System i Navigator (tím umožníte vzdáleným klientům komunikaci se sítí Data entry)
- v Povolte v Nastavení vlastností konfigurace TCP/IP volbu Postoupit datagram pomocí IP System i Navigator (tím umožníte vzdáleným klientům komunikovat se sítí Data entry)

#### **Související odkazy**

["Příklad:](#page-37-0) PPP a DHCP na jednom serveru System i" na stránce 32 Tento příklad vysvětluje, jak nastavit server System i jako server DHCP pro LAN a klienta s připojením přes komutovanou linku.

# **Plánování DHCP**

Konfigurace DHCP může být časově náročný a proces, pokud si neuděláte čas pro naplánování toho, jak má být Váš server DHCP nakonfigurován. Abyste mohli Váš server DHCP nakonfigurovat účinněji, zvažte v předstihu nastavení sítě a potřeby zabezpečení.

#### **Související odkazy**

["Konfigurace](#page-45-0) DHCP" na stránce 40

Zde najdete pokyny pro nastavení klientů a serveru DHCP a pro konfigurování DHCP, aby mohl odesílat dynamické aktualizace do DNS.

# **Otázky týkající se zabezpečení**

Protokol DHCP není schopen ověřit, zda jsou klienti požadující IP adresy k této činnosti oprávněni.

Vzhledem k charakteru vzájemného působení DHCP a sítě je důležité, abyste zabezpečili Váš server System i před vnějšími klienty. Jestliže je Váš server DHCP na serveru System i, který je součásti důvěryhodné vnitřní sítě, můžete použít filtrování IP adres a překládání síťových adres pro vyšší zabezpečení sítě před neoprávněnými stranami. Jestliže váš server DHCP je na serveru System i, který je připojen k nedůvěryhodné síti, jako je Internet, přečtěte si téma System i a bezpečnost na Internetu.

**Související pojmy** Filtrování IP a převod síťových adres (NAT) Zabezpečení

# **Otázky týkající se topologie sítě**

Při plánování nastavení (DHCP) musíte zvážit několik faktorů jako je topologie sítě, zařízení v síti (například směrovače) a jak chcete v DHCP podporovat své klienty.

### **Pochopení topologie sítě**

Jedním z nejdůležitějších aspektů při plánovaní implementace DHCP je pochopení uspořádání sítě neboli topologie sítě. Když pochopíte topologii sítě, budete moci rychle určit rozsah IP adres pro DHCP, informace o konfiguraci, které potřebuje každý klient, typ zařízení, která musí být konfigurována, aby mohla přesměrovat zprávy DHCP, a zda DHCP může pracovat se servery DNS nebo PPP. Podle složitosti sítě si můžete dokonce načrtnout topologii vaší sítě na kus papíru. Musíte zahrnout všechny sítě LAN, zařízení, která spojují sítě LAN, a IP adresy zařízení a klientů (například tiskárny), kteří potřebují definovanou IP adresu. Můžete se podívat na některé příklady DHCP, které vám pomohou při náčrtu topologie vaší sítě.

### **Určení počtu serverů DHCP**

Dokonce i ve složitých sítích je možné spravovat všechny síťové klienty pouze s jedním serverem DHCP. V závislosti na topologii sítě můžete instalovat několik agentů přenosu DHCP/BOOTP nebo umožnit směrovačům, aby přesměrovaly pakety DHCP.

Použití pouze jednoho serveru DHCP pro celou síť centralizuje správu konfigurace hostitele pro všechny klienty. Existují však případy, kdy můžete uvažovat o použití více serverů DHCP.

Můžete nakonfigurovat dva nebo více serverů DHCP, aby obsluhovaly stejnou podsíť, a vyhnete se tak jakékoliv chybě. Pokud jeden server selže, ostatní mohou pokračovat v obsluze podsítě. Každý ze serverů DHCP musí být dostupný buď přímým připojením k síti, nebo pomocí agenta přenosu DHCP/BOOTP.

Jelikož dva servery DHCP nemohou obsluhovat stejné adresy, musí být společné fondy adres jedinečné pro každý server DHCP. Proto, když při obsluze určité podsítě používáte dva nebo více serverů DHCP, musíte úplný seznam adres pro podsíť rozdělit mezi servery. Jeden server můžete například nakonfigurovat tak, aby používal společný fond adres sestávající ze 70 % všech dostupných adres podsítě, a druhý server by používal společný fond sestávající ze zbývajících 30 % dostupných adres.

Použití několika serverů DHCP snižuje pravděpodobnost chyby přístupu k síti se vztahem k DHCP, nemůže však tuto chybu zcela vyloučit. Pokud server DHCP pro určitou podsíť selže, druhý server DHCP nemusí být schopen vyřídit všechny požadavky nových klientů, což může například vyčerpat omezený společný fond dostupných adres serveru.

Pokud uvažujete o použití více serverů, pamatujte si, že více serverů nemůže sdílet stejné adresy. Pokud v síti používáte více než jeden server DHCP, každý server musí mít konfigurován vlastní jedinečný rozsah IP adres.

### **Určení IP adres, které by měl server DHCP spravovat**

Pomocí topologie sítě můžete zdokumentovat, jaký rozsah síťových adres by měl server DHCP spravovat. Musíte určit, jaká zařízení mají ručně konfigurovanou IP adresu (například IP adresa směrovačů), kterou můžete vyjmout ze společného fondu adres serveru DHCP.

Navíc byste měli zvážit, zda by server DHCP měl tyto adresy přiřazovat dynamicky nebo zda chcete určitým klientům přiřadit specifickou IP adresu. Určitému klientovi, jako například souborovému serveru, můžete vyhradit specifickou adresu a parametry konfigurace. Nebo můžete mapovat všechny klienty na určitou IP adresu. Více informací o dynamickém a statickém přiřazování IP adres naleznete pod tématem Podpora klienta DHCP.

### **Určení doby pronájmu pro IP adresy**

Předvolená doba pronájmu u serveru DHCP je 24 hodin. Doba, na kterou nastavíte pronájem, závisí na několika faktorech. Budete muset zvážit své cíle, modely využití uzlu a uspořádání služeb pro server DHCP. Více informací, které vám pomohou určit dobu pronájmu pro klienty DHCP, získáte pod tématem Pronájmy.

### **Podpora klientů BOOTP**

Pokud nyní používáte server BOOTP, uvědomte si, že server DHCP může v síti nahradit server BOOTP jen s malým nebo žádným dopadem na klienty BOOTP. Pokud jsou ve vaší síti klienti BOOTP, máte tři možnosti.

Nejjednodušší možností je konfigurovat server DHCP tak, aby podporoval klienty BOOTP. Když při podpoře klientů BOOTP používáte DHCP, je každý klient BOOTP v podstatě mapován na jednu IP adresu, a tuto adresu proto nemůže znovu použít jiný klient. V tomto případě je však výhodou používání DHCP to, že není třeba konfigurovat prosté mapování klientů BOOTP na IP adresy. Server DHCP bude stále dynamicky přiřazovat IP adresy klientům BOOTP ze společného fondu adres. Jakmile je klientovi BOOTP přiřazena IP adresa, pak je tato adresa trvale vyhrazena tomuto klientovi, dokud vyhrazenou adresu explicitně nevymažete. Tato volba je dobrá, pokud máte v síti velký počet klientů BOOTP.

Jinou volbou je migrovat konfiguraci serveru BOOTP na server DHCP. Pro každého klienta BOOTP uvedeného v konfiguraci serveru BOOTP bude vytvořen klient DHCP. V tomto případě vám doporučujeme konfigurovat vaše klienty na klienty DHCP. Když však migrujete konfiguraci BOOTP na DHCP, bude přiřazování adres DHCP fungovat buď pro klienty BOOTP, nebo DHCP. To by mohla být dobrá možnost při převodu BOOTP klientů na DHCP. Klienti BOOTP budou během konfigurace na DHCP stále podporováni.

Nakonec byste si mohli vybrat třetí možnost, tj. změnit každého klienta BOOTP na DHCP a konfigurovat server DHCP tak, aby jim dynamicky přiřazoval adresy. Tato volba v podstatě zcela odstraní BOOTP ze sítě.

# **Identifikace informací o konfiguraci pro síťové klienty**

Pomocí uspořádání topologie sítě můžete jasně vidět zařízení (například směrovač), která musí být identifikována v konfiguraci DHCP. Dále musíte určit ostatní servery v síti, jako je např. server DNS (Domain Name System), o kterých by mohli vaši klienti chtít vědět. Tyto informace můžete zadat pro celou síť, určitou podsíť nebo pro určitého klienta bez ohledu na podsíť.

Pokud máte zařízení používaná mnoha klienty, můžete je specifikovat na nejvyšší možné úrovni (například na globální úrovni pro celou síť nebo na úrovni podsítě pro určitou podsíť). Tím minimalizujete počet změn, které budete muset provést v konfiguraci DHCP při změně zařízení. Pokud jste například specifikovali stejný směrovač pro každého klienta v síti, musíte při změně směrovače změnit konfiguraci každého klienta. Pokud jste však určili směrovač na globální úrovni (všichni klienti zdědí tyto informace o konfiguraci), budete muset změnit tyto informace pouze jednou a informace se změní pro všechny klienty.

Někteří z klientů mohou mít jedinečné požadavky na konfiguraci TCP/IP, které vyžadují, aby informace byly konfigurovány na úrovni klienta. DHCP může takové klienty rozpoznat a poskytnout jim jedinečná konfigurační data. To neplatí pouze pro volby konfigurace, ale také pro dobu pronájmu a IP adresu. Klient může například potřebovat delší dobu pronájmu než všichni ostatní klienti. Nebo jeden klient, jako například souborový server, potřebuje vyhrazenou IP adresu. Když si určíte tyto klienty a jedinečné informace, které vyžadují předem, pomůže vám to při konfiguraci serveru DHCP.

Rychlý přehled všech voleb konfigurace najdete v tématu ["Vyhledávání](#page-13-0) voleb DHCP" na stránce 8.

### **Použití dynamického serveru DNS se serverem DHCP**

Pokud v současné době používáte při správě všech hostitelských jmen klientů a IP adres server DNS, určitě budete chtít konfigurovat server DNS tak, aby přijímal dynamické aktualizace ze serveru DHCP. Pokud používáte dynamický server DNS, klienti si při přechodu na DHCP nepovšimnou žádných přerušení nebo změn ve službě serveru DNS. Více informací o použití DHCP se serverem DNS najdete pod tématem Dynamické aktualizace.

Pokud v současné době nepoužíváte server DNS, možná budete při přidávání serveru DHCP uvažovat také o přidání serveru DNS. V aplikaci Informační centrum si pod tématem DNS můžete najít další informace o výhodách a požadavcích serveru DNS.

### **Použití DHCP pro vzdálené klienty**

Pokud máte nějaké vzdálené klienty, kteří se připojují k Vaší síti pomocí PPP, můžete nastavit DHCP tak, aby jim při připojení k síti dynamicky přiřazoval IP adresu. Pár příkladů sítí, kde by to mohlo být užitečné, najdete pod tématem ["Příklad:](#page-37-0) PPP a DHCP na jednom serveru System i" na stránce 32 nebo ["Příklad:](#page-39-0) Profil DHCP a PPP na různých [serverech](#page-39-0) System i" na stránce 34. Tyto příklady také vysvětlují, jak nastavit síť, aby mohla používat PPP a DHCP společně pro vzdálené klienty.

#### **Související pojmy**

["Příklady:](#page-26-0) DHCP" na stránce 21

Když si prohlédnete schémata a příklady toho, jak jsou uspořádány různé sítě, budete moci zjistit nejlepší volbu pro svou instalaci.

"Agenti přenosu a [směrovače"](#page-10-0) na stránce 5

Agenta přenosu a směrovače DHCP můžete také používat pro účinný a bezpečný přenosu dat po síti.

["Podpora](#page-11-0) klienta DHCP" na stránce 6

Pomocí serveru DHCP můžete spravovat každého klienta v síti namísto správy všech klientů jako velké skupiny (podsíť).

["Pronájmy"](#page-8-0) na stránce 3

Když server DHCP odešle klientovi informace o konfiguraci, jsou tyto informace odeslány společně s dobou pronájmu. Tou se rozumí doba, po kterou klient může používat IP adresu, která mu byla přiřazena. Doba trvání pronájmu může být měněna podle Vašich specifických požadavků.

<span id="page-45-0"></span>["BOOTP"](#page-11-0) na stránce 6

Protokol BOOTP (Bootstrap Protocol) je hostitelský konfigurační protokol, který byl používán před tím, než byl vyvinut protokol DHCP Dynamic Host Configuration Protocol. Podpora BOOTP je součástí DHCP.

["Dynamické](#page-12-0) aktualizace" na stránce 7

Konfiguraci serveru DHCP můžete nastavit tak, aby spolupracoval se serverem DNS tak, aby dynamicky aktualizoval informaci o klientovi v DNS, když DHCP přiřazuje klientovi IP adresu.

DNS (Systém jmen domény)

# **Konfigurace DHCP**

Zde najdete pokyny pro nastavení klientů a serveru DHCP a pro konfigurování DHCP, aby mohl odesílat dynamické aktualizace do DNS.

#### **Související odkazy**

["Plánování](#page-42-0) DHCP" na stránce 37

Konfigurace DHCP může být časově náročný a proces, pokud si neuděláte čas pro naplánování toho, jak má být Váš server DHCP nakonfigurován. Abyste mohli Váš server DHCP nakonfigurovat účinněji, zvažte v předstihu nastavení sítě a potřeby zabezpečení.

# **Konfigurace serveru DHCP a agenta přenosu BOOTP/DHCP**

Použijte následující informace pro práci se serverem DHCP a agentem přenosu BOOTP/DHCP jako je konfigurování, spuštění, ukončení serveru DHCP nebo agenta přenosu BOOTP/DHCP.

#### **Související pojmy**

"Agenti přenosu a [směrovače"](#page-10-0) na stránce 5

Agenta přenosu a směrovače DHCP můžete také používat pro účinný a bezpečný přenosu dat po síti.

### **Konfigurace nebo prohlížení serveru DHCP**

Funkci konfigurace serveru DHCP můžete využít pro vytvoření nové konfigurace DHCP nebo prohlížení existující konfigurace DHCP.

Chcete-li přistoupit ke konfiguraci serveru DHCP, postupujte takto:

- 1. V prostředí produktu System i Navigator rozbalte *Váš systém* → **Network** → **Servery** → **TCP/IP** → **DHCP**.
- 2. Klepněte pravým tlačítkem myši na **DHCP** a pak vyberte **Konfigurace**.

Pokud vytváříte novou konfiguraci DHCP, použijte průvodce, který vám pomůže nastavit server DHCP. Tento průvodce vám položí některé základní otázky týkající se konfigurace a provede vás procesem vytváření podsítě. Jakmile dokončíte průvodce, můžete měnit a zlepšovat konfiguraci podle potřeb sítě.

Pokud je server DHCP nakonfigurován, funkce konfigurace serveru DHCP zobrazí aktuální konfiguraci, včetně všech podsítí a klientů, kteří mohou být spravováni ze serveru DHCP, a to včetně informací o konfiguraci, které budou odeslány klientům.

#### **Vytvoření zástupce konfiguračního okna DHCP**

Pokud se díváte na konfiguraci DHCP často a chcete vytvořit zástupce konfiguračního okna DHCP, postupujte takto.

- 1. V prostředí produktu System i Navigator rozbalte *Váš systém* → **Network** → **Servery** → **TCP/IP** → **DHCP**.
- 2. Klepněte pravým tlačítkem myši na **DHCP** a pak vyberte **Vytvořit zástupce**.

### **Spuštění nebo zastavení serveru DHCP**

Jakmile je server DHCP nakonfigurován, spustíte jej nebo zastavíte následovně.

- 1. V prostředí produktu System i Navigator rozbalte *Váš systém* → **Network** → **Servery** → **TCP/IP** → **DHCP**.
- 2. Klepněte pravým tlačítkem myši na **DHCP** a pak vyberte **Spustit** nebo **Zastavit**.

### <span id="page-46-0"></span>**Konfigurace serveru DHCP, aby se spouštěl automaticky**

Chcete-li nakonfigurovat server DHCP, aby se spouštěl automaticky, proveďte následující kroky:

- 1. V prostředí produktu System i Navigator rozbalte *Váš systém* → **Network** → **Servery** → **TCP/IP** → **DHCP**.
- 2. Klepněte pravým tlačítkem myši na **DHCP** a pak vyberte **Konfigurace**.
- 3. Klepněte pravým tlačítkem myši na **server DHCP** a vyberte **Vlastnosti**.
- 4. Zaškrtněte políčko **Spustit při spuštění TCP/IP**.
- 5. Klepněte na **OK**.

### **Přístup na monitor serveru DHCP**

Monitor serveru DHCP (Dynamic Host Configuration Protocol) umožňuje sledovat aktivní informace o pronájmu IBM System i serveru DHCP. Toto grafické rozhraní můžete použít pro zobrazení IP adres, které jsou pronajaty, na jak dlouho byly pronajaty a kdy je bude možno opět pronajmout.

Pro přístup na monitor serveru DHCP proveďte následující kroky:

- 1. V prostředí produktu System i Navigator rozbalte *Váš systém* → **Network** → **Servery** → **TCP/IP** → **DHCP**.
- 2. Klepněte pravým tlačítkem myši na **DHCP** a pak vyberte **Monitor**.

### **Konfigurace agenta přenosu BOOTP/DHCP**

Server i5/OS poskytuje agenta přenosu DHCP/BOOTP, který může být použit při směrování paketů DHCP na server DHCP v jiné síti.

Chcete-li nakonfigurovat agenta přenosu DHCP/BOOTP proveďte následující kroky:

- 1. V prostředí produktu System i Navigator rozbalte *Váš systém* → **Síť** → **Servery** → **TCP/IP** → **agent přenosu BOOTP/DHCP**.
- 2. Klepněte pravým tlačítkem myši na **Agent přenosu BOOTP/DHCP** a pak vyberte **Konfigurace**.
- 3. Zadejte rozhraní, ze kterého agent přenosu obdrží paket DHCP a místo určení, kam má být paket přesměrován, a klepněte na tlačítko **OK**.

### **Spuštění nebo zastavení agenta přenosu BOOTP/DHC**

Jakmile je agent přenosu DHCP/BOOTP nakonfigurován, můžete ho spustit nebo zastavit následovně.

- 1. V prostředí produktu System i Navigator rozbalte *Váš systém* → **Síť** → **Servery** → **TCP/IP** → **agent přenosu BOOTP/DHCP**.
- 2. Klepněte pravým tlačítkem myši na **Agent přenosu BOOTP/DHCP** a pak vyberte **Spustit** nebo **Zastavit**.

#### **Konfigurace agenta přenosu BOOTP/DHCP, aby mohl být spuštěn automaticky**

Chcete-li nakonfigurovat agenta přenosu BOOTP/DHCP, aby byl spuštěn automaticky při spuštění TCP/IP, proveďte následující kroky.

- 1. V prostředí produktu System i Navigator rozbalte *Váš systém* → **Síť** → **Servery** → **TCP/IP** → **agent přenosu BOOTP/DHCP**.
- 2. Klepněte pravým tlačítkem myši na **Agent přenosu BOOTP/DHCP** a pak vyberte **Vlastnosti**.
- 3. Vyberte **Spustit, když je spuštěn TCP/IP** zaškrtněte políčko a klepněte na **OK**.

# **Konfigurování klientů, aby mohli používat DHCP**

Potom, co je nakonfigurován Dynamic Host Configuration Protocol (DHCP), musí být nakonfigurováni klienti stejně jako požadavek na jejich konfigurační informace od serveru DHCP.

Následující informace popisují kroky při konfiguraci Vašich Windows klientů, aby tito klienti mohli ze serveru DHCP požadovat informace o konfiguraci. Navíc popisují, jak si klienti mohou prohlédnout vlastní informace o pronájmu DHCP.

### <span id="page-47-0"></span>**Povolení DHCP pro klienty Windows Me**

Funkce DHCPpro klienty Windows Me může být povolena nebo zakázána z grafického prostředí, které je součástí operačního systému Windows Me.

Chcete-li povolit DHCP, proveďte následující kroky:

- 1. V menu **Start** vyberte **Nastavení** → **Ovládací panely**.
- 2. Dvakrát klepněte na **Síť** a pak vyberte kartu **Protokoly**.
- 3. Vyberte **TCP/IP Protocol** a pak klepněta na **Properties**.
- 4. V tabulce **IP Adresa** klepněte na **Získat IP adresu ze serveru DHCP** a klepněte na **OK**.

#### **Kontrola pronájmu DHCP pro klienty s operačním systémem Windows Me:**

Klienti s operačním systémem Windows Me mají k dispozici obslužný program, který jim zobrazí informace o klientově MAC adrese a informace DHCP o pronájmu. Tento program můžete také použít pro ukončení nebo obnovení pronájmů DHCP.

Při kontrole pronájmu klienta DHCP postupujte takto:

- 1. Otevřete *příkazovou řádku MS-DOS*.
- 2. Spusťte **WINIPCFG**.
- **Poznámka:** Tento obslužný program neprovádí dynamickou aktualizaci zobrazených informací, takže pokud si chcete prohlédnout aktualizovaný stav, je nutné spustit ho ještě jednou.

#### **Povolení DHCP pro klienty Windows 2000**

Funkce DHCP pro klienty Windows 2000 může být povolena nebo zakázána z grafického prostředí, které je součástí operačního systému Windows 2000.

Chcete-li povolit DHCP, proveďte následující kroky:

- 1. V menu **Start** vyberte **Nastavení** → **Síťová a Dial-up připojení**.
- 2. Klepněte pravým tlačítkem myši na odpovídající jméno připojení a vyberte **Vlastnosti**.
- 3. Vyberte **Protokol TCP/IP** a pak vyberte **Vlastnosti**.
- 4. Na kartě **Obecné** vyberte **Získat IP adresu ze serveru DHCP**.
- 5. Klepněte na **OK**.

#### **Kontrola MAC Adresy a pronájmu DHCP:**

Klienti Windows 2000 mají k dispozici obslužný program, který jim zobrazí informace o klientově MAC adrese a informace DHCP o pronájmu. Tento program můžete také použít pro ukončení nebo obnovení pronájmů DHCP.

Při kontrole pronájmu DHCP pro klienta s operačním systémem Windows 2000 nebo Windows XP, postupujte takto:

- 1. Otevřete okno příkazového řádky.
- 2. Spusťte **IPCONFIG /ALL**.
- **Poznámka:** Tento obslužný program neprovádí dynamickou aktualizaci zobrazených informací, takže pokud si chcete prohlédnout aktualizovaný stav, bude nutné spustit ho ještě jednou. Při zrušení nebo obnově pronájmu můžete použít stejný obslužný program s jinými parametry (IPCONFIG /RELEASE a IPCONFIG /RENEW). Pokud si chcete prohlédnout všechny možné parametry příkazu, spusťte z příkazového řádku MS-DOS příkaz IPCONFIG /?.

Pokud si přejete, aby server DHCP aktualizoval záznamy DNS A jménem klienta, nastavte klienty DHCP Microsoft Windows 2000 a Windows XP. Tato konfigurace může zjednodušit administraci DNS, protože ze serveru DHCP budou pocházet aktualizace DNS pro všechny klienty namísto toho, aby někteří klienti sami aktualizovali své záznamy.

#### <span id="page-48-0"></span>**Aktualizace záznamů DNS typu A:**

Postupujte následovně, pokud chcete povolit ve Windows 2000 nebo ve Windows XP, aby použily server DHCP k aktualizaci záznamů DNS typu A jménem klienta,.

- 1. V menu **Start** vyplňte každý z následujících kroků podle Vašeho Windows prostředí.
	- Windows XP: Vyberte **Ovládací panely**  $\rightarrow$  Síťová spojení.
	- v Windows 2000: Vyberte **Nastavení** → **Síťová a komutovaná připojení**.
- 2. Klepněte pravým tlačítkem myši na odpovídající jméno připojení a vyberte **Vlastnosti**.
- 3. Vyberte **Protokol TCP/IP** a pak vyberte **Vlastnosti**.
- 4. Klepněte na **Advanced**. Na kartě **DNS** se ujistěte, že volba **Registrovat adresy tohoto připojení v DNS** není zaškrtnuta.
- 5. Klepněte na tlačítko **OK** na panelu Rozšířená nastavení TCP/IP .
- 6. Klepněte na tlačítko **OK** na panelu Vlastnosti (TCP/IP.
- 7. Klepněte na **OK**.

#### **Povolení DHCP pro klienty Windows XP**

Funkce DHCP pro klienty Windows XP může být povolena nebo zakázána z grafického prostředí, které je součástí operačního systému Windows XP.

Chcete-li povolit DHCP, proveďte následující kroky:

- 1. V menu Start vyberte **Ovládací** panely  $\rightarrow$  Síťová spojení.
- 2. Klepněte pravým tlačítkem myši na odpovídající jméno připojení a vyberte **Vlastnosti**.
- 3. Vyberte **Protokol TCP/IP** a pak vyberte **Vlastnosti**.
- 4. V tabulce **Obecné** vyberte **Získat IP adresu automaticky**.
- 5. Klepněte na **OK**.

#### **Kontrola MAC Adresy a pronájmu DHCP:**

Klienti Windows 2000 mají k dispozici obslužný program, který jim zobrazí informace o klientově MAC adrese a informace DHCP o pronájmu. Tento program můžete také použít pro ukončení nebo obnovení pronájmů DHCP.

Při kontrole pronájmu DHCP pro klienta s operačním systémem Windows 2000 nebo Windows XP, postupujte takto:

- 1. Otevřete okno příkazového řádky.
- 2. Spusťte **IPCONFIG /ALL**.
- **Poznámka:** Tento obslužný program neprovádí dynamickou aktualizaci zobrazených informací, takže pokud si chcete prohlédnout aktualizovaný stav, bude nutné spustit ho ještě jednou. Při zrušení nebo obnově pronájmu můžete použít stejný obslužný program s jinými parametry (IPCONFIG /RELEASE a IPCONFIG /RENEW). Pokud si chcete prohlédnout všechny možné parametry příkazu, spusťte z příkazového řádku MS-DOS příkaz IPCONFIG /?.

Pokud si přejete, aby server DHCP aktualizoval záznamy DNS A jménem klienta, nastavte klienty DHCP Microsoft Windows 2000 a Windows XP. Tato konfigurace může zjednodušit administraci DNS, protože ze serveru DHCP budou pocházet aktualizace DNS pro všechny klienty namísto toho, aby někteří klienti sami aktualizovali své záznamy.

#### **Aktualizace záznamů DNS typu A:**

Postupujte následovně, pokud chcete povolit ve Windows 2000 nebo ve Windows XP, aby použily server DHCP k aktualizaci záznamů DNS typu A jménem klienta,.

- 1. V menu **Start** vyplňte každý z následujících kroků podle Vašeho Windows prostředí.
	- Windows XP: Vyberte **Ovládací panely**  $\rightarrow$  Síťová spojení.
- <span id="page-49-0"></span>v Windows 2000: Vyberte **Nastavení** → **Síťová a komutovaná připojení**.
- 2. Klepněte pravým tlačítkem myši na odpovídající jméno připojení a vyberte **Vlastnosti**.
- 3. Vyberte **Protokol TCP/IP** a pak vyberte **Vlastnosti**.
- 4. Klepněte na **Advanced**. Na kartě **DNS** se ujistěte, že volba **Registrovat adresy tohoto připojení v DNS** není zaškrtnuta.
- 5. Klepněte na tlačítko **OK** na panelu Rozšířená nastavení TCP/IP .
- 6. Klepněte na tlačítko **OK** na panelu Vlastnosti (TCP/IP.
- 7. Klepněte na **OK**.

# **Nakonfigurování serveru DHCP, aby mohl odesílat dynamické aktualizace na server DNS**

Server DHCP může být nakonfigurován tak, aby odesílal požadavky aktualizace na server DNS pokaždé, když přiřazuje novou adresu hostiteli. Tento automatizovaný proces snižuje náročnost správy serveru DNS v rychle rostoucích nebo měnících se sítích TCP/IP a v sítích, kde hostitelé často mění umístění.

Když klient, který používá DHCP, obdrží IP adresu, jsou tato data ihned odeslána serveru DNS. Pomocí této metody může DNS pokračovat v úspěšném řešení dotazů pro hostitele, dokonce i když se jejich IP adresy mění.

Pokud chcete, aby docházelo k aktualizacím záznamů, musí být na serveru DNS i5/OS) instalována volba 31. Server DHCP používá při provádění dynamických aktualizací programovací prostředí poskytované volbou 31. Server DNS může být spuštěn na samostatném serveru System i, který je schopný provádět dynamické aktualizace. Informaci o tom, jak zjistit, zda je nainstalována volba 31 najdete pod tématem systémové požadavkyDNS.

Při konfiguraci vlastností DHCP s cílem umožnit serveru DHCP provádění dynamických aktualizací postupujte takto:

- 1. Rozbalte  $\text{Si} \times \text{S}$  **Servery**  $\rightarrow$  **TCP/IP**.
- 2. V pravém podokně klepněte pravým tlačítkem myši na **DHCP** a vyberte **Konfigurace**.
- 3. V levém podokně konfiguračního okna serveru DHCP klepněte pravým tlačítkem myši na **Globální** a vyberte **Vlastnosti**.
- 4. Vyberte kartu **Volby**.
- 5. Vyberte **Volbu 15: Jméno domény** ze seznamu **Vybrané volby**. Pokud se volba 15 neobjeví v seznamu **Vybrané volby**, vyberte 15: Jméno domény ze seznamu **Dostupné volby** a klepněte na **Přidat**.
- 6. V poli **Jméno domény** zadejte jméno domény, které klient používá, když pomocí DNS rozlišuje hostitelská jména.
- 7. Vyberte kartu **Dynamická aktualizace DNS**.
- 8. Vyberte **Server DHCP aktualizuje záznamy A i záznamy PTR** nebo **Server DHCP aktualizuje pouze záznamy PTR**.
- 9. Nastavte **Přidat ke jménu hostitele jméno domény** na **Ano**.
- 10. Klepněte na tlačítko **OK** a uzavřete stránku Globální vlstnosti.

#### **Související pojmy**

["Dynamické](#page-12-0) aktualizace" na stránce 7

Konfiguraci serveru DHCP můžete nastavit tak, aby spolupracoval se serverem DNS tak, aby dynamicky aktualizoval informaci o klientovi v DNS, když DHCP přiřazuje klientovi IP adresu.

### **Zakázání dynamických aktualizaci DNS**

Vypnutím funkce dynamických aktualizací DNS se vrátí odpovědnost za správu serveru DNS administrátorovi. Vypnutí funkce dynamických aktualizací může vyhovovat sítím, ve kterých hostitelé mění umístění jen zřídka, kde růst a změna jsou málo časté a kde je požadována striktnější administrace serveru DNS.

Pro vypnutí funkce dynamických aktualizací u klienta postupujte takto:

1. V menu **Start** vyberte **Nastavení** → **Síťová a Dial-up připojení**.

- <span id="page-50-0"></span>2. Klepněte pravým tlačítkem myši na odpovídající jméno připojení a vyberte **Vlastnosti**.
- 3. Vyberte **Protokol TCP/IP** a pak vyberte **Vlastnosti**.
- 4. Vyberte **Rozšířené**.
- 5. Na kartě **DNS** zrušte volby ″Registrovat adresy tohoto připojení v DNS″ a ″Použít přípony DNS těchto připojení v registraci DNS″.
- 6. Klepněte na **OK**.

Tyto kroky proveďte u všech připojení, u kterých chcete, aby aktualizaci záznamů DNS převzal server DHCP.

# **Správa pronajatých IP adres**

Konfigurační nástroj DHCP můžete použít pro určení společného fondu adres IP, kterou spravuje DHCP a doby pronájmu pro tyto společného fondu adres IP. Pomocí monitoru serveru DHCP se můžete podívat, které IP adresy jsou právě pronajaty.

Monitor serveru DHCP umožnuje sledovat aktivní informace o pronájmu pro server System i DHCP. Toto grafické rozhraní můžete použít pro zobrazení IP adres, které byly pronajaty, na jak dlouho byly pronajaty a kdy je bude možno opět pronajmout.

Pomocí monitoru serveru DHCP můžete také uvolnit IP adresy, které již nejsou používány. Pokud byl společný fond adres vyčerpán, můžete si projít aktivní informace o pronájmu. Použijte aktivní informace o pronájmu pro určení, zda můžete vymazat nějaké pronájmy, aby bylo možno tyto IP adresy poskytnout jiným klientům. Můžete mít například klienta, který již není v síti, ale stále má aktivní pronájem IP adresy. Takový aktivní pronájem IP adresy můžete vymazat. Tuto operaci můžete provést jedině, když jste si jisti, že se klient už nepokusí adresu použít. Server DHCP klienty neupozorní, když vymažete aktivní pronájem IP adresy. Pokud vymažete aktivní pronájem u klienta, který je stále v síti, aniž byste z tohoto klienta uvolnili IP adresu, může v síti dojít k duplicitnímu přiřazování IP adres.

#### **Související pojmy**

"Problém: Přiřazování [duplicitních](#page-52-0) IP adres ve stejné síti" na stránce 47 IP adresa musí být v síti jedinečná. Server (DHCP) nepřiřadí jednu adresu více než jednomu klientovi.

# **Odstraňování problémů s DHCP**

Při odstraňování problémů s DHCP se řiďte následujícími pokyny.

Pokud váš problém v seznamu nenajdete, podívejte se na téma ["Plánování](#page-42-0) DHCP" na stránce 37 a ověřte si, zda jste při zvažování konfigurace DHCP vzali v úvahu všechny možnosti.

Z níže uvedeného seznamu vyberte popis problému nebo si přečtěte téma Shromažďování podrobných informací o chybách DHCP, kde najdete směrnice pro přístup k datům protokolu serveru a k informacím o sledování.

#### **Související odkazy**

Použití záznamu komunikace pro vyřešení komunikačních problémů

# **Shromažďování podrobných informací o chybách DHCP**

Existuje několik způsobů, jak zjistit podrobnosti o chybě, která souvisí s vaším problémem.

Nejdříve se podívejte na protokol úloh serveru DHCP, a to následovně:

- 1. V prostředí produktu System i Navigator rozbalte *Váš systém* → **Network** → **Servery** → **TCP/IP** → **DHCP**.
- 2. Klepněte pravým tlačítkem myši na **DHCP** a pak vyberte **Úlohy serveru**.

Pokud nejsou v protokolu úloh serveru DHCP žádné chyby, bude možná nutné získat informace ze záznamu sledování komunikace serveru System i nebo interního sledovacího programu serveru DHCP. Záznam sledování komunikace

<span id="page-51-0"></span>Vám pomůže zjistit, zda klientovy požadavky jsou přijímány serverem DHCP a zda server DHCP klientovi odpovídá. Pokud server DHCP přijímá klientovy požadavky, ale server neodpovídá, použijte funkci interního sledovacího programu serveru DHCP.

### **Trasování serveru DHCP**

Soubor žurnálu DHCP se používá pro záznam protokolování informací serveru DHCP. Prohlížení souboru protokolu DHCP Vám usnadní vyhledání problému a příčin tohoto problému.

Chcete-li trasovat server DHCP, postupujte takto:

- 1. V prostředí produktu System i Navigator rozbalte *Váš systém* → **Network** → **Servery** → **TCP/IP** → **DHCP**.
- 2. Klepněte pravým tlačítkem myši na **DHCP** a pak vyberte **Konfigurace**.
- 3. Klepněte pravým tlačítkem myši na **server DHCP** a vyberte **Vlastnosti**.
- 4. Vyberte kartu vlastností **Protokolování**.
- 5. Zaškrtněte políčko **Umožnit protokolování**.
- 6. Ověřte, že **Jméno souboru protokolu** je **dhcpsd.log**.
- 7. Zkontrolujte všechny kategorie **Protokol** kromě Sledování a Statistika (protokoly sledování a statistiky používá pouze linka podpory).
- 8. Klepněte na **OK**.
- 9. Klepněte pravým tlačítkem myši na **DHCP Server**, vyberte **Aktualizovat server** a restartujte server DHCP, pokud již byl spuštěn.
- 10. Znovu vytvořte problémovou situaci.
- 11. Klepněte pravým tlačítkem myši na **Server DHCP** a pak vyberte **Vlastnosti** → **Protokolování**.
- 12. Zrušte zaškrtnutí **Umožnit protokolování**, čímž vypnete protokolování.
- 13. Klepněte na **OK**.
- 14. Klepněte pravým tlačítkem myši na **server DHCP** a pak vyberte **Aktualizovat server**. Pak server DHCP restartujte.
- 15. Prohlédněte si soubor protokolu v QIBM/UserData/OS400/DHCP/dhcpsd.log. Proveďte následující kroky:
	- v V prostředí produktu System i Navigator rozbalte *Váš systém* → **Systémy souboru** → **Integrovaný systém souborů** → **Root** → *adresář souboru*.
	- v Ze znakově orientovaného rozhraní použijte příkaz Pracovat s odkazy objektu (WRKLNK) a vyberte volbu 5 (Display).

# **Problém: Klienti nedostávají IP adresu nebo informace o konfiguraci**

Mohou se objevit problémy, pokud klienti nemohou přijímat informace o IP adrese nebo informace o konfiguraci. IP adresa je klientovi pronajata během čtyř-krokového procesu probíhajícího mezi klientem a serverem DHCP.

Všechny čtyři kroky musí proběhnout předtím, než klient obdrží IP adresu. Viz téma ["Vzájemné](#page-6-0) působení klienta a serveru [DHCP"](#page-6-0) na stránce 1, kde najdete podrobnosti o tomto čtyř-krokovém procesu.

Toto jsou některé běžné příčiny tohoto problému.

#### **Klient je připojen k podsíti, která není konfigurována na serveru DHCP.**

Zkontrolujte konfiguraci DHCP a ověřte, zda jsou všechny podsítě spravované serverem DHCP uvedeny v konfiguraci. Pokud si nejste jisti tím, které podsítě by měly být spravovány serverem DHCP, prostudujte si téma "Otázky týkající se [topologie](#page-42-0) sítě" na stránce 37.

#### **Zpráva DHCPDISCOVER DISCOVER od klienta nemůže dorazit na server DHCP.**

Pokud server DHCP nemá v podsíti klienta IP adresu, je třeba použít směrovač nebo agenta přenosu DHCP/BOOTP, které mohou klientovu zprávu DHCPDISCOVER poslat na server DHCP. Více informací najdete na "Agenti přenosu a [směrovače"](#page-10-0) na stránce 5. Server musí umět kromě přijímání vysílané zprávy také odesílat pakety s odpovědí do podsítě klienta.

<span id="page-52-0"></span>Pokud je server System i připojen k více sítím (multihomed), budete možná potřebovat přidat do konfigurace DHCP skupinu podsítě. Více podrobností o konfiguraci DHCP pro systém více sítí (multihomed)- viz "Příklad: DHCP a [multihoming"](#page-30-0) na stránce 25. Tento příklad popisuje, co je třeba udělat v konfiguraci DHCP, aby systém přijal klientem vyslanou zprávu.

#### **Server DHCP nemá pro klienta žádné dostupné adresy ve společné oblasti adres.**

Pomocí monitoru serveru DHCP se můžete podívat, které IP adresy jsou právě pronajaty. V článku ["Správa](#page-50-0) [pronajatých](#page-50-0) IP adres" na stránce 45 najdete více informací o používání monitoru serveru DHCP. Pokud server DHCP vyčerpal všechny dostupné adresy, budete možná muset přidat nové adresy do společné oblasti adres, zkrátit dobu pronájmu nebo vymazat trvalé pronájmy, které již nejsou využívány.

# **Problém: Přiřazování duplicitních IP adres ve stejné síti**

IP adresa musí být v síti jedinečná. Server (DHCP) nepřiřadí jednu adresu více než jednomu klientovi.

Za určitých podmínek se server DHCP předtím, než přiřadí adresu klientovi, pokusí ověřit, zda adresa již není používána. Když server DHCP zaznamená, že adresa je používána, i když by neměla být, dočasně adresu označí jako použitou a nepřiřadí ji žádnému klientovi. Pomocí monitoru serveru DHCP se můžete podívat, které IP adresy detekované serverem jsou používány, ale nebyly přiřazeny serverem DHCP. Tyto adresy budou mít status USED a identifikátor klienta UNKNOWN\_TO\_IBMDHCP.

Toto jsou některé běžné příčiny tohoto problému.

#### **Několik serverů DHCP je konfigurováno tak, aby přiřazovaly stejnou IP adresu.**

Pokud jsou dva servery DHCP konfigurovány tak, aby přiřazovaly klientovi stejnou IP adresu, potom mohou dva různí klienti obdržet stejnou IP adresu. Jeden z klientů obdrží IP adresu z jednoho serveru DHCP a druhý klient obdrží stejnou IP adresu z druhého serveru DHCP. Několik serverů DHCP může obsluhovat stejnou podsíť nebo síť, ale ty by však neměly být konfigurovány se stejným společným fondem adres nebo překrývajícími se společnými fondy adres.

#### **Klientova IP adresa, která je spravována serverem DHCP, byla konfigurována ručně.**

Před přiřazením IP adresy klientovi se server DHCP obvykle pokouší ověřit, zda adresa není používána. Neexistuje však žádná záruka, že ručně konfigurovaný klient není v okamžiku ověřování IP adresy serverem DHCP připojen k síti nebo dostupný pro odpověď. Server DHCP tak může přiřadit tuto IP adresu klientovi DHCP. Když se ručně konfigurovaný klient připojí k síti, budete mít v síti duplicitní IP adresy. IP adresy, které jsou spravovány serverem DHCP, by neměly být používány při ruční konfiguraci klientova síťového nastavení. Pokud klient potřebuje, aby jeho IP adresa byla konfigurována ručně, měla by být tato adresa vyřazena se společného fondu adres serveru DHCP.

#### **Související pojmy**

"Správa [pronajatých](#page-50-0) IP adres" na stránce 45

Konfigurační nástroj DHCP můžete použít pro určení společného fondu adres IP, kterou spravuje DHCP a doby pronájmu pro tyto společného fondu adres IP. Pomocí monitoru serveru DHCP se můžete podívat, které IP adresy jsou právě pronajaty.

# **Problém: DHCP neaktualizuje záznamy DNS**

Server System i DHCP je schopen dynamicky aktualizovat zdrojové záznamy DNS. Server DHCP používá při určování odpovídajícího dynamického serveru, který má aktualizovat, programovací prostředí a funkce pro rozlišení jména. Tyto informace můžete použít při odstraňování problémů při chybách dynamické aktualizace.

Když se záznamy DNS neaktualizují dynamicky, zkontrolujte následující body.

### **Ověřte, které podsítě a který typ zdrojových záznamů (záznamy A a/nebo PTR) jsou aktualizovány.**

Zkontrolujte konfiguraci DHCP a ověřte, zda je klientova podsíť nastavena pro dynamickou aktualizaci zdrojových záznamů, a ověřte, který typ záznamu je aktualizován.

#### **Ověřte si, že i5/OS Volba 31 DNS je nainstalována na serveru System i, na kterém běží DHCP.**

Server DHCP používá programovací prostředí poskytované volbou 31, DNS i5/OS. Server DNS, který je dynamicky aktualizován, nemusí být umístěn na stejném systému jako je server DHCP.

#### <span id="page-53-0"></span>**Ověřte, zda je server DHCP oprávněný k odesílání aktualizací na server DNS.**

Zkontrolujte konfiguraci DNS a ověřte, zda je zóna DNS konfigurována tak, aby umožňovala dynamické aktualizace, a zda je server DHCP zahrnut na přístupovém seznamu (ACS).

#### **Ověřte, zda servery DNS mohou rozlišit klientovu doménu.**

Pomocí příkazu CHGTCPDMN (Change TCP/IP Domain) zobrazte seznam serverů DNS na serveru System i, na kterém je umístěn server DHCP. Ověřte, zda tyto servery DNS mohou rozlišit aktualizovanou doménu. Provedete to pomocí nástroje NSLOOKUP (Name Server Lookup) ze serveru System i, na kterém běží DHCP pro rozlišení jména (nebo IP adresy) v doméně, která selže při aktualizaci. Server DHCP musí být schopen odvodit FQDN (fully qualified domain name) klienta, aby mohl aktualizovat jeho záznamy DNS. Server DHCP se nepokusí aktualizovat dynamický server DNS bez FQDN (hostitelské jméno klienta a jméno klientovy domény). Server DHCP odvodí klientovo FQDN pomocí tohoto pořadí:

- 1. Volba 81 (Klient FQDN) ve zprávě DHCPREQUEST od klienta.
- 2. Volba 12 (Jméno hostitele), Volba 15 (Jméno domény) nebo obě volby ve zprávě DHCPREQUEST od klienta.
- 3. Volba 12 (Jméno hostitele) ve zprávě DHCPREQUEST od klienta , Volba 15 (Jméno domény) nakonfigurovaná na serveru DHCP nebo obě tyto volby. V tomto případě musí být server DHCP při odvozování FQDN konfigurován tak, aby přidal jméno domény k hostitelskému jménu (zadáno ve **Vlastnosti** → **karta Dynamické aktualizace DNS** pro globální úroveň, podsíť, třídu nebo klienta).

#### **Záznam TXT nemusí vyhovovat odpovídajícímu záznamu DNS.**

Server DHCP může být konfigurován tak, aby zkontroloval stávající zdrojové záznamy DNS a tak určil, se kterými klienty DHCP jsou spojeny. Server DHCP toho dosáhne tím, že napíše odpovídající TXT záznam pro každý záznam A nebo PTR, který je aktualizován v DNS. Pokud je system konfigurován tak, aby ověřil ID klienta ještě před provedením aktualizace DNS, potom musí data záznamu TXT vyhovovat ID klienta, který obdržel adresu ze serveru DHCP. Pokud nevyhovují, server DHCP neaktualizuje zdrojový záznam DNS typu A. Toto opatření zabraňuje přepsání stávajících záznamů. Server DHCP však může být konfigurován tak, aby ignoroval stávající záznamy a aby provedl aktualizaci DNS bez ohledu na data v záznamu TXT (zadáno ve **Vlastnosti** → **Dynamické aktualizace DNS** pro globální úroveň, podsíť, třídu nebo klienta).

#### **Související pojmy**

["Dynamické](#page-12-0) aktualizace" na stránce 7

Konfiguraci serveru DHCP můžete nastavit tak, aby spolupracoval se serverem DNS tak, aby dynamicky aktualizoval informaci o klientovi v DNS, když DHCP přiřazuje klientovi IP adresu.

# **Problém: Protokol úloh DHCP uvádí zprávy DNS030B s chybou č. 1 ze 3447**

Chybový kód 3447 znamená, že se server DHCP odpojil při čekání na odpověď ze serveru DNS. Tato situiace může nastat z důvodu problémů v síti nebo ve spojení mezi serverem System i DHCP a serverem DNS.

Tato zpráva bude doprovázena zprávou TCP5763, která obsahuje typ zdrojového záznamu DNS a podrobná data pro zdrojový záznam, který se server DHCP pokusil aktualizovat.

Protože se server DHCP pokouší aktualizovat zdrojové záznamy DNS vždy, když je obnoven pronájem, zdrojové záznamy mohou být již obsaženy v zónovém konfiguračním souboru z původní IP adresy nebo z předešlé obnovy pronájmu. Zkontrolujte zónová konfigurační data DNS, např. pomocí nástroje NSLOOKUP. Možná zjistíte, že zdrojový záznam již obsahuje správná data a není nutné nic měnit.

Pokud zdrojový záznam není obsažen v DNS, existuje několik způsobů, jak zdrojový záznam aktualizovat. DHCP se pokusí aktualizovat zdrojový záznam při dalším požadavku na obnovu pronájmu. Můžete tedy počkat na další obnovu pronájmu. Mnozí klienti se také pokoušejí obnovit nebo znovu získat IP adresu při spuštění. Můžete zkusit restartovat klienta, což by mohlo přinutit server DHCP, aby se pokusil opět aktualizovat zdrojové záznamy DNS.

Pokud žádná z těchto rad nepomůže, můžete aktualizovat zdrojové záznamy DNS ručně. Tento způsob nedoporučujeme, protože při ruční aktualizaci nesmí být spuštěna dynamická zóna. Proto budou ostatní dynamické aktualizace ze serveru DHCP tak během tohoto prostoje ztraceny. Nicméně tyto obslužné programy pro dynamickou <span id="page-54-0"></span>aktualizaci, které poskytují někteří klienti a implementace serveru BIND DNS, můžete použít pro aktualizaci zdrojového záznamu. Obslužné programy pro dynamickou aktualizaci jsou sice podobné jako v procesu ruční aktualizace zóny (administrátor musí zadat data zdrojového záznamu, který má být aktualizován), umožňují však aktualizaci zóny, i když je zóna aktivní.

# **Související informace o DHCP**

Červené knihy IBM a webové stránky obsahují informace, které souvisejí s tématy DHCP. Kterýkoli z těchto souborů ve formátu PDF si můžete zobrazit a vytisknout.

# **Červené knihy IBM**

AS/400 TCP/IP [Autokonfigurace:](http://www.redbooks.ibm.com/abstracts/sg245147.html) podpora DNS a DHCP (5181 KB)

Tato publikace IBM Červená kniha popisuje podporu serverů DNS a DHCP, která je zahrnuta v produktu i5/OS. Informace v této publikaci Červená kniha Vám napoví pomocí příkladů instalovat, přizpůsobit, konfigurovat a odstraňovat problémy týkající se podpory DNS a DHCP.

### **Dokumenty DHCP RFC**

RFC (Requests for [Comments\)](http://www.rfc-editor.org/rfc.html)  $\rightarrow$  jsou písemné definice standardů pro protokoly a navržených standardů používaných pro Internet. Níže uvedené definice RFC vám mohou pomoci pochopit DHCP a související funkce:

- RFC 2131: Dynamic Host [Configuration](http://www.rfc-editor.org/rfc/rfc2131.txt) Protocol (starý RFC 1541)
- RFC 2132: Volby DHCP a [BOOTP](http://www.rfc-editor.org/rfc/rfc2132.txt) a dodatky výrobce  $\rightarrow$
- RFC 951: Protokol Bootstrap [\(BOOTP\)](http://www.rfc-editor.org/rfc/rfc951.txt)
- RFC 1534: [Součinnost](http://www.rfc-editor.org/rfc/rfc1534.txt) mezi DHCP a BOOTP
- RFC 1542: [Vysvětlivky](http://www.rfc-editor.org/rfc/rfc1542.txt) a dodatky pro Bootstrap Protocol
- RFC 2136: [Dynamické](http://www.rfc-editor.org/rfc/rfc2136.txt) aktualizace v DNS (DNS UPDATE)

### **Související odkazy**

"PDF soubor pro [DHCP"](#page-6-0) na stránce 1 Tyto informace si můžete zobrazit a vytisknout v PDF formátu.

# <span id="page-56-0"></span>**Dodatek. Poznámky**

Tyto informace platí pro produkty a služby nabízené v USA.

Společnost IBM nemusí v ostatních zemích nabídnout produkty, služby a funkce popsané v tomto dokumentu. Informace o produktech a službách, které jsou momentálně dostupné ve vašem regionu, můžete získat od místního zástupce IBM. Žádný odkaz na produkt, program nebo službu IBM neznamená a ani z něj nelze vyvozovat, že smí být použit pouze uvedený produkt, program či služba společnosti IBM. Použít lze jakýkoli funkčně ekvivalentní produkt, program či službu neporušující práva IBM k duševnímu vlastnictví. Za vyhodnocení a ověření činnosti libovolného produktu, programu či služby jiného výrobce než IBM však odpovídá uživatel.

Společnost IBM může mít patenty nebo podané žádosti o patent, které zahrnují předmět tohoto dokumentu. Získání tohoto dokumentu uživateli neposkytuje licenci na tyto patenty. Písemné dotazy ohledně licencí můžete zaslat na adresu:

IBM Director of Licensing IBM Corporation North Castle Drive Armonk, NY 10504-1785 U.S.A.

Pokud máte zájem o licenci v zemi s dvoubajtovou znakovou sadou (DBCS), kontaktujte zastoupení společnosti IBM ve vaší zemi, nebo písemně zastoupení společnosti IBM na adrese:

IBM World Trade Asia Corporation Licencování. 2-31 Roppongi 3-chome, Minato-ku Tokyo 106-0032, Japan

**Následující odstavec se netýká Velké Británie nebo kterékoliv jiné země, kde taková opatření odporují místním zákonům:** SPOLEČNOST INTERNATIONAL BUSINESS MACHINES CORPORATION POSKYTUJE PŘÍRUČKU "JAK JE", BEZ ZÁRUK JAKÉHOKOLIV DRUHU, VÝSLOVNĚ VYJÁDŘENÝCH NEBO VYPLÝVAJÍCÍCH Z OKOLNOSTÍ, VČETNĚ, A TO ZEJMÉNA, ZÁRUK ČI PODMÍNEK PRODEJNOSTI NEBO VHODNOSTI PRO URČITÝ ÚČEL VYPLÝVAJÍCÍCH Z OKOLNOSTÍ. Právní řády některých zemí nepřipouštějí vyloučení záruk výslovně vyjádřených nebo vyplývajících z okolností, takže se na vás výše uvedené vyloučení nemusí vztahovat.

Tato publikace může obsahovat technické nepřesnosti nebo typografické chyby. Informace zde uvedené jsou pravidelně aktualizovány a v nových vydáních této publikace již budou tyto změny zahrnuty. Společnost IBM má právo kdykoliv bez upozornění zdokonalovat nebo měnit produkty a programy popsané v této publikaci.

Jakékoli odkazy v této publikaci na webové stránky jiných společností než IBM jsou poskytovány pouze pro pohodlí uživatele a nemohou být žádným způsobem vykládány jako doporučení těchto webových stránek ze strany IBM. Materiály obsažené na takovýchto webových stránkách nejsou součástí materiálů k tomuto produktu IBM a tyto webové stránky mohou být používány pouze na vlastní nebezpečí.

IBM může použít nebo distribuovat jakékoli informace, které jí sdělíte, libovolným způsobem, který společnost považuje za odpovídající, bez vzniku jakýchkoli závazků vůči vám.

Držitelé licence na tento program, kteří si přejí mít přístup i k informacím o programu za účelem (i) výměny informací mezi nezávisle vytvořenými programy a jinými programy (včetně tohoto) a (ii) vzájemného použití sdílených informací, mohou kontaktovat:

IBM Corporation Software Interoperability Coordinator, Department YBWA

<span id="page-57-0"></span>3605 Highway 52 N Rochester, MN 55901 U.S.A.

Informace tohoto typu mohou být dostupné za určitých podmínek. V některých případech připadá v úvahu zaplacení poplatku

IBM poskytuje licencovaný program popsaný v tomto dokumentu a veškeré dostupné licencované materiály na základě | podmínek uvedených ve smlouvě IBM Customer Agreement, v Mezinárodní licenční smlouvě IBM na programy, v | Licenční smlouvě IBM na strojový kód nebo v jiné ekvivalentní smlouvě. |

Veškerá data obsažená v tomto dokumentu byla získána v řízeném prostředí. Výsledky získané v jiném provozním prostředí se tudíž mohou výrazně lišit. Některá měření byla provedena v systémech s vývojovým prostředím a neexistuje žádná záruka, že tato měření budou stejná v obecně dostupných systémech. Některá měření byla odhadnuta extrapolací. Skutečné výsledky se mohou lišit. Uživatelé tohoto dokumentu by měli ověřit vhodnost dat pro svá specifická prostředí.

Informace týkající se jiných produktů než od IBM byly získány od dodavatelů těchto produktů, jejich zveřejněných prohlášení a jiných veřejně dostupných zdrojů. IBM nezkoumala tyto produkty a nemůže tudíž potvrdit spolehlivost, kompatibilitu a další konstatování, vztahující se k těmto produktům. Dotazy na možnosti produktů pocházejících z jiného zdroje než od IBM adresujte dodavatelům těchto produktů.

Veškerá prohlášení, týkající budoucích trendů nebo strategií IBM, podléhají změnám bez předchozího upozornění a představují pouze cíle a záměry.

Tyto publikace obsahují příklady údajů a sestav, používaných v každodenních obchodních činnostech. Abyste si udělali co neúplnější představu, obsahují příklady názvy konkrétních podniků, firemních značek a produktů. Všechna tato jména a názvy jsou fiktivní a jakákoliv podobnost se jmény, názvy a adresami skutečné firmy je čistě náhodná.

#### LICENČNÍ INFORMACE:

Tyto informace obsahují vzorové aplikační programy ve zdrojovém jazyku, které ilustrují programovací metody na různých operačních platformách. Jste oprávněni bezplatně kopírovat, modifikovat a distribuovat tyto vzorové programy v jakékoliv formě, a to pro účely vývoje, užívání, marketingu nebo distribuce aplikačních programů vhodných pro rozhraní API pro operační platformu, pro kterou byly vzorové programy napsány. Tyto vzorové programy nebyly důkladně testovány za všech podmínek. IBM proto nezaručuje ani nenaznačuje spolehlivost, provozuschopnost a funkčnost těchto programů.

Každá kopie nebo část těchto vzorových programů nebo jakákoliv odvozená práce musí zahrnovat níže uvedenou copyrightovou výhradu:

© (jméno vaší společnosti) (rok). Části tohoto kódu jsou odvozeny ze vzorových programů. © Copyright IBM Corp. \_zadejte rok nebo roky\_. Všechna práva vyhrazena.

Jestliže si prohlížíte tyto informace ve formě softcopy, nemusí se zobrazit fotografie a barevné ilustrace.

#### **Informace o programovacím rozhraní** |

Tato publikace DHCP je určena pro programovací rozhraní umožňující zákazníkovi psát programy za účelem získání služeb operačního systému IBM i5/OS.

# **Ochranné známky**

Následující výrazy jsou ochranné známky společnosti International Business Machines Corporation ve Spojených státech a případně v dalších jiných zemích:

- <span id="page-58-0"></span>AS/400 |
- $\frac{15}{OS}$
- IBM |
- IBM (logo) |
- Redbooks |
- System i |

Adobe, logo Adobe, PostScript a logo PostScript jsou registrované ochranné známky nebo ochranné známky | společnosti Adobe Systems Incorporated ve Spojených státech a případně v dalších jiných zemích. |

Microsoft, Windows, Windows NT a logo Windows jsou registrované ochranné známky společnosti Microsoft Corporation ve Spojených státech a případně v dalších jiných zemích.

Názvy jiných společností, produktů nebo služeb mohou být ochrannými nebo servisními známkami jiných společností.

# **Ustanovení a podmínky**

Oprávnění k užívání těchto publikací je uděleno na základě následujících ustanovení a podmínek.

**Osobní použití:** Pokud zachováte všechny výhrady týkající se vlastnických práv, můžete tyto publikace kopírovat pro své osobní nekomerční použití. Bez výslovného souhlasu společnosti IBM nesmíte tyto publikace, ani jejich libovolnou část, distribuovat, zobrazovat nebo pořizovat díla z nich odvozená.

**Komerční použití:** Pokud zachováte všechny výhrady týkající se vlastnických práv, můžete tyto publikace kopírovat, distribuovat a prezentovat výhradně uvnitř svého podniku. Bez výslovného souhlasu společnosti IBM nesmíte tyto publikace, ani jejich libovolnou část, distribuovat, zobrazovat nebo pořizovat díla z nich odvozená mimo rámec vlastního podniku.

Kromě oprávnění, která jsou zde výslovně udělena, se na publikace a veškeré informace, data, software a další duševní vlastnictví obsažené v těchto publikacích nevztahují žádná další vyjádřená ani odvozená oprávnění, povolení či práva.

IBM si vyhrazuje právo odvolat oprávnění zde udělená, kdykoli usoudí, že používání publikací poškozuje její zájmy nebo že výše uvedené pokyny nejsou řádně dodržovány.

Tyto informace můžete stahovat, exportovat či reexportovat pouze při dodržení všech příslušných zákonů a nařízení včetně veškerých vývozních zákonů a nařízení USA.

IBM NEPOSKYTUJE ŽÁDNOU ZÁRUKU, POKUD JDE O OBSAH TĚCHTO PUBLIKACÍ. PUBLIKACE JSOU POSKYTOVÁNY NA BÁZI ″JAK JSOU″ (AS-IS), BEZ JAKÝCHKOLIV ZÁRUK, VYJÁDŘENÝCH NEBO ODVOZENÝCH VČETNĚ, BEZ OMEZENÍ, ODVOZENÉ ZÁRUKY PRODEJNOSTI, NEPORUŠENÍ PRÁV TŘETÍCH STRAN NEBO VHODNOSTI PRO URČITÝ ÚČEL.

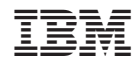

Vytištěno v Dánsku společností IBM Danmark A/S.